# CELVIANO<br>AP-450

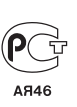

R

# **ИНСТРУКЦИЯ ПО ЭКСПЛУАТАЦИИ**

Сохраните всю информацию, чтобы обращаться к ней в будущем.

#### **Правила безопасности**

Перед тем как приступать к эксплуатации пианино, прочитайте брошюру «Правила безопасности».

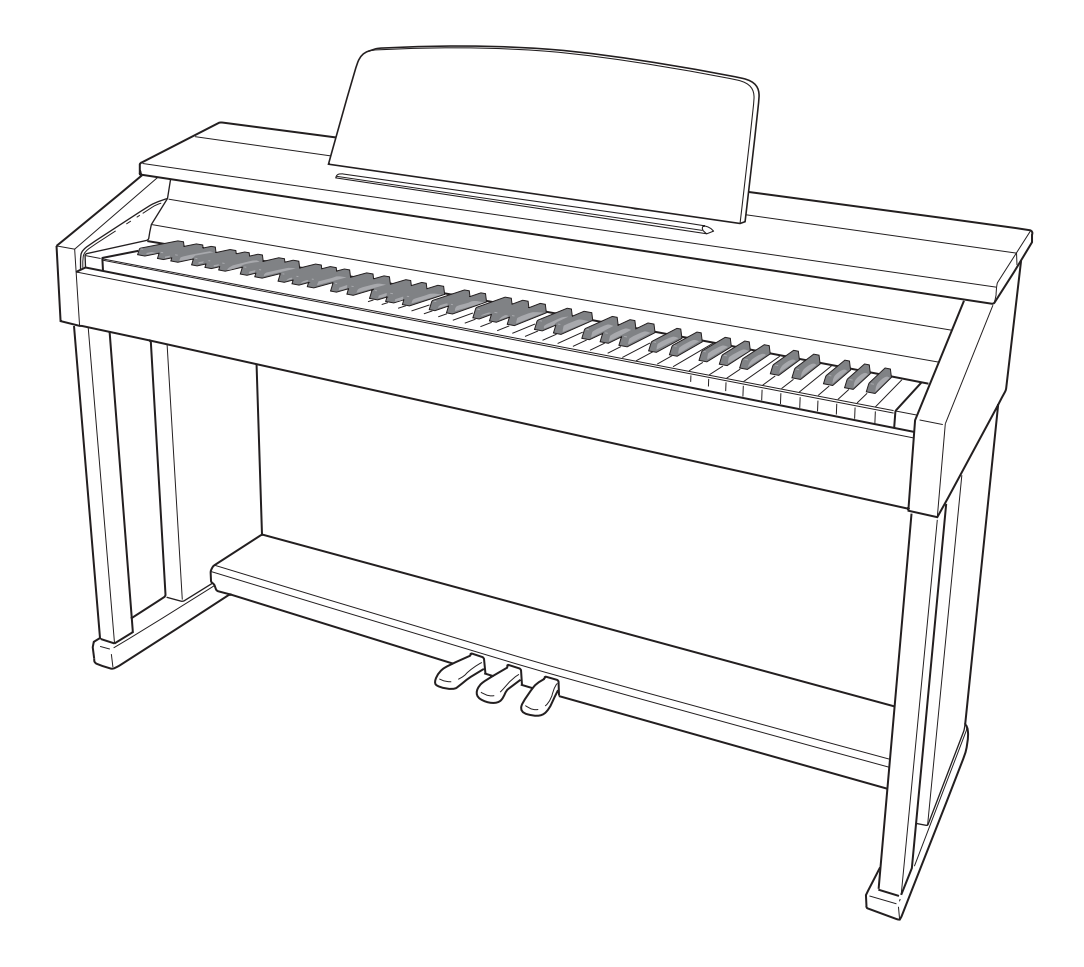

#### *Внимание!*

Прежде чем приступать к эксплуатации данного изделия, ознакомьтесь со следующей важной информацией.

- Прежде чем приступать к эксплуатации адаптера переменного тока AD-E24250LW для подачи питания на инструмент, проверить адаптер на предмет повреждений. Сетевой шнур тщательно проверить на предмет разрывов, порезов, оголения провода, других серьезных повреждений. Если адаптер серьезно поврежден, не давать его детям.
- Изделие не предназначено для детей в возрасте до 3 лет.
- Применять только адаптер CASIO AD-E24250LW.<br>• Алаптер переменного тока не игрушка!
- Адаптер переменного тока не игрушка!
- Перед протиранием изделия отсоединять от него адаптер переменного тока.

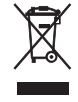

**л** относится только к странам Е **C**<br>Channell<br>Channell

Декларация о соответствии согласно Директиве ЕС

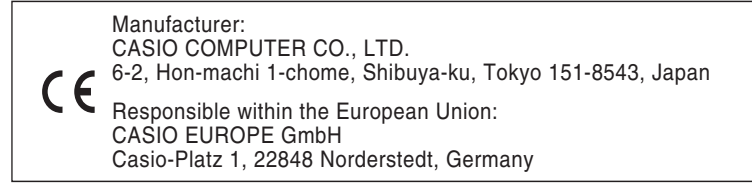

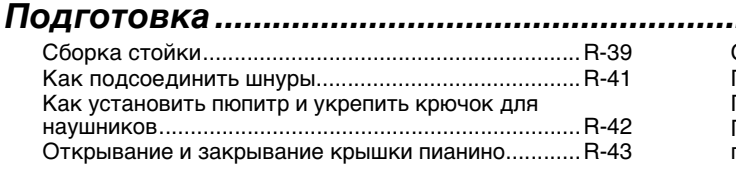

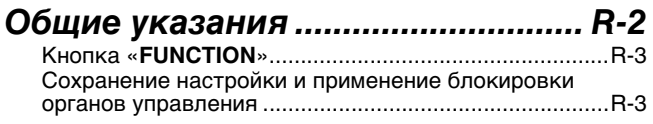

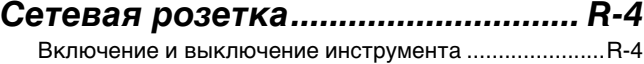

#### *Игра с применением разных*

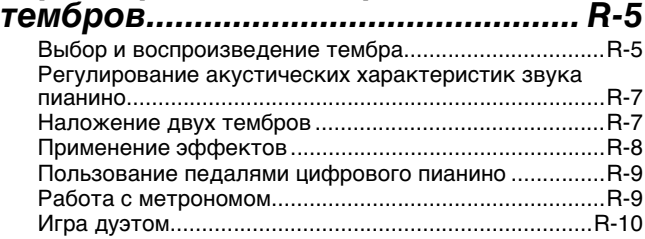

#### *Воспроизведение*

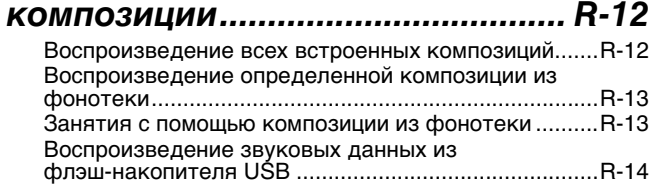

#### *Запись и воспроизведение......... R-15*

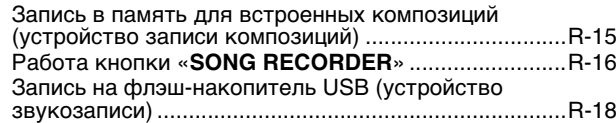

#### *Задание показателей настройки с помощью клавиатуры.................. R-21*

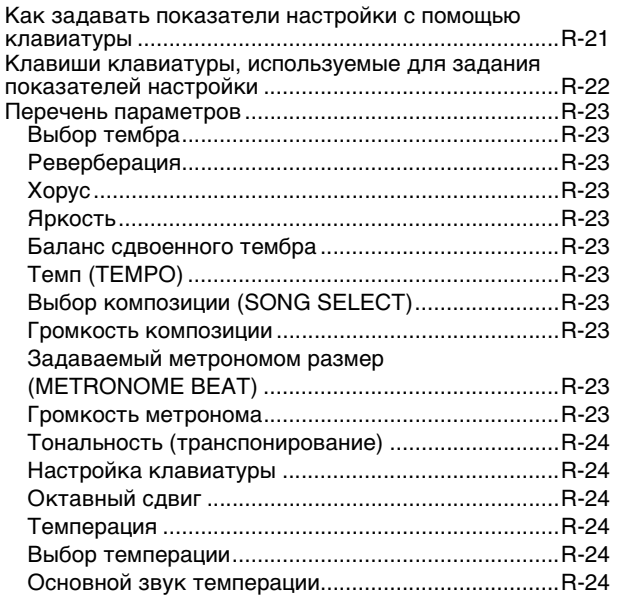

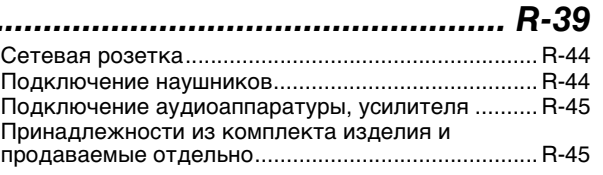

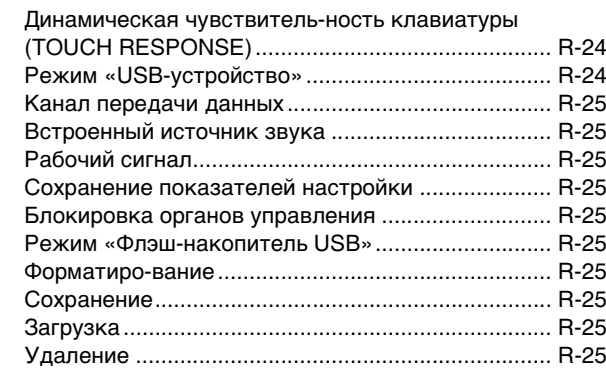

#### *Флэш-накопитель USB................. R-26*

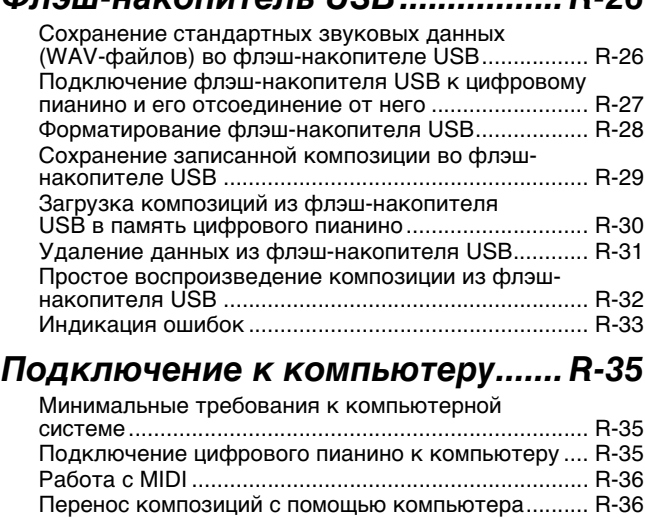

#### *Справочная информация............ R-46*

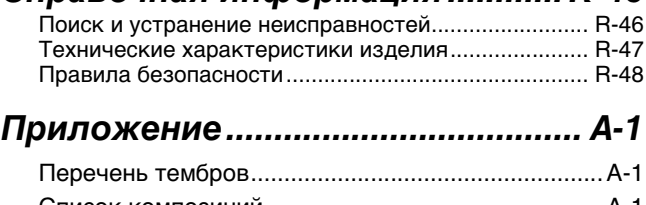

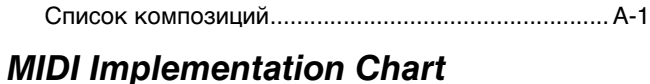

Упоминаемые в данной инструкции названия компаний и наименования изделий могут являться зарегистрированными торговыми марками других компаний.

# **Общие указания**

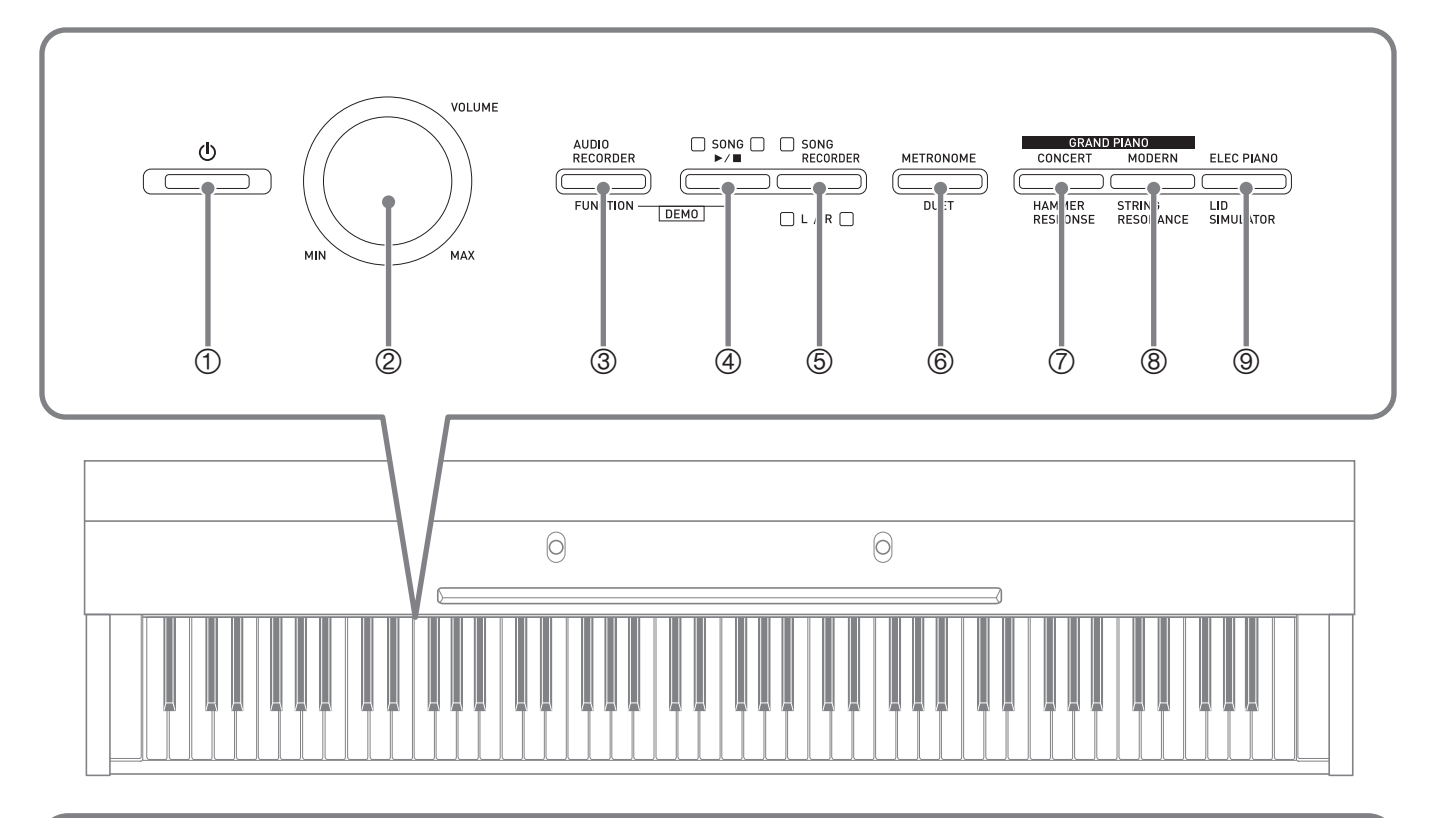

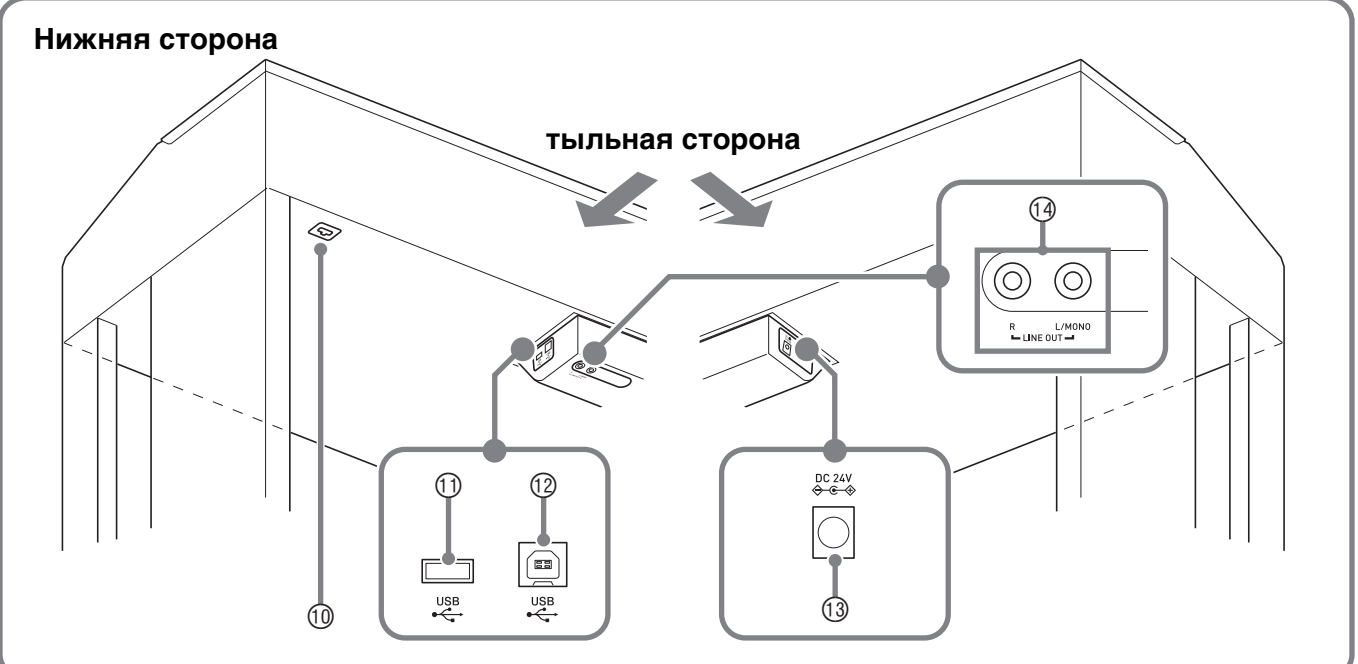

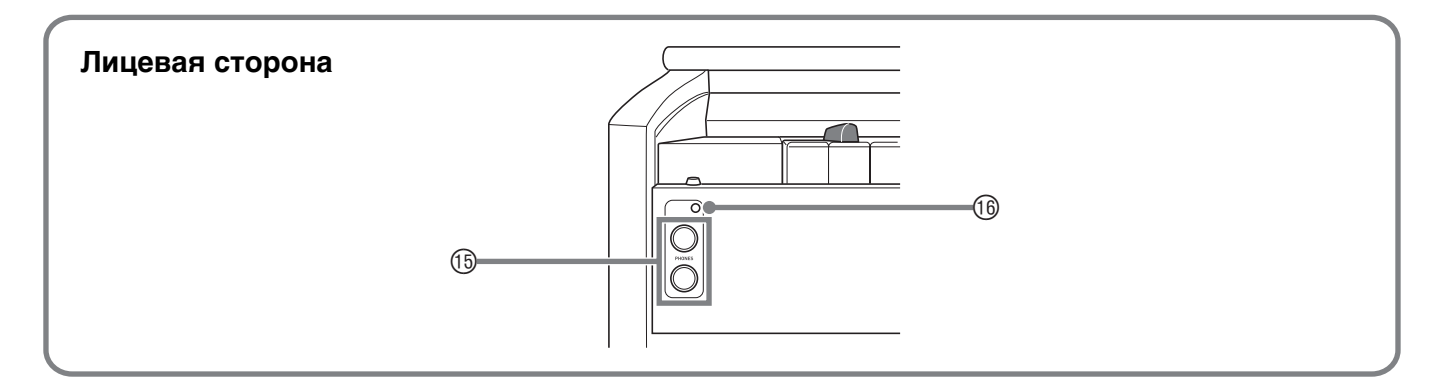

#### \***ПРЕДУПРЕЖДЕНИЕ**

• Во время игры крышка всегда должна быть открыта до конца. Если крышка открыта не до конца, она может внезапно захлопнуться и прищемить пальцы.

#### **Д** ПРИМЕЧАНИЕ

- Нижеприведенные названия в тексте настоящей инструкции всегда обозначаются жирным шрифтом.
- $<sup>①</sup>$  кнопка питания  $<sup>1</sup>$  (**POWER**)</sup></sup>
- 2 регулятор громкости («**VOLUME**»)
- 3 кнопка «Устройство звукозаписи; функция» («**AUDIO RECORDER, FUNCTION**»)
- **4 кнопка «Композиция» («SONG ▶/■»)**
- $\circledast$  кнопка «Устройство записи композиций  $(\Pi \Pi)$ » («**SONG RECORDER** (**L/R**)»)
- 6 кнопка «Метроном; дуэт» («**METRONOME, DUET**»)
- 7 кнопка «Рояль (концертный); реакция молоточков» («**GRAND PIANO** (**CONCERT**), **HAMMER RESPONSE**»)
- 8 кнопка «Рояль (современный); резонанс струн» («**GRAND PIANO** (**MODERN**), **STRING RESONANCE»**)
- 9 кнопка «Электропианино; имитация открытия крышки» («**ELEC PIANO, LID SIMULATOR**»)
- **<sup>1</sup>** разъем для подключения педали
- bl порт «**USB**» для флэш-накопителя
- bm порт «**USB**»
- bn гнездо «24 В пост. тока» («**DC 24V**»)
- $\Theta$  гнезда «Линейный выход П, Л моно» («**LINE OUT R, L/MONO**»)
- bp гнезда «Наушники» («**PHONES**»)
- **<sup>6</sup> лампа питания**

#### **Кнопка «FUNCTION»**

Кнопка «**FUNCTION**» предназначена для задания различных показателей настройки цифрового пианино. Ниже приведены основные сведения о кнопке «**FUNCTION**».

• Для изменения показателя настройки требуется нажать на кнопку «**FUNCTION**» и, не отпуская ее, нажать на клавишу клавиатуры, которой присвоен нужный показатель настройки.

Пример: «Как выбрать тембр» на стр. R-5.

#### **ПРИМЕЧАНИЕ**

• Подробную информацию о действиях и показателях настройки см. в главе «Задание показателей настройки с помощью клавиатуры» на стр. R-21.

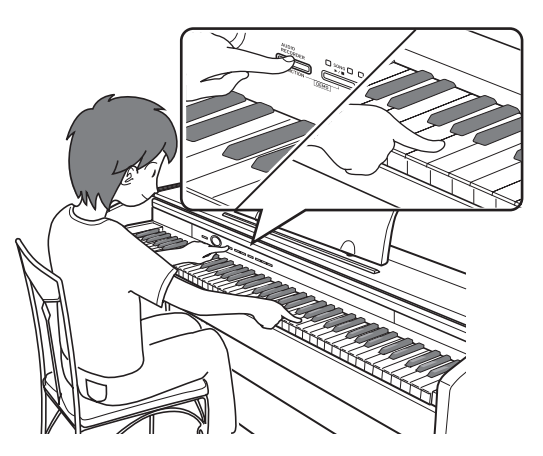

#### **Сохранение настройки и применение блокировки органов управления**

Цифровое пианино позволяет сохранять его настройку и блокировать кнопки для защиты от ошибочных действий. Подробности см. в разделе «Перечень параметров» на стр. R-23—R-25.

# **Сетевая розетка**

По завершении сборки стойки включите цифровое пианино. Подробности см. в главе «Подготовка» (стр. R-39).

#### **Включение и выключение инструмента**

**1.** Цифровое пианино включается нажатием на кнопку  $\bigcup$  (POWER).

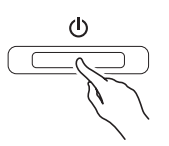

- Кнопка **(D** (**POWER**) загорается.
- При включении цифрового пианино выполняется подготовка системы с целью ее инициализации. Во время инициализации системы происходит поочередное включение и выключение ламп кнопок тембров примерно в течение пяти секунд, что и указывает на инициализацию системы.
- **2.** Для выключения цифрового пианино нажать на кнопку **(b)** (**POWER**) и не отпускать ее, пока ее лампа не погаснет.

#### **ПРИМЕЧАНИЕ**

• Нажатие на кнопку **(D)** (**POWER**) для выключения цифрового пианино в действительности приводит к его переключению в состояние ожидания. В состоянии ожидания по цепи цифрового пианино продолжает протекать незначительный ток. Если вы планируете долго не включать цифровое пианино, а также во время грозы обязательно отсоединяйте адаптер от сетевой розетки.

#### **Автовыключение**

Во избежание пустой траты электроэнергии данное цифровое пианино рассчитано на автоматическое выключение, когда с момента выполнения последнего действия пройдет установленное время. Автовыключение срабатывает примерно через 4 часа.

• Можно также на время приостановить действие функции автовыключения в порядке, описанном ниже.

#### ■ **Как отключить функцию автовыключения**

- **1.** Если цифровое пианино включено, нажатием на кнопку **b** (POWER) выключить его.
- **2.** Нажать на кнопку «**FUNCTION**» и, не отпуская ее, включить цифровое пианино нажатием на кнопку  $\bigcup$  (POWER).

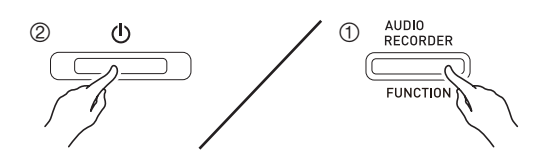

• Функция автовыключения отключается.

#### **П** ПРИМЕЧАНИЕ

• При выключении цифрового пианино после выполнения вышеописанных действий функция автовыключения включается вновь.

# **Игра с применением разных тембров**

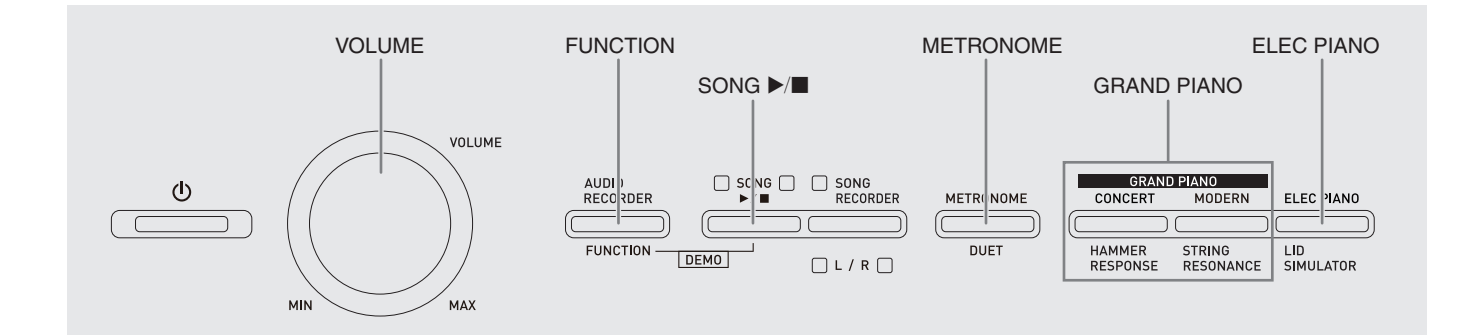

#### **Выбор и воспроизведение тембра**

Пианино снабжено 18 «встроенными» тембрами.

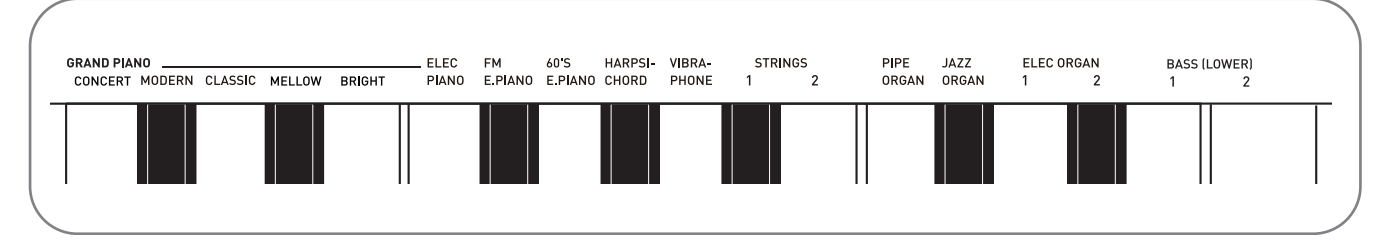

• Названия тембров указаны над клавишами клавиатуры, которым они присвоены.

#### **Как выбрать тембр**

- **1.** Выбрать нужный тембр.
	- $\bullet$  Выбор тембра «GRAND PIANO» («CONCERT» или «MODERN») либо «ELEC PIANO»
		- Нужный тембр выбирается нажатием на кнопку «**GRAND PIANO**» («**CONCERT**» или «**MODERN**») либо «**ELEC PIANO**».

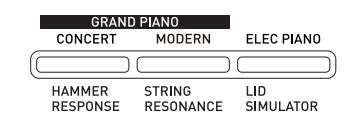

• Загорается кнопочная лампа, соответствующая выбранному тембру.

- Выбор другого тембра
	- Нажать на кнопку «**FUNCTION**» и, не отпуская ее, нажать на клавишу клавиатуры, соответствующую нужному тембру.

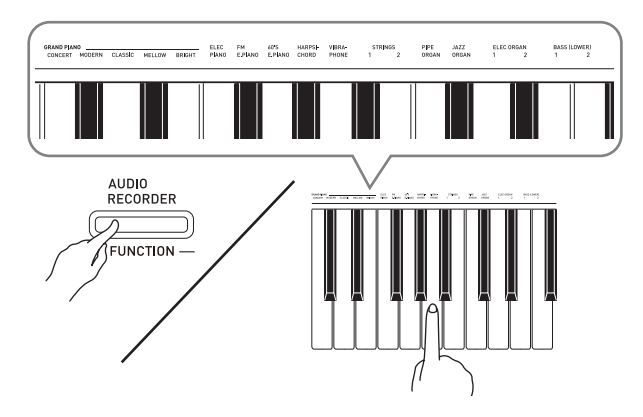

#### **2.** Отрегулировать громкость регулятором «**VOLUME**».

#### **ПРИМЕЧАНИЕ**

• Первые 5 из 18 «встроенных» в цифровое пианино тембров — рояльные. У каждого тембра свои отличительные достоинства, так что выбирать следует тембр, подходящий для композиции, под которую вы играете, или соответствующий личным предпочтениям. Тембрам «CONCERT» и «MODERN» для быстроты и удобства их выбора присвоены кнопки.

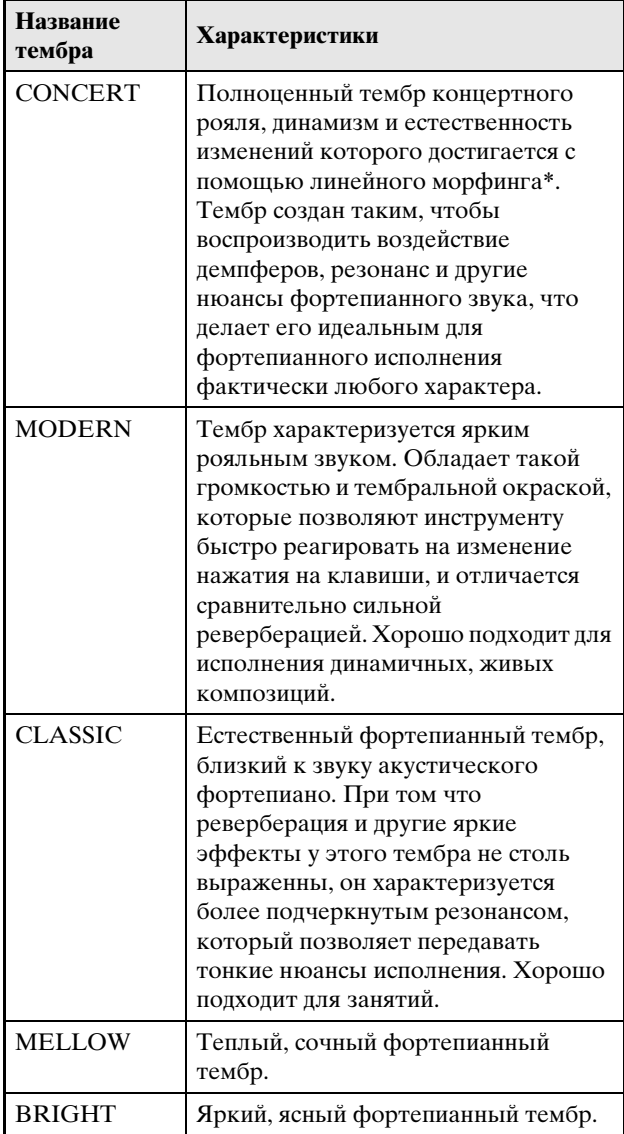

\* Функция, которая с помощью технологии компьютерного морфинга обеспечивает плавный переход между сэмплами концертного рояля, записанными с различной динамикой.

#### **Басовые тембры («BASS 1», «BASS 2»)**

Если при выполнении действия 1, описанного выше, выбран один из двух тембров «BASS (LOWER)» (1 или 2), выбранный басовый тембр присваивается нижнему регистру (левой части) клавиатуры. Верхнему регистру (правой части) присваивается тембр, который был выбран до нажатия на клавишу «BASS 1» или «BASS 2».

• Кнопки «BASS 1» и «BASS 2» позволяют эффективно разделять клавиатуру на два тембральных регистра.

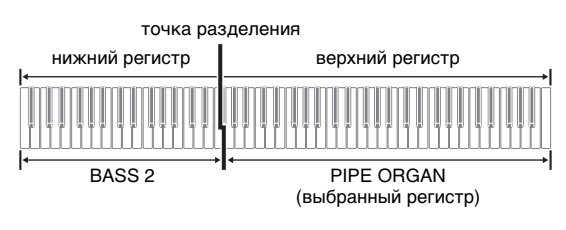

#### **ПРИМЕЧАНИЕ**

- Для восстановления единого тембра на всей клавиатуре нужно выбрать любой тембр кроме «BASS 1» и «BASS 2».
- При записи на дорожку 2 тембры «BASS 1» или «BASS 2» не выбираются.

#### **Регулирование акустических характеристик звука пианино**

Тембры данного цифрового пианино обладают характеристиками, придающими тембрам реверберацию, присущую звуку акустического фортепиано. Каждая характеристика имеет 4 уровня и регулируется независимо от других.

#### $\bullet$  **HAMMER RESPONSE**

Регулируется отставание момента начала фактического звучания ноты от момента нажатия на клавишу.

#### **Варианты**

 $1 - 6$ ыстро; 2 — по-рояльному; 3 — несколько помедленнее; 4 — медленно

#### $\bullet$  **STRING RESONANCE**

Регулируется характерная для акустического фортепиано реверберация (резонанс струн). Реверберация выставляется в соответствии с исполняемой композицией или личным предпочтением.

#### **Варианты**

1 — ослабленная; 2 — несколько ослабленная; 3 — обычная; 4 — сильная

#### **LID SIMULATOR**

Регулируется резонанс звука, зависящий от положения крышки рояля.

#### **Варианты**

- 1 крышка закрыта; 2 крышка приоткрыта;
- 3 крышка открыта полностью;
- 4 крышка снята

#### **ПРИМЕЧАНИЕ**

- Открытие и закрытие крышки клавиатуры цифрового пианино на показатель настройки «LID SIMULATOR» не влияет.
- **1.** Нажать на кнопку «**FUNCTION**» и, не отпуская ее, нажать на кнопку, соответствующую характеристике, которую нужно изменить.

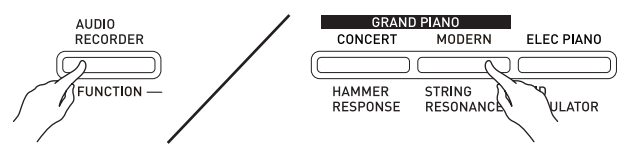

- Нажатие на кнопку обеспечивает циклический перебор вариантов показателя настройки. При нажатии звучит сигнал, указывающий на выбранный вариант:<br>один гудок — вариант 1  $\rightarrow$  два гудка — вариант 2
	- один гудок вариант 1 → два гудка вариант 2<br>→ три гудка вариант 3 → четыре гудка вариант 4  $\rightarrow$  один гудок — вариант 1 и т. д.
- Когда выбран стандартный вариант характеристики, у соответствующей ей кнопки горит лампа.

#### **ПРИМЕЧАНИЕ**

B

- Для тембров фортепиано в дополнение к вышеописанному предусмотрен эффект «KEY OFF SIMULATOR» (имитация отпускания клавиши).
- z **KEY OFF SIMULATOR** При отпускании клавиш клавиатуры звуки затухают.

#### **Наложение двух тембров**

Наложение двух тембров одного на другой с тем, чтобы они звучали одновременно, выполняется в следующем порядке.

При задании двух тембров для наложения первый выбранный тембр будет основным, а второй наложенным.

**1.** Нажать на кнопку «**FUNCTION**», затем, не отпуская ее, нажать на клавишу клавиатуры, соответствующую первому тембру сдвоенного тембра, и на клавишу клавиатуры, соответствующую второму тембру.

Пример: сначала нажать на клавишу «HARPSICHORD», а затем на клавишу «STRINGS 1».

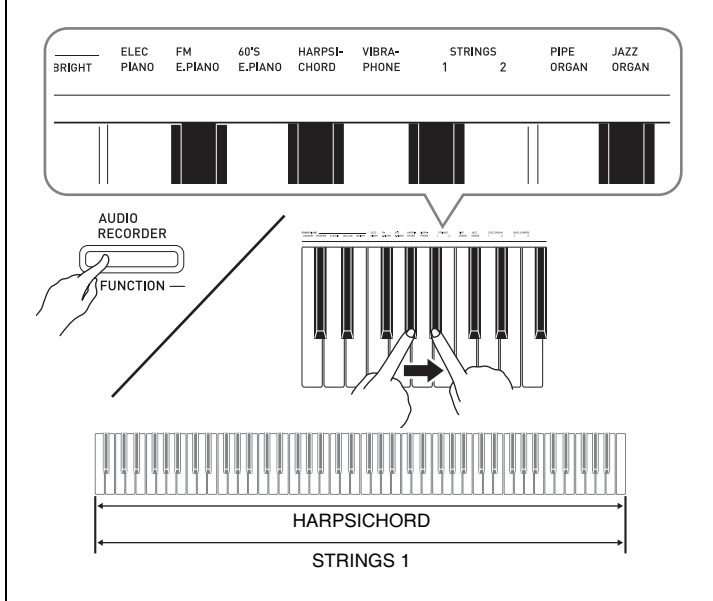

**2.** Для отмены наложения тембров выбрать другой тембр либо нажатием на кнопку «**GRAND PIANO**», либо в порядке, описанном в разделе «Выбор и воспроизведение тембра» (стр. R-5).

#### **ПРИМЕЧАНИЕ**

- Наложение тембра «BASS 1» (или «BASS 2») и какого-либо иного тембра друг на друга невозможно.
- При записи на дорожку 2 наложение тембров невозможно.

#### **Как отрегулировать баланс громкости сдвоенного тембра**

**1.** Нажать на кнопку «**FUNCTION**» и, не отпуская ее, отрегулировать громкость составляющих сдвоенного тембра с помощью клавиш клавиатуры, показанных ниже.

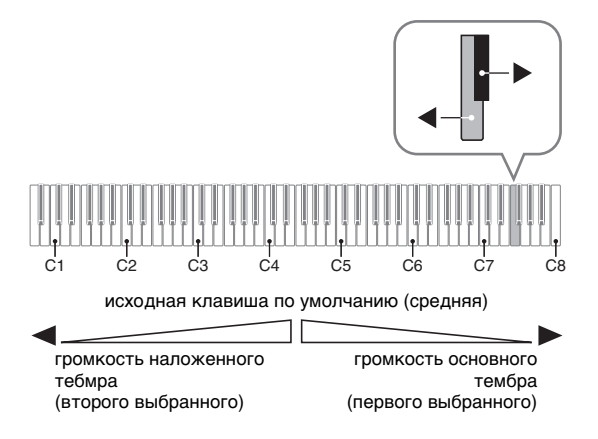

• Для восстановления первоначальной громкости по умолчанию нажать на кнопку «**FUNCTION**» и, не отпуская ее, одновременно нажать на обе клавиши.

#### **Применение эффектов**

Pеверберация обеспечивает резонирование звуков. Хорус добавляет звукам широту.

- **1.** Нажать на кнопку «**FUNCTION**» и, не отпуская ее, с помощью клавиши клавиатуры «REVERB» или «CHORUS» перебрать имеющиеся варианты.
	- При нажатии на клавишу клавиатуры «REVERB» или «CHORUS» звучит сигнал, в соответствии с которым выбирается вариант эффекта, как показано в нижеприведенных таблицах.

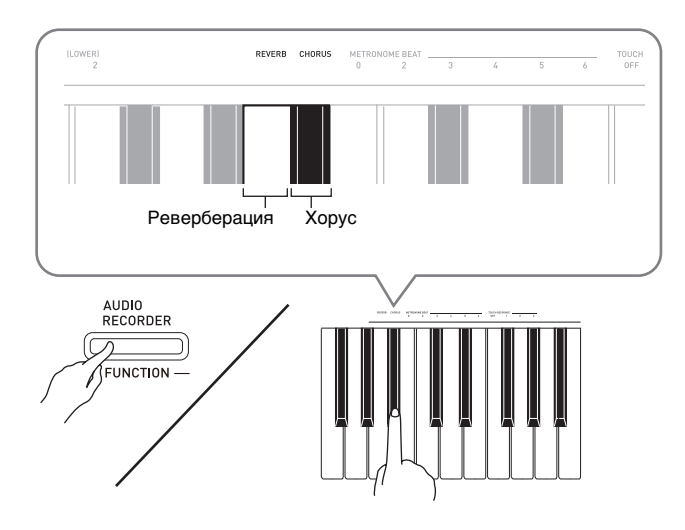

• Pеверберация

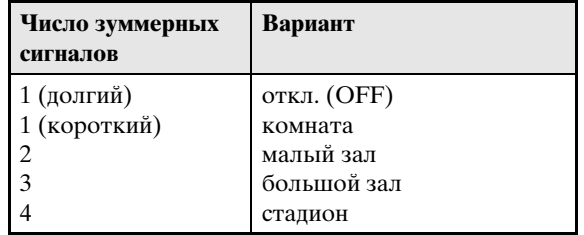

• Хорус

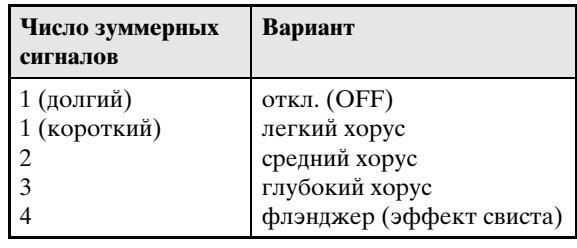

#### ■ **О цифровой обработке сигнала (ЦОС)**

ЦОС позволяет в цифровой форме создавать сложные акустические эффекты. ЦОС-эффект присваивается каждому из тембров при каждом включении цифрового пианино.

#### **Пользование педалями цифрового пианино**

Цифровое пианино снабжено тремя педалями: демпферной, модератора и состенуто.

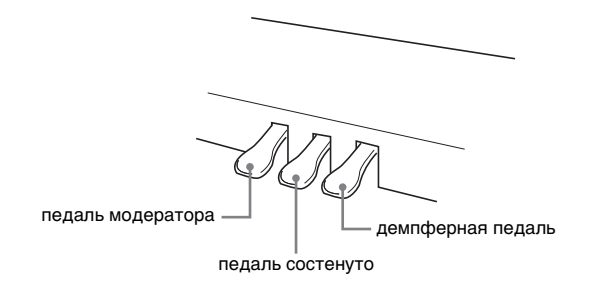

#### **Функции педалей**

#### **• Демпферная педаль**

Нажатие на демпферную педаль во время исполнения увеличивает длительность извлекаемых звуков.

• Если выбран тембр «GRAND PIANO» («CONCERT», «MODERN», «CLASSIC», «MELLOW», «BRIGHT»), то при нажатии на эту педаль создается реверберация (с демпферным резонансом) и увеличивается длительность звуков — так же, как при нажатии на правую педаль акустического рояля. Инструментом воспринимается и полунажатие (нажатие педали не до конца).

#### **• Педаль модератора**

При нажатии на эту педаль во время исполнения взятые на клавиатуре звуки приглушаются и звучат мягче.

#### **• Педаль состенуто**

Пока педаль нажата, звуки длятся, но только те, что взяты до нажатия на нее.

#### **Работа с метрономом**

- **1.** Нажать на кнопку «**METRONOME**».
	- Метроном включается.
	- Удары метронома сопровождаются миганием лампы над кнопкой «**SONG**  $\blacktriangleright$ / $\blacksquare$ ».
- **2.** Для изменения темпа требуется нажать на кнопку «**FUNCTION**» и, не отпуская ее, нажать на одну из клавиш клавиатуры «METRONOME BEAT» для выбора темпа.

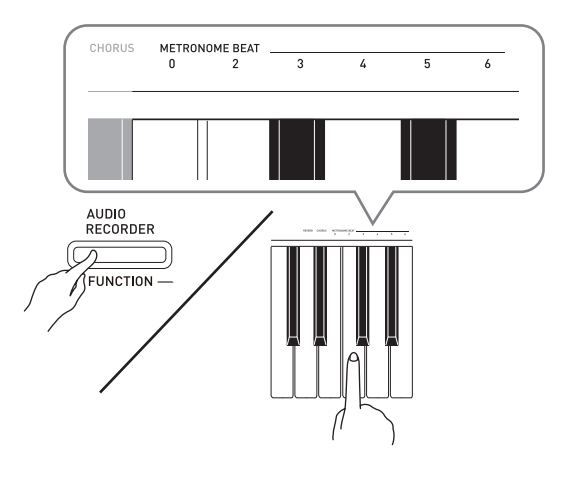

- Возможно задание следующего числа ударов за такт: 0, 2, 3, 4, 5, 6. Если задано значение 0, метроном издает звук только щелчка, а не колокольчика. Такая настройка позволяет упражняться, играя в постоянном темпе.
- **3.** Нажать на кнопку «**FUNCTION**» и, не отпуская ее, с помощью клавиш «TEMPO» указать темп в диапазоне 20—255 ударов в минуту.

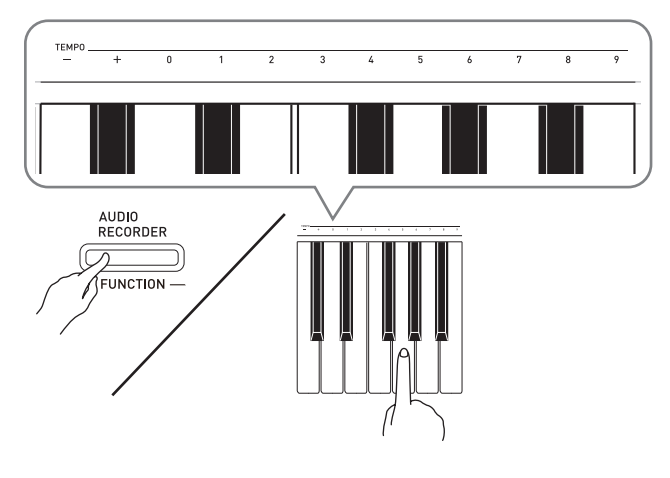

- При каждом нажатии на клавишу + или темп увеличивается или уменьшается на 1.
- Можно также ввести конкретное трехзначное число с помощью клавиш ввода чисел (0—9). Обязательно вводить все три цифры.
- Пример: для ввода числа 96 нажать на клавиши 0, 9, 6.

#### **4.** Для выключения метронома нажать на **КНОПКУ «METRONOME» или «SONG ▶ ■».**

#### **Д** ПРИМЕЧАНИЕ

• Чтобы у выбранной из фонотеки мелодии восстановить исходный темп, при выполнении действия 3 одновременно нажать на клавиши + и –. При нажатии на клавиши + и – во время записи восстанавливается темп 120.

#### **Как отрегулировать громкость метронома**

Нижеописанный порядок действий выполним в любое время, независимо от того, звучит ли метроном.

**1.** Нажать на кнопку «**FUNCTION**» и, не отпуская ее, с помощью клавиш «METRONOME VOLUME» указать

громкость в диапазоне 0—42.

- Подробную информацию о задании показателей настройки с помощью клавиш см. в разделе «Клавиши клавиатуры, используемые для задания показателей настройки» на стр. R-22.
- При каждом нажатии на клавишу  $\nabla$  или  $\blacktriangle$ громкость увеличивается или уменьшается на 1.

#### **ПРИМЕЧАНИЕ**

• Для восстановления первоначального значения по умолчанию нажать на клавиши ▼ и ▲ одновременно.

#### **Игра дуэтом**

Режим «Дуэт» позволяет разделить клавиатуру пианино на две равные части и играть дуэтом.

#### **Клавиатура**

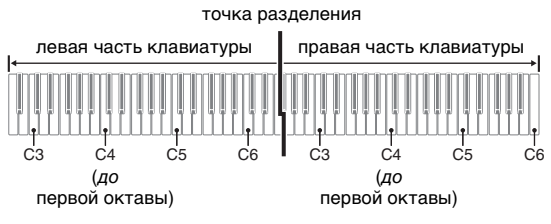

Диапазон правой и левой частей клавиатуры практически совпадает. Левая педаль работает как демпферная педаль левой части, правая — как демпферная педаль правой.

#### **Педали**

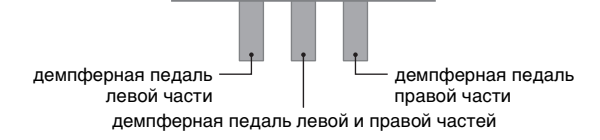

Режим «Дуэт» предоставляет во время урока прекрасную возможность учителю играть в левой части клавиатуры, а ученику — ту же самую пьесу в правой.

#### **ПРИМЕЧАНИЕ**

- Полунажатие воспринимает только демпферная педаль правой части клавиатуры.
- **1.** Выбрать нужный тембр для дуэта. Пример: «GRAND PIANO (MODERN)».
- **2.** Нажать на кнопку «**FUNCTION**» и, не отпуская ее, нажатием на кнопку «**METRONOME**» включить режим «Дуэт» (лампа загорается) или выключить его (лампа гаснет).

#### **ВНИМАНИЕ!**

• Пользование режимом «Дуэт» при записи (стр. R-15) невозможно.

#### **Изменение звуковысотности частей клавиатуры в режиме «Дуэт»**

Режим «Дуэт» позволяет изменять диапазоны левой и правой частей клавиатуры с шагом в октаву относительно звуковысотности по умолчанию. Это бывает удобно когда, например, при исполнении одним человеком партии левой руки, а другим партии правой руки начальный диапазон по умолчанию недостаточен.

- **1.** Нажать на кнопки «**FUNCTION**» и «**METRONOME**» и, не отпуская их, нажать на ту из клавиш до в левой части клавиатуры, которой нужно присвоить звуковысотность клавиши до первой октавы.
	- Звучит звук, присвоенный клавише до первой октавы, происходит октавный сдвиг левой части клавиатуры.

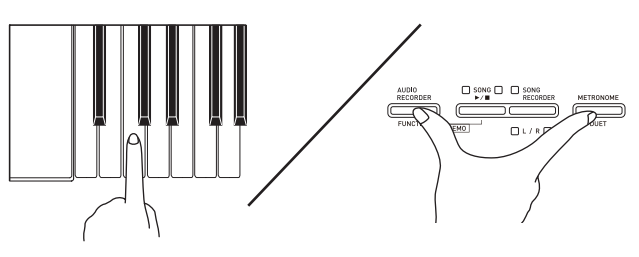

Пример: нажатие на самую левую клавишу до обеспечивает присвоение диапазона, показанного ниже.

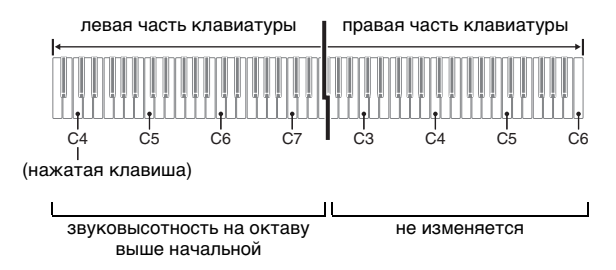

- **2.** Нажать на кнопки «**FUNCTION**» и «**METRONOME**» и, не отпуская их, нажать на ту из клавиш до в правой части клавиатуры, которой нужно присвоить звуковысотность клавиши до первой октавы.
	- Звучит звук, присвоенный клавише до первой октавы, происходит октавный сдвиг правой части клавиатуры.

#### **ПРИМЕЧАНИЕ**

• Для восстановления у частей клавиатуры начальных диапазонов по умолчанию нужно выйти из режима «Дуэт» и снова войти в него.

# **Воспроизведение композиции**

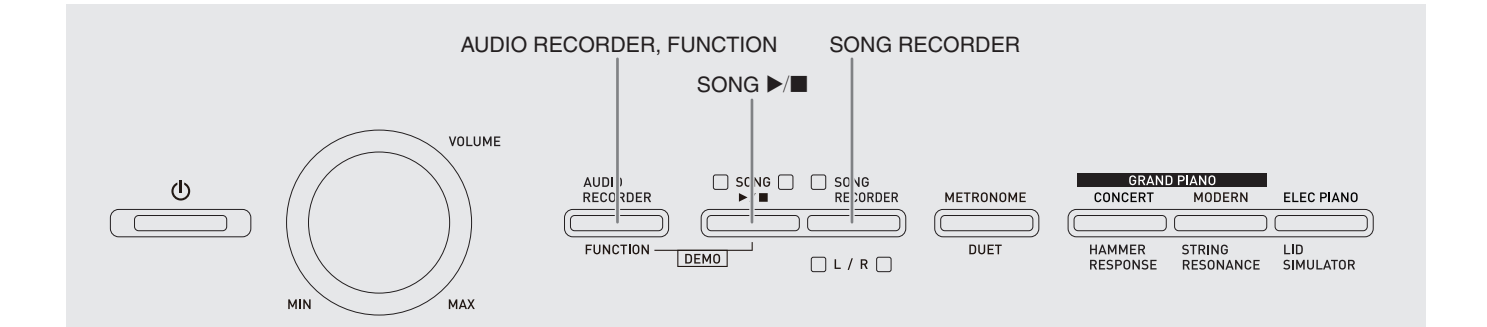

#### **Воспроизведение всех встроенных композиций**

Цифровое пианино снабжено фонотекой на 60 встроенных мелодий. Все 60 мелодий можно воспроизвести по порядку от начала до конца.

- **1.** Нажать на кнопку «**FUNCTION**» и, не отпуская ее, нажать на кнопку «**SONG**   $\blacktriangleright$ / $\blacksquare$ ».
	- Начинается воспроизведение демонстрационных встроенных композиций по порядку от № 01 до № 60 с повтором.
	- При воспроизведении композиции можно играть под нее на инструменте. Инструменту присваивается тембр, изначально заданный для воспроизводимой композиции.

**2.** Для смены композиции в режиме демонстрационного воспроизведения нажать на кнопку «**FUNCTION**» и, не отпуская ее, с помощью клавиши «SONG SELECT» указать номер другой композиции.

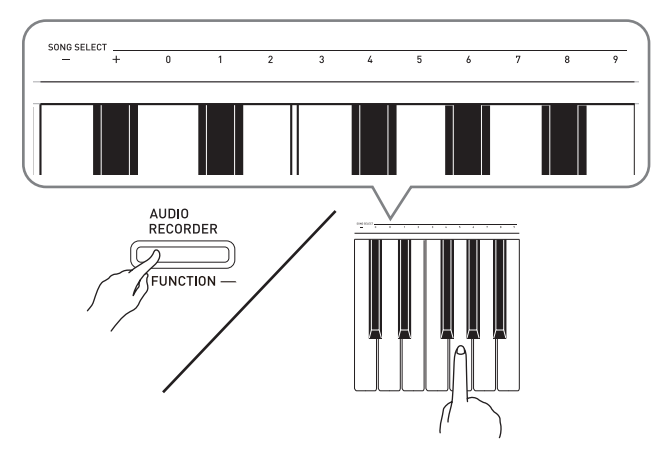

- При каждом нажатии на клавишу + или номер композиции увеличивается или уменьшается на 1.
- Можно ввести конкретный двузначный номер композиции с помощью клавиш ввода чисел (0—9). Обязательно вводить обе цифры.

Пример: для выбора композиции 08 ввести 0 и 8.

**3.** Для остановки воспроизведения встроенной композиции еще раз нажать на кнопку «**SONG ▶/■**».

#### **ПРИМЕЧАНИЕ**

• Во время демонстрационного воспроизведения мелодии возможны только действия, описанные выше: выбор мелодии и остановка воспроизведения.

#### **Воспроизведение определенной композиции из фонотеки**

Фонотека содержит как встроенные композиции (01—60), так и перенесенные в память цифрового пианино из компьютера (61—70)\*. Выбор и воспроизведение одной из этих композиций выполняется в порядке, описанном ниже.

- \* Цифровое пианино позволяет переносить в его память из компьютера музыкальные файлы, загруженные из интернета. Дополнительную информацию см. в разделе «Перенос композиций с помощью компьютера» (стр. R-36).
- **1.** В списке композиций на стр. A-1 найти номер композиции для воспроизведения.
- **2.** Для задания композиции нажать на кнопку «**FUNCTION**» и, не отпуская ее, с помощью клавиш клавиатуры «SONG SELECT» указать номер композиции.
	- Информацию о том, как выполнять это действие, см. в примечании к действию 2 в разделе «Воспроизведение всех встроенных композиций» на стр. R-12.
- $3$ **.** Нажать на кнопку «**SONG ▶/■**».
	- Начинается воспроизведение композиции.
- **4.** Для остановки воспроизведения нажать на кнопку «**SONG >/** » еще раз.
	- По завершении композиции воспроизведение автоматически прекращается.

#### **ПРИМЕЧАНИЕ**

- При одновременном нажатии на клавиши клавиатуры + и – выбирается композиция  $\mathcal{N}_2$  01.
- Можно также регулировать темп и громкость воспроизведения композиции. Дополнительную информацию см. в главе «Задание показателей настройки с помощью клавиатуры» (стр. R-21).

#### **Занятия с помощью композиции из фонотеки**

Во время воспроизведения композиции у нее можно отключить партию левой или правой руки и исполнять эту партию на пианино.

#### **ПРИМЕЧАНИЕ**

• В фонотеке имеется несколько дуэтов. Если выбран дуэт, можно отключать тембр партии первого (Primo) или второго (Secondo) фортепиано и играть под воспроизводимую композицию.

#### **ПОДГОТОВКА**

- Выбрать разучиваемую композицию и отрегулировать темп. См. «Задание показателей настройки с помощью клавиатуры» на стр. R-21.
- Для создания определенного музыкального эффекта в некоторых мелодиях темп по ходу мелодии меняется.
- **1.** Нажать на кнопку «**FUNCTION**» и, не отпуская ее, нажатием на кнопку «**SONG RECORDER (L/R)**» выбрать отключаемую партию.
	- При нажатии на кнопку соответствующая партия попеременно включается (лампа загорается) и выключается (лампа гаснет).

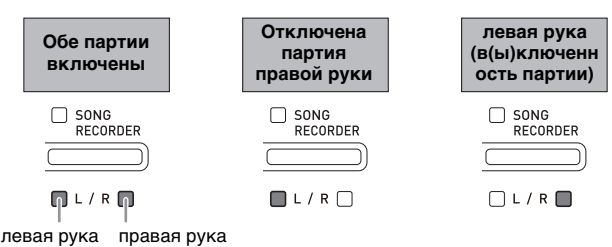

- **2.** Нажать на кнопку «**SONG ▶/■**».
	- Начинается воспроизведение без партии, отключенной при выполнении действия 1.
- **3.** Играйте отсутствующую партию на инструменте.
- **4.** Для остановки воспроизведения нажать на кнопку «**SONG ▶/■**» еще раз.

#### **Воспроизведение звуковых данных из флэш-накопителя USB**

Цифровое пианино позволяет воспроизводить звуковые данные (WAV-файлы\*), хранящиеся во флэш-накопителе USB из числа имеющихся в продаже.

Дополнительную информацию см. в разделе «Флэшнакопитель USB» (стр. R-26).

\* Линейная ИКМ, 16 бит, 44,1 кГц, стерео

#### **ПОДГОТОВКА**

- Взять флэш-накопитель USB с данными, записанными на него с помощью устройства звукозаписи цифрового пианино. Дополнительную информацию см. в разделе «Запись на флэш-накопитель USB (устройство звукозаписи)» (стр. R-18).
- Звуковые данные (WAV-файл) для их воспроизведения можно также сохранить во флэш-накопителе USB с помощью компьютера. Дополнительную информацию см. в разделе «Сохранение стандартных звуковых данных (WAV-файлов) во флэш-накопителе USB» (стр. R-26).
- Вставить флэш-накопитель USB с данными для воспроизведения в порт для флэш-накопителя USB цифрового пианино.
- **1.** Нажать на кнопку «**AUDIO RECORDER**». Отметим, что сразу после нажатия на кнопку ее нужно отпустить, а не удерживать.
	- Загораются две индикаторные лампы кнопки «**SONG ▶/■**».

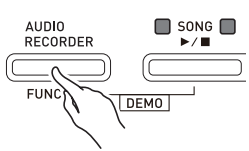

**2.** Нажать на кнопку «**SONG RECORDER**»; ее лампа должна загореться.

- **3.** Нажать на кнопку «**FUNCTION**» и, не отпуская ее, с помощью клавиш клавиатуры «SONG SELECT» выбрать нужную композицию.
	- Нажатие на клавишу «плюс» (+) обеспечивает пролистывание названий файлов с композициями («WAV01», «WAV02» и т. д.) в прямом порядке. Нажатие на клавишу «минус» (–) обеспечивает пролистывание в обратном порядке.
	- Выбрать файл можно также путем прямого ввода его номера с помощью цифровых клавиш клавиатуры (0—9). В случае отсутствия во флэш-накопителе USB файла с названием, соответствующим введенному номеру, звучит сигнал.
- **4.** Одновременно нажать на кнопки «**AUDIO RECORDER» и «SONG ▶/■».** 
	- Начинается воспроизведение выбранной композиции.
- **5.** Для остановки воспроизведения композиции нажать на кнопку «**SONG**   $\blacktriangleright$ / $\blacksquare$ ».

# **Запись и воспроизведение**

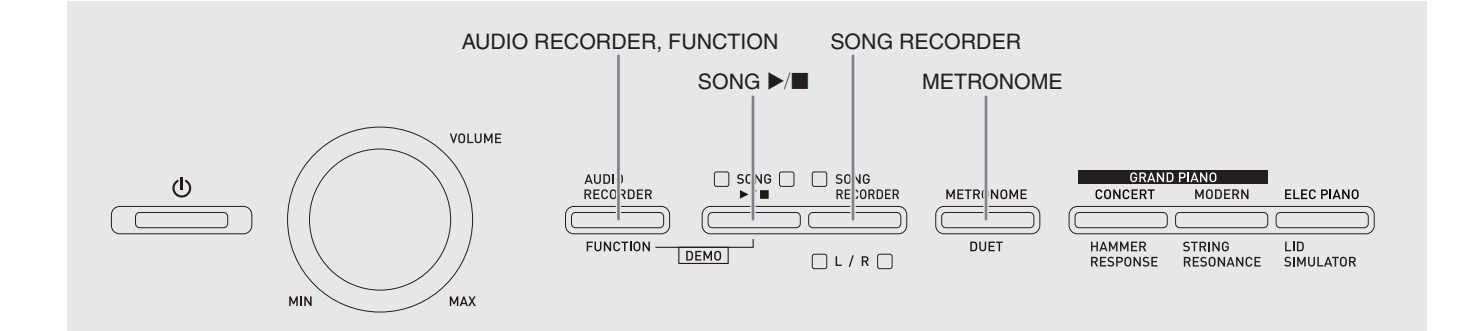

Устройство записи композиций позволяет записывать исполнение на цифровом пианино в память для «встроенных» композиций. Если в порт для флэш-накопителя USB цифрового пианино вставлен флэш-накопитель USB из числа имеющихся в продаже, звуковые данные записываются на такой накопитель (устройство звукозаписи) и воспроизводятся также из него.

#### **Запись в память для встроенных композиций (устройство записи композиций)**

#### **Дорожки**

Дорожка — это хранилище записанных данных, причем композиция состоит из двух дорожек: дорожка 1 и дорожка 2. Дорожки могут быть записаны по отдельности, а затем объединены так, чтобы они воспроизводились как единая композиция.

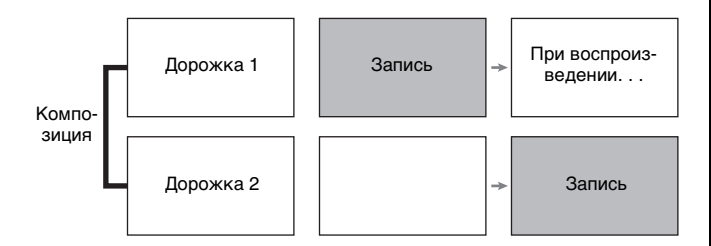

#### **Объем памяти**

- В память цифрового пианино может быть записано примерно 5 тыс. нот.
- Когда свободной памяти остается мало, начинает часто мигать лампа кнопки «**SONG RECORDER**».
- Когда число нот в памяти превышает максимальное, запись автоматически останавливается.

#### **Записывающиеся данные**

- Извлекаемые ноты
- Заданный тембр
- Действия педалью
- Реверберация и хорус (только у дорожки 1)
- Заданный темп (только у дорожки 1)
- Настройка функции наложения (только у дорожки 1)
- Настройка функции тембрального разделения (только у дорожки 1)
- Октавный сдвиг (только у дорожки 1)

#### **Хранение записей**

- При включении новой записи данные, которые были записаны в память ранее, затираются.
- В случае сбоя питания во время записи все данные на записываемой дорожке удаляются.

#### **ВНИМАНИЕ!**

• За убытки, упущенную прибыль, возникновение претензий со стороны третьих лиц в результате утраты записанных данных, вызванной сбоем в работе, ремонтом, любой другой причиной, фирма «CASIO COMPUTER CO., LTD.» ответственности не несет.

#### **Работа кнопки «SONG RECORDER»**

#### Нажатие на кнопку «**SONG RECORDER**» обеспечивает циклический перебор вариантов записи в последовательности, указанной ниже.

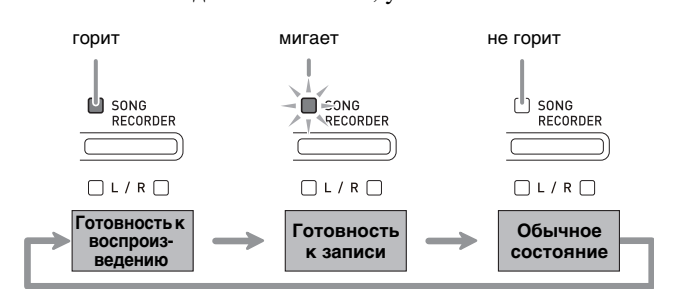

#### **Запись на определенную дорожку композиции**

После записи на одну из дорожек композиции можно выполнить запись на другую дорожку, слушая свою запись, выполненную на первую дорожку.

**1.** Дважды нажать на кнопку «**SONG RECORDER**»; ее лампа должна замигать.

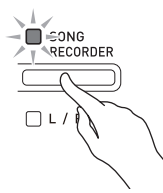

• При этом мигает лампа **L**, указывая на то, что цифровое пианино находится в режиме готовности к записи на дорожку 1.

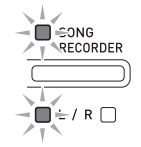

- **2.** Нажать на кнопку «**FUNCTION**» и, не отпуская ее, нажатием на кнопку «**SONG RECORDER (L/R)**» выбрать дорожку для записи.
	- Удостовериться, что мигает индикаторная лампа дорожки записи. Дорожка 1 — лампа **L**. Дорожка 2 — лампа **R**.

Пример: выбрана дорожка 1.

$$
\begin{array}{c}\n\downarrow \\
\hline\n\uparrow \text{SING} \\
\hline\n\downarrow \\
\hline\n\downarrow \\
\hline\n\downarrow \\
\hline\n\downarrow \\
\hline\n\downarrow \\
\hline\n\downarrow \\
\hline\n\downarrow \\
\hline\n\downarrow \\
\hline\n\downarrow \\
\hline\n\downarrow \\
\hline\n\downarrow \\
\hline\n\downarrow \\
\hline\n\downarrow \\
\hline\n\downarrow \\
\hline\n\downarrow \\
\hline\n\downarrow \\
\hline\n\downarrow \\
\hline\n\downarrow \\
\hline\n\downarrow \\
\hline\n\downarrow \\
\hline\n\downarrow \\
\hline\n\downarrow \\
\hline\n\downarrow \\
\hline\n\downarrow \\
\hline\n\downarrow \\
\hline\n\downarrow \\
\hline\n\downarrow \\
\hline\n\downarrow \\
\hline\n\downarrow \\
\hline\n\downarrow \\
\hline\n\downarrow \\
\hline\n\downarrow \\
\hline\n\downarrow \\
\hline\n\downarrow \\
\hline\n\downarrow \\
\hline\n\downarrow \\
\hline\n\downarrow \\
\hline\n\downarrow \\
\hline\n\downarrow \\
\hline\n\downarrow \\
\hline\n\downarrow \\
\hline\n\downarrow \\
\hline\n\downarrow \\
\hline\n\downarrow \\
\hline\n\downarrow \\
\hline\n\downarrow \\
\hline\n\downarrow \\
\hline\n\downarrow \\
\hline\n\downarrow \\
\hline\n\downarrow \\
\hline\n\downarrow \\
\hline\n\downarrow \\
\hline\n\downarrow \\
\hline\n\downarrow \\
\hline\n\downarrow \\
\hline\n\downarrow \\
\hline\n\downarrow \\
\hline\n\downarrow \\
\hline\n\downarrow \\
\hline\n\downarrow \\
\hline\n\downarrow \\
\hline\n\downarrow \\
\hline\n\downarrow \\
\hline\n\downarrow \\
\hline\n\downarrow \\
\hline\n\downarrow \\
\hline\n\downarrow \\
\hline\n\downarrow \\
\hline\n\downarrow \\
\hline\n\downarrow \\
\hline\n\downarrow \\
\hline\n\downarrow \\
\hline\n\downarrow \\
\hline\n\downarrow \\
\hline\n\downarrow \\
\hline\n\downarrow \\
\hline\n\downarrow \\
\hline\n\downarrow \\
\hline\n\downarrow \\
\hline\n\downarrow \\
\hline\n\downarrow \\
\hline\n\downarrow \\
\hline\n\downarrow \\
\hline\n\downarrow \\
\hline\n\downarrow \\
\hline\n\downarrow \\
\hline\n\downarrow \\
\hline\n\downarrow \\
\hline\n\downarrow \\
\hline\n\downarrow \\
\hline\n\downarrow \\
\hline\n\down
$$

- **3.** Выбрать тембр и эффекты (только у дорожки 1) для записи.
	- Тембр (стр.  $R-5$ )
	- Эффекты (стр. R-8)

#### **П** ПРИМЕЧАНИЕ

• Если нужно записывать под метроном, задать число ударов, темп и нажать на кнопку «**METRONOME**». Дополнительную информацию см. в разделе «Работа с метрономом» (стр. R-9).

#### **4.** Начните играть.

- Запись начинается автоматически.
- **5.** Для остановки записи нажать на кнопку «**SONG** a».
	- Лампа кнопки «**SONG RECORDER**» и лампа дорожки, на которую выполнялась запись, начинает гореть не мигая.
	- Для воспроизведения записанной дорожки нажать на кнопку «**SONG** ►/■».
- **6.** По завершении записи или воспроизведения нажать на кнопку «**SONG RECORDER**»; ее лампа должна погаснуть.

#### **Запись на одну дорожку при прослушивании другой**

**1.** Нажать на кнопку «**SONG RECORDER**»; ее лампа должна загореться.

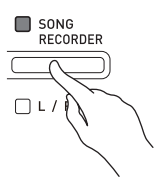

- **2.** Нажать на кнопку «**FUNCTION**» и, не отпуская ее, нажатием на кнопку «**SONG RECORDER (L/R)**» выбрать дорожку для воспроизведения во время записи.
- **3.** Нажать на кнопку «**SONG RECORDER**»; ее лампа должна замигать.
	- Лампа **L** мигает.
- **4.** Нажать на кнопку «**FUNCTION**» и, не отпуская ее, нажатием на кнопку «**SONG RECORDER (L/R)**» выбрать дорожку для записи.
	- Удостовериться, что мигает индикаторная лампа дорожки записи.

Пример: прослушивание дорожки 1 во время записи на дорожку 2.

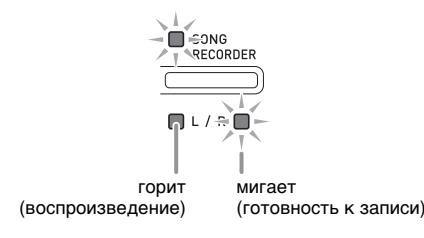

- **5.** Выбрать тембр и эффекты (только у дорожки 1) для записи.
- $6.$  Нажать на кнопку «**SONG >/■**» или начать играть на инструменте.
	- Начинается воспроизведение записанной дорожки и запись на другую дорожку.
- **7.** Для остановки записи нажать на кнопку «**SONG ▶/■**».

#### **Воспроизведение материала из памяти цифрового пианино**

**1.** Нажать на кнопку «**SONG RECORDER**»; ее лампа должна загореться.

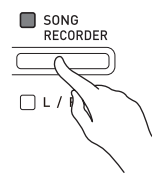

#### **П** ПРИМЕЧАНИЕ

- Если записанный материал имеется на обеих дорожках композиции, одну дорожку можно отключить и воспроизводить только другую дорожку.
- **2.** Нажать на кнопку «**SONG ▶/■**».
	- Начинается воспроизведение выбранной композиции и (или) дорожки.

#### **Д** ПРИМЕЧАНИЕ

- В процессе воспроизведения дорожки можно менять темп.
- Для остановки воспроизведения еще раз нажать на кнопку «**SONG** ►/■».

#### **Удаление записанного материала**

В нижеописанном порядке выполняется удаление определенной дорожки композиции.

#### **ВНИМАНИЕ!**

• Выполнение действий, описанных ниже, приводит к удалению всех данных с выбранной дорожки. Отметим, что отмена выполненной операции удаления невозможна. Перед выполнением нижеописанных действий убедитесь, что содержащиеся в памяти цифрового пианино данные вам действительно не нужны.

**1.** Дважды нажать на кнопку «**SONG RECORDER**»; ее лампа должна замигать.

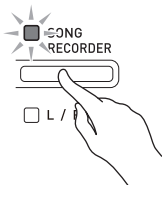

**2.** Нажать на кнопку «**FUNCTION**» и, не отпуская ее, нажатием на кнопку «**SONG RECORDER (L/R)**» выбрать дорожку для удаления.

**3.** Нажать на кнопку «**SONG RECORDER**»; ее лампа должна замигать.

• Мигает лампа дорожки, выбранной при выполнении вышеописанного действия 2. Пример: для удаления выбрана дорожка 2.

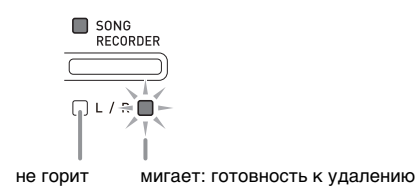

- **4.** Еще раз нажать на кнопку «**FUNCTION**» и, не отпуская ее, нажать на кнопку «**SONG RECORDER**».
	- Происходит удаление выбранной дорожки; инструмент переключается в состояние готовности к воспроизведению.
	- Для отказа от удаления в любой момент дважды нажать на кнопку «**SONG RECORDER**»; ее лампа должна погаснуть.

#### **ПРИМЕЧАНИЕ**

• Начиная с действия 3 и до фактического удаления данных при выполнении действия 4 на цифровом пианино действует только кнопка «**SONG RECORDER (L/R)**». Действия остальными кнопками невозможны.

#### **Запись на флэш-накопитель USB (устройство звукозаписи)**

Всё, что исполняется на цифровом пианино, записывается на флэш-накопитель USB в виде звуковых данных (WAV-файлов\*). Если при воспроизведении данных, хранящихся в памяти для композиций, подыгрывать на цифровом пианино, на флэш-накопитель USB записывается как то, что воспроизводится из памяти, так и то, что исполняется на инструменте.

\* Линейная ИКМ, 16 бит, 44,1 кГц, стерео

#### **Объем записи**

- 99 файлов (№ 01 99).
- Максимум 25 минут (примерно) на один файл.

#### **Записывающиеся данные**

- Записывается всё, что исполняется на цифровом пианино.
- Запись отдельных партий невозможна.

#### **Хранение записей**

При каждой новой записи звуковых данных на флэш-накопитель USB файлу автоматически присваивается новое название, так что уже имеющиеся данные не затираются.

#### **Запись исполнения на цифровом пианино (устройство звукозаписи)**

#### **ПОДГОТОВКА**

- Перед записью на флэш-накопитель USB его необходимо отформатировать на цифровом пианино. Дополнительную информацию см. в главе «Флэш-накопитель USB» (стр. R-26).
- **1.** Вставить флэш-накопитель USB в порт для флэш-накопителя USB цифрового пианино.
	- При подключении флэш-накопителя USB цифровое пианино сначала должно его «подсоединить» и подготовиться к обмену данными. Отметим, что на время протекания подсоединения флэш-накопителя USB действия на цифровом пианино блокируются. Во время протекания процесса подсоединения мигают лампы цифрового пианино L и R. Подсоединение флэш-накопителя USB может занять до 10-20 секунд, но возможно и более. Во время протекания подсоединения (во время мигания ламп L и R) не выполняйте на цифровом пианино никаких действий. Подсоединение флэш-накопителя USB должно происходить при каждом его подключении к цифровому пианино.
- **2.** Нажать на кнопку «**AUDIO RECORDER**». Отметим, что сразу после нажатия на кнопку ее нужно отпустить, а не удерживать.
	- Загораются две индикаторные лампы кнопки  $\triangle$ **SONG**  $\triangleright$ / $\blacksquare$ ».

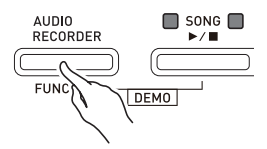

**3.** Нажать на кнопку «**SONG RECORDER**»; ее лампа должна загореться.

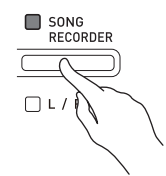

- **4.** Начните играть.
	- Один или два раза мигает лампа кнопки «**SONG RECORDER**». Это указывает на то, что началась запись на флэш-накопитель USB.

#### **ПРИМЕЧАНИЕ**

 $\mathcal{C}$ 

- Когда мигают или горят две лампы «SONG  $\blacktriangleright$ / $\blacksquare$ », флэш-накопитель USB из порта для него не извлекать. Это вызывает прерывание записи и может привести к повреждению данных.
- **5.** Для остановки записи нажать на кнопку «**AUDIO RECORDER**».
	- Две лампы кнопки «**SONG**  $\blacktriangleright$ / $\blacksquare$ » 3-4 раза одновременно мигают, что свидетельствует о завершении звукозаписи. Для продолжения записи нужно выполнить действия начиная с действия 4 из подраздела «Запись исполнения на цифровом пианино (устройство звукозаписи)» (стр. R-18). Для воспроизведения записанного материала нужно выполнить действия начиная с действия 3 из подраздела «Воспроизведение данных, записанных на флэш-накопитель USB» (стр. R-19). Для выхода из режима звукозаписи-воспроизведения нажать на кнопку «**AUDIO RECORDER**».

#### **Запись исполнения на цифровом пианино во время воспроизведения данных, записанных в память для композиций (устройство звукозаписи)**

- **1.** Нажать на кнопку «**AUDIO RECORDER**». Отметим, что сразу после нажатия на кнопку ее нужно отпустить, а не удерживать.
	- Загораются две индикаторные лампы кнопки  $\triangleleft$ **SONG**  $\triangleright$ / $\blacksquare$ ».

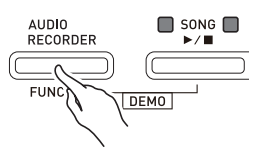

**2.** Нажать на кнопку «**SONG RECORDER**»; ее лампа должна загореться.

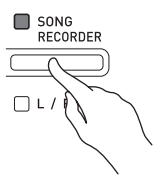

 $3$ . Нажать на кнопку «**SONG ▶/■**».

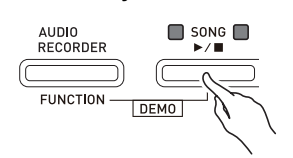

- Начинается воспроизведение данных, содержащихся в памяти для композиций. Начните подыгрывать на цифровом пианино.
- **4.** Для остановки записи нажать на кнопку «**AUDIO RECORDER**».
	- Пве лампы кнопки «**SONG**  $\blacktriangleright$ / $\blacksquare$ » 3-4 раза одновременно мигают, что свидетельствует о завершении звукозаписи. Для продолжения записи нужно выполнить действия начиная с действия 4 из подраздела «Запись исполнения на цифровом пианино (устройство звукозаписи)» (стр. R-18). Для воспроизведения записанного материала нужно выполнить действия начиная с действия 3 из подраздела «Воспроизведение данных, записанных на флэш-накопитель USB» (стр. R-19). Для выхода из режима звукозаписи-воспроизведения нажать на кнопку «**AUDIO RECORDER**».

#### **Воспроизведение данных, записанных на флэш-накопитель USB**

- **1.** Нажать на кнопку «**AUDIO RECORDER**». Отметим, что сразу после нажатия на кнопку ее нужно отпустить, а не удерживать.
	- Загораются две индикаторные лампы кнопки  $\triangle$ **SONG**  $\triangleright$ / $\blacksquare$ ».

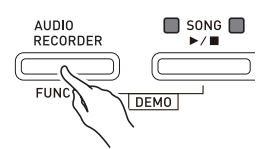

**2.** Нажать на кнопку «**SONG RECORDER**»; ее лампа должна загореться.

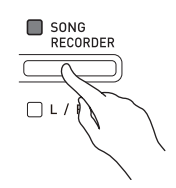

#### **3.** Нажать на кнопку «**AUDIO RECORDER**» и, не отпуская ее, на кнопку «**SONG**

#### $\blacktriangleright$ / $\blacksquare$ ».

• Начинается воспроизвеление послелней из записанных композиций.

#### **Как выбрать файл и воспроизвести его**

Нажать на кнопку «**FUNCTION**» и, не отпуская ее, с помощью клавиш клавиатуры «SONG SELECT» выбрать нужную композицию.

- Для пролистывания списка композиций назад (в порядке, обратном хронологическому) нажимать на клавишу «минус» (–).
- Для пролистывания списка композиций вперед нажимать на клавишу «плюс» (+).
- Выбрать файл можно также с помощью цифровых клавиш клавиатуры (0—9) путем ввода его двузначного номера (01—99) и выбора файла напрямую («TAKE01.WAV», «TAKE02.WAV» и т. д.). В случае отсутствия во флэш-накопителе USB файла с названием, соответствующим введенному номеру, звучит сигнал.

#### **4.** Для остановки воспроизведения композиции нажать на кнопку «**SONG**   $\blacktriangleright$ / $\blacksquare$ ».

#### **Удаление звукового файла из флэшнакопителя USB**

Файлы можно удалять по одному.

#### **ВНИМАНИЕ!**

- Выполнение действий, описанных ниже, приводит к удалению всех данных с выбранной дорожки. Отметим, что отмена выполненной операции удаления невозможна. Перед выполнением нижеописанных действий убедитесь, что содержащиеся во флэшнакопителе USB данные вам действительно не нужны.
- **1.** Нажать на кнопку «**AUDIO RECORDER**». Отметим, что сразу после нажатия на кнопку ее нужно отпустить, а не удерживать.
	- Загораются две индикаторные лампы кнопки  $\triangleleft$ **SONG**  $\triangleright$  **a**».
- **2.** Дважды нажать на кнопку «**SONG RECORDER**»; ее лампа должна замигать.

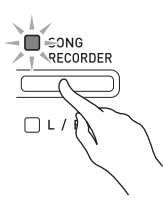

**3.** Для удаления последнего из записанных файлов перейти сразу к действию 4.

#### **Как выбрать файл и удалить его**

Нажать на кнопку «**FUNCTION**» и, не отпуская ее, с помощью клавиш клавиатуры «SONG SELECT» выбрать нужную композицию.

- Для пролистывания списка композиций назад (в порядке, обратном хронологическому) нажимать на клавишу «минус» (–).
- Для пролистывания списка композиций вперед нажимать на клавишу «плюс» (+).
- Выбрать файл можно также с помощью цифровых клавиш клавиатуры (0—9) путем ввода его двузначного номера (01—99) и выбора файла напрямую («TAKE01.WAV», «TAKE02.WAV» и т. д.). В случае отсутствия во флэш-накопителе USB файла с названием, соответствующим введенному номеру, звучит сигнал.
- **4.** Нажать на кнопку «**SONG RECORDER**» и не отпускать ее, пока не замигают лампы L и R.

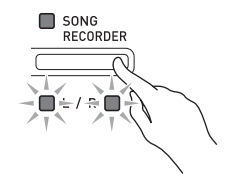

- **5.** Еще раз нажать на кнопку «**FUNCTION**» и, не отпуская ее, нажать на кнопку «**SONG RECORDER**».
	- По завершении удаления файла цифровое пианино переключается в режим воспроизведения композиций из устройства записи композиций.
	- Для отказа от удаления в любой момент дважды нажать на кнопку «**SONG RECORDER**»; ее лампа должна погаснуть.

#### **ПРИМЕЧАНИЕ**

• При записи нового файла ему автоматически присваивается следующий номер в последовательности файлов, находящихся во флэш-накопителе USB. Это происходит и в том случае, если предыдущий номер не используется, поскольку соответствующий файл удален. Например, если во флэш-накопителе USB имеются файлы с номерами 01, 02, 04, 07, 08, то следующему файлу при записи в накопитель будет присвоен номер 09.

### **Задание показателей настройки с помощью клавиатуры**

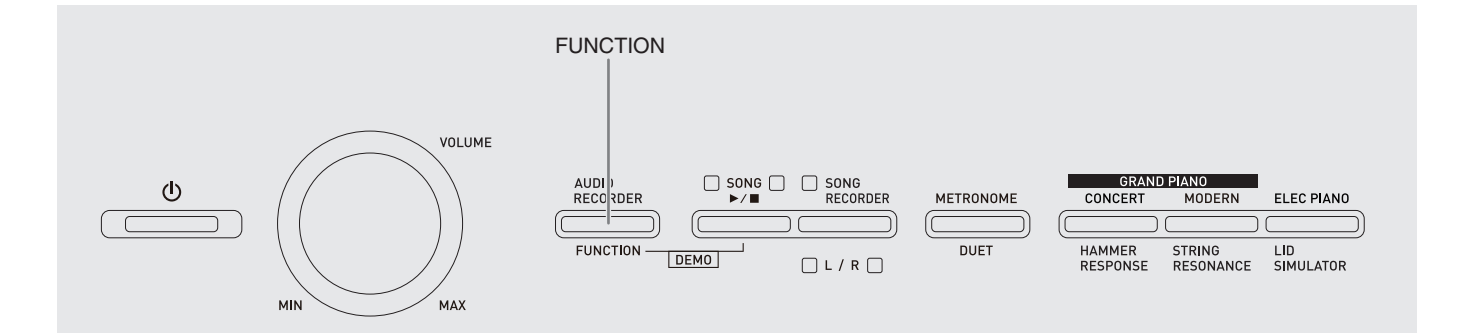

Помимо выбора тембров и мелодий в фонотеке кнопка «**FUNCTION**» может также использоваться в сочетании с клавишами клавиатуры для задания эффектов, чувствительности клавиатуры, других показателей настройки.

#### **Как задавать показатели настройки с помощью клавиатуры**

- **1.** В разделе «Перечень параметров» на стр. R-23 — R-25 найти задаваемый параметр и обратить внимание на его характеристики.
- **2.** В разделе «Клавиши клавиатуры, используемые для задания показателей настройки» на стр. R-22 выяснить, с помощью какой клавиши клавиатуры задается нужный показатель настройки.
- **3.** Нажать на кнопку «**FUNCTION**» и, не отпуская ее, нажать на клавишу клавиатуры, соответствующую нужному показателю настройки.
	- После задания показателя настройки звучит рабочий сигнал.
	- Пример: выполнить транспонирование на 1 полутон вниз.

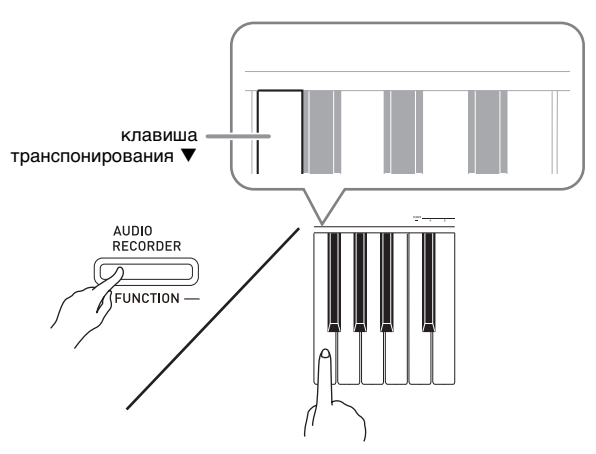

#### **4.** Для завершения настройки кнопку «**FUNCTION**» отпустить.

#### **Д** ПРИМЕЧАНИЕ

• Цифровое пианино можно запрограммировать так, чтобы рабочий сигнал при выполнении действия 3 не звучал. Подробности см. в графе « **ФРабочий сигнал» в разделе «Перечень** параметров» на стр. R-23—R-25.

#### **Методы задания показателей настройки с помощью клавиатуры**

Имеется 4 метода задания показателей настройки с помощью клавиш клавиатуры: A, B, C, D.

#### **Метод A —прямой ввод.**

Пример: нажатием на клавишу клавиатуры «STRINGS» выбрать тембр «STRINGS 1».

#### **Метод B — увеличение или уменьшение значения с помощью клавиш клавиатуры + и – или**  ▼ и **А**.

- Длительное нажатие на клавишу обеспечивает ускоренное увеличение или уменьшение значения.
- Для восстановления первоначального значения по умолчанию нажать на обе клавиши одновременно.

#### **Метод C — ввод значения с помощью цифровых клавиш (0—9).**

Пример: для ввода числа 120 нажать на клавиши 1, 2, 0.

#### **Метод D —попеременное переключение или циклический перебор вариантов нажатием на клавишу клавиатуры.**

- При нажатии на клавишу звучит сигнал, сообщающий о том, какой вариант выбран.
- Длинный сигнал указывает на то, что соответствующий показатель настройки отключен. Пример: при выключенной реверберации нажатие на
	- клавишу клавиатуры «Реверберация» два раза вызывает двойной звуковой сигнал, который указывает, что выбран вариант «Малый зал».

#### **ПРИМЕЧАНИЕ**

• Информация о применимости метода задания к тому или иному показателю настройки приведена в столбце «Метод задания» в разделе «Перечень параметров» на стр. R-23 — R-25.

#### **Клавиши клавиатуры, используемые для задания показателей настройки**

• Номера от  $\mathcal D$  до  $\mathcal D$  соответствуют номерам в разделе «Перечень параметров» на стр. R-23 - R-25.

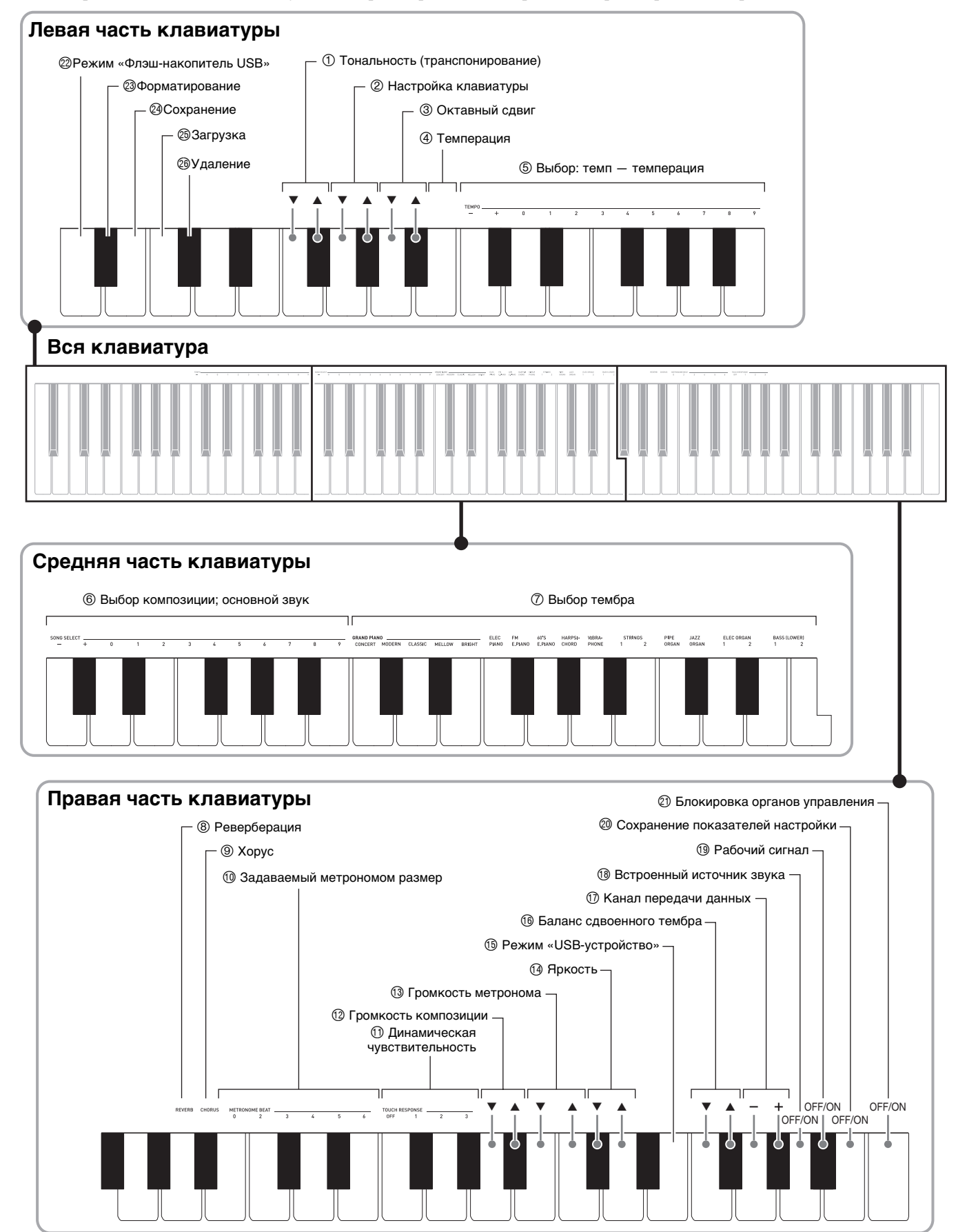

#### **Перечень параметров**

#### ■ **Тембры**

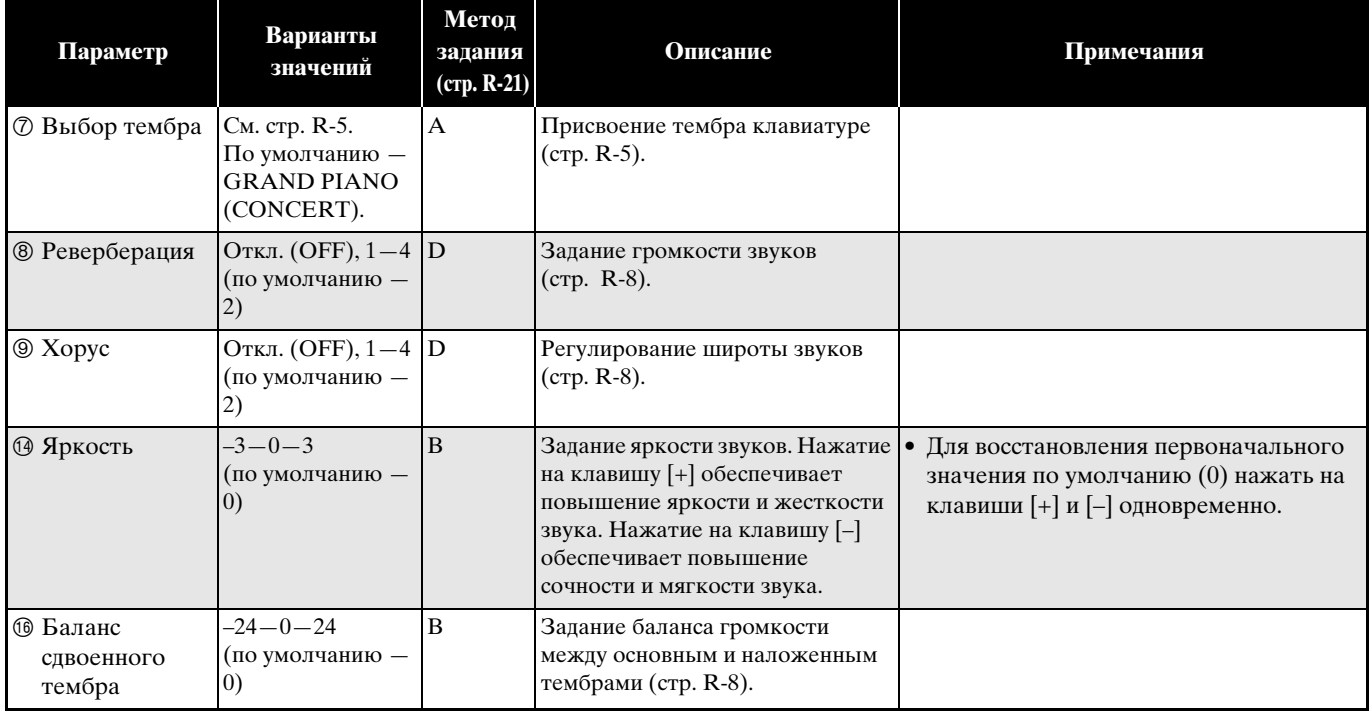

#### ■ **Композиция, метроном**

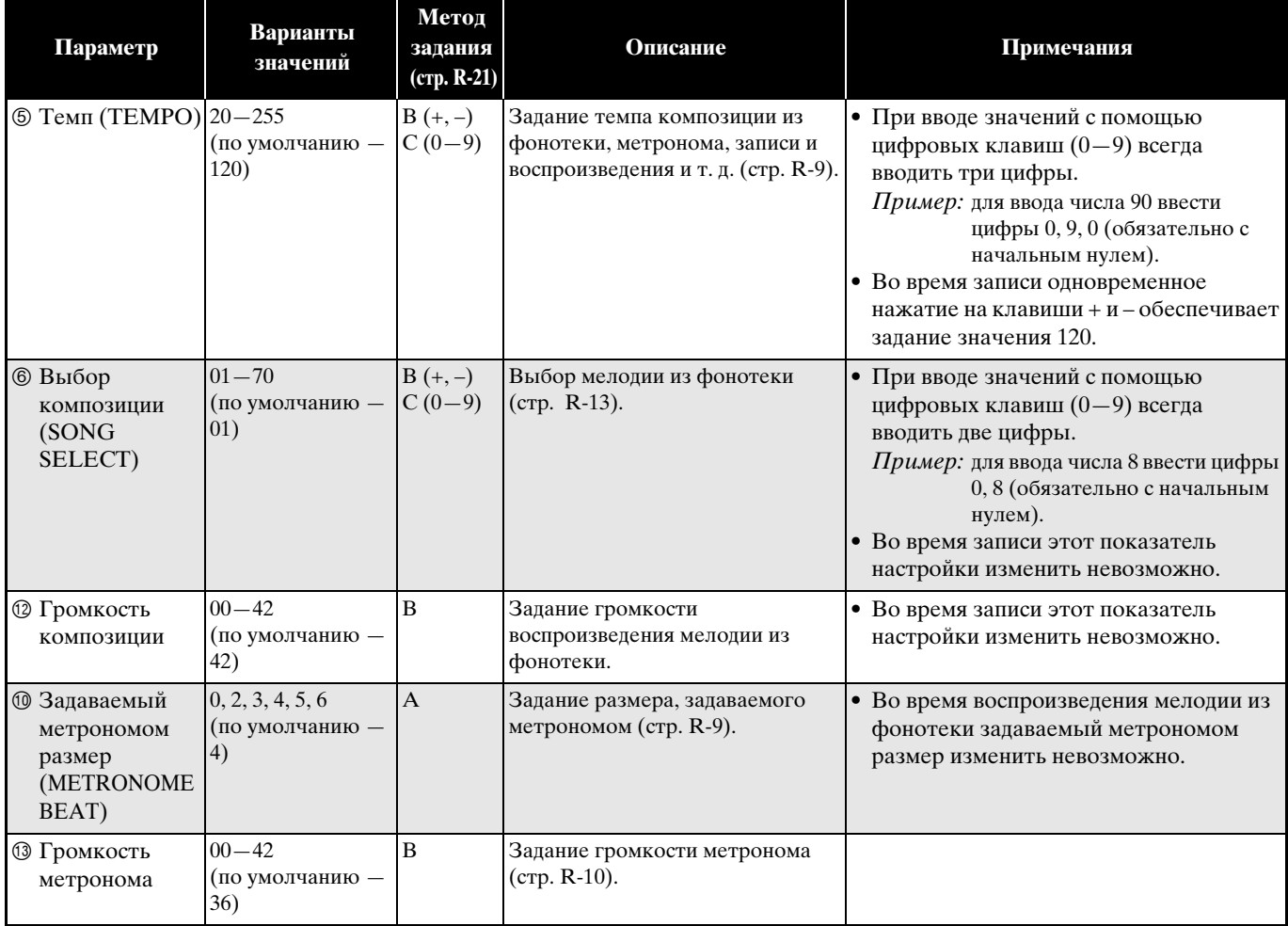

#### ■ **Клавиатура**

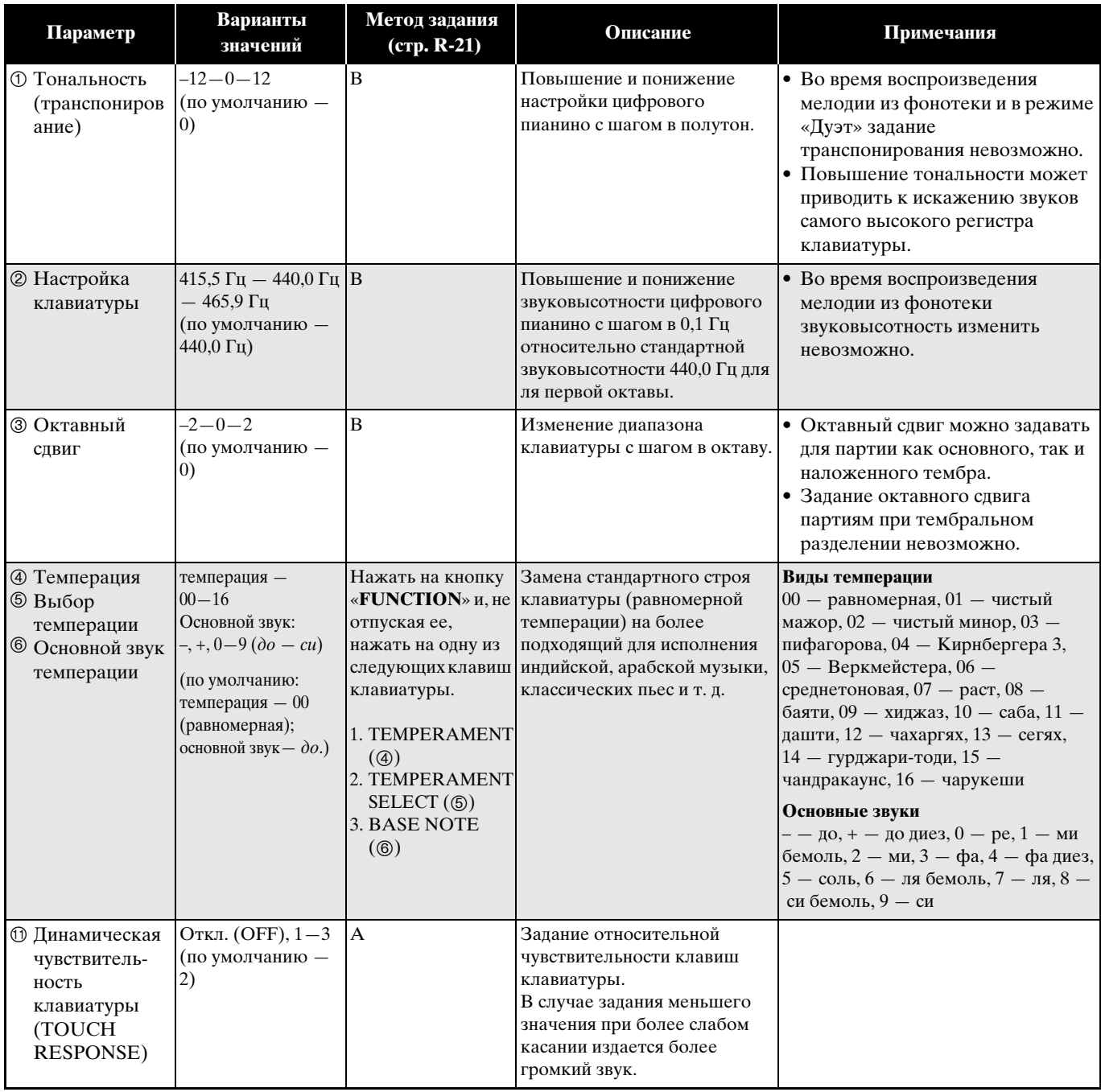

#### ■ **MIDI и другие показатели настройки**

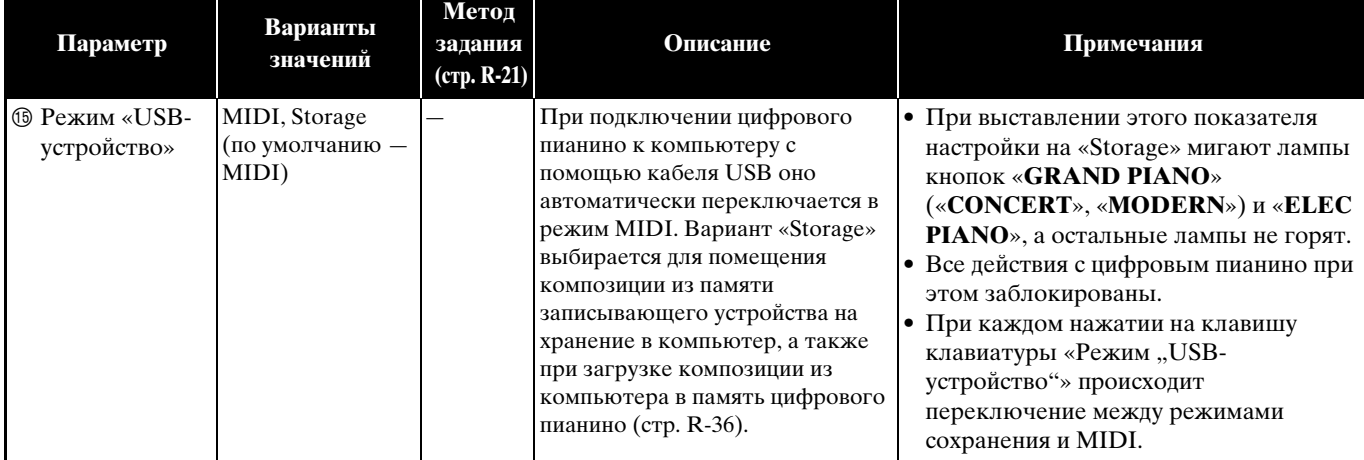

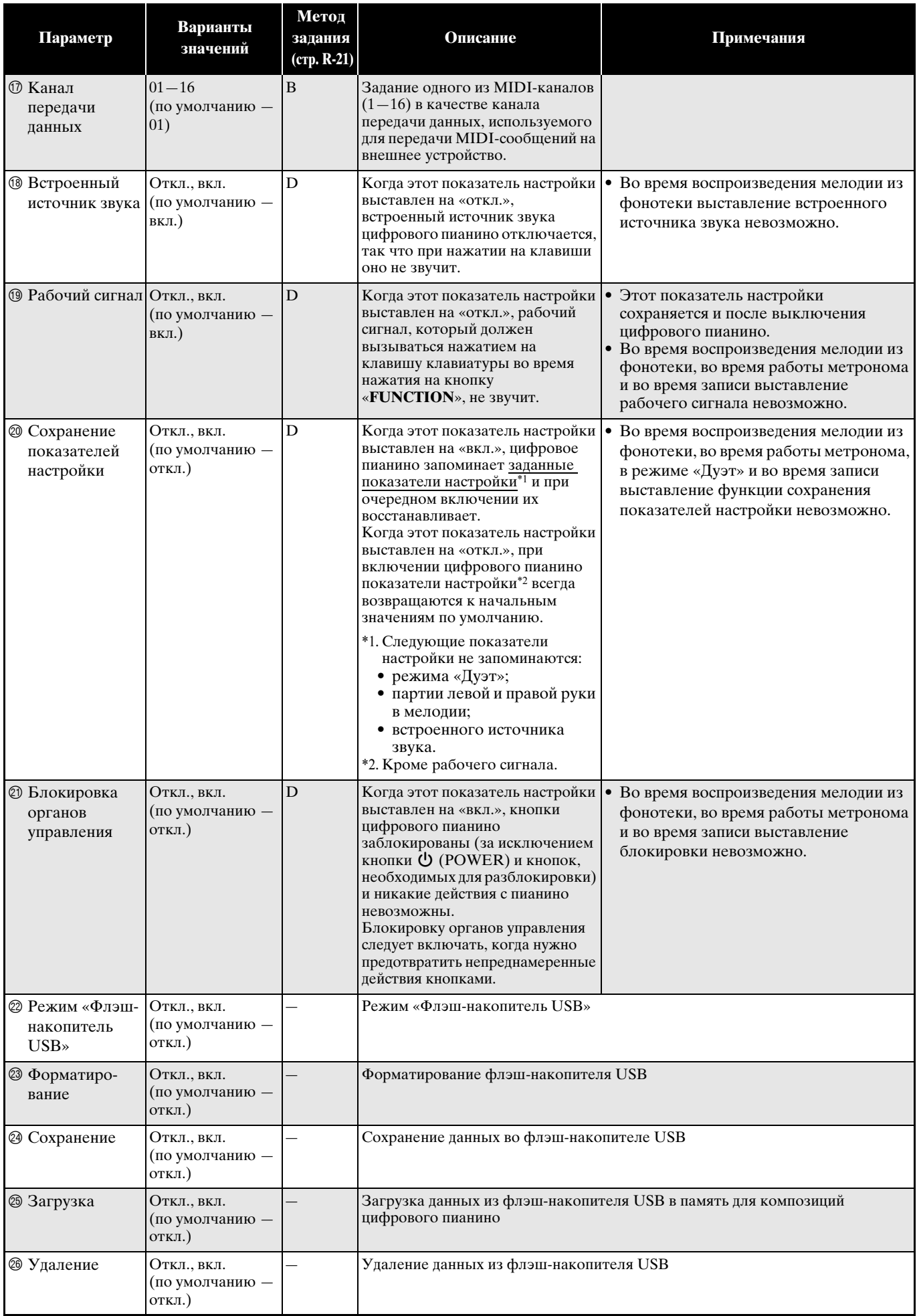

# **Флэш-накопитель USB**

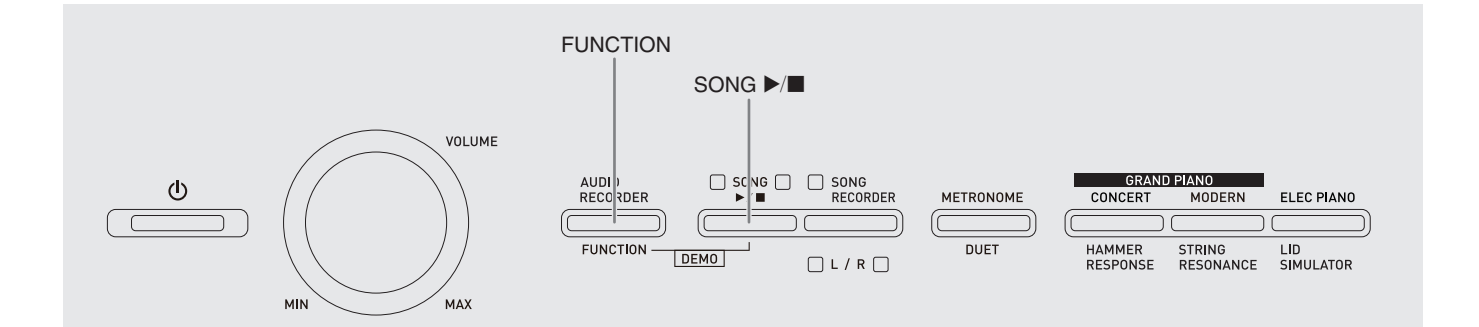

Цифровое пианино позволяет выполнять с флэшнакопителем USB следующие действия.

- Форматирование накопителя.
- Сохранение данных в накопителе.
	- Композиции, записанные с помощью устройства записи композиций цифрового пианино, хранятся в накопителе в виде MIDIфайлов (формат 0 SMF).
	- Стандартные звуковые данные с компьютера (WAV-файлы) также могут быть сохранены в накопителе и воспроизведены на цифровом пианино.
	- Исполнение на цифровом пианино может быть записано непосредственно на накопитель. Подробности см. в разделе «Запись на флэшнакопитель USB (устройство звукозаписи)» (стр. R-18).
- Загрузка данных из накопителя в память цифрового пианино.
	- Сохраненные в накопителе MIDI-файлы и файлы формата «CASIO» могут быть загружены в фонотеку цифрового пианино  $(61 - 70)$ .
- Удаление данных из накопителя.
- Легкое воспроизведение композиций из накопителя.

#### ■ **Форматы сохраняемых и загружаемых данных, емкость накопителя**

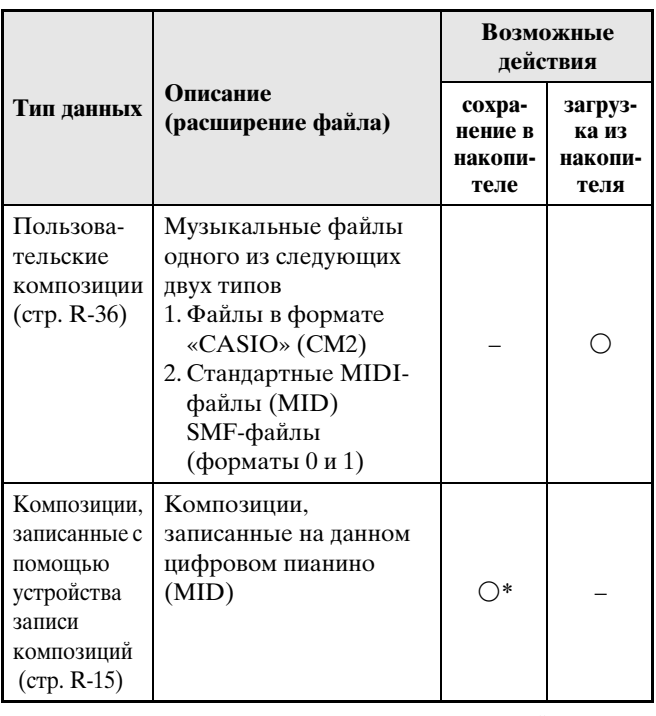

\* Возможно преобразование в стандартный MIDIфайл (SMF-файл формата 0 с расширением .MID) с последующим сохранением.

#### **Сохранение стандартных звуковых данных (WAVфайлов) во флэшнакопителе USB**

При записи с помощью устройства звукозаписи цифрового пианино во флэш-накопителе USB создается папка «AUDIO». WAV-файлы сохраняются в папке «AUDIO» с автоматическим присвоением им названий от «TAKE01.WAV» до «TAKE99.WAV». Флэш-накопитель USB можно подключить к компьютеру, чтобы поменять названия WAV-файлов в соответствии с образцом «TAKEXX\*.WAV» и переместить их в папку «AUDIO». Это позволит воспроизводить их на цифровом пианино.

\* XX в интервале 01-99.

#### **Меры предосторожности при работе с флэш-накопителем USB и портом для него**

#### **ВНИМАНИЕ!**

- Соблюдайте меры предосторожности, изложенные в документации к флэшнакопителю USB.
- Избегайте работать с флэш-накопителем USB в условиях, описанных ниже. В таких условиях возможно повреждение хранящихся во флэшнакопителе USB данных.
	- Места с высокой температурой, влажностью, агрессивной атмосферой.
	- Места, подверженные воздействию сильных электростатических зарядов и цифрового шума.
- Не извлекайте флэш-накопитель USB во время записи и во время загрузки в него данных. Это может повредить данные во флэш-накопителе USB и порт для него.
- Не вставляйте в порт для флэш-накопителя USB никаких предметов кроме самого накопителя. Это может привести к повреждению.
- После очень длительной работы флэшнакопитель USB нагревается. Это нормальное явление, не свидетельствующее о неисправности.
- Воздействие статического электричества от руки или от флэш-накопителя USB на порт для него может вызвать сбой в работе цифрового пианино. В этом случае выключите цифровое пианино и включите его снова.

#### **Авторские права**

C

**Использовать записи разрешается только в личных целях. Воспроизведение звукового файла или файла в музыкальном формате без разрешения его правообладателя строго запрещается законами об авторском праве и международными соглашениями. Строго запрещаются законами об авторском праве и международными соглашениями выкладывание таких файлов в интернете, а также распространение их среди третьих лиц как за вознаграждение, так и без него. За нарушение закона об авторском праве при пользовании данным цифровым пианино фирма «CASIO COMPUTER CO., LTD.» никакой ответственности не несет.**

#### **Подключение флэшнакопителя USB к цифровому пианино и его отсоединение от него**

#### **ВНИМАНИЕ!**

- Через порт для флэш-накопителя USB не подключайте никаких устройств кроме самого накопителя.
- При подключении флэш-накопителя USB цифровое пианино сначала должно его «подсоединить» и подготовиться к обмену данными. Отметим, что на время протекания подсоединения флэш-накопителя USB действия на цифровом пианино блокируются. Во время протекания процесса подсоединения мигают лампы цифрового пианино L и R. Подсоединение флэш-накопителя USB может занять до 10-20 секунд, но возможно и более. Во время протекания подсоединения (во время мигания ламп L и R) не выполняйте на цифровом пианино никаких действий. Подсоединение флэшнакопителя USB должно происходить при каждом его подключении к цифровому пианино.

#### ■ **Как вставить флэш-накопитель USB**

- **1.** Как показано на нижеприведенной иллюстрации, вставить флэш-накопитель USB в порт для флэш-накопителя USB цифрового пианино.
	- Флэш-накопитель USB задвигать осторожно до упора. Вставляя флэш-накопитель USB, не прилагать чрезмерного усилия.

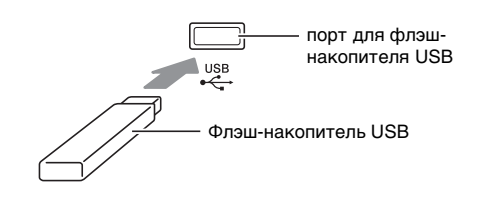

#### ■ **Как извлечь флэш-накопитель USB**

**1.** Убедиться, что не происходит обмена данными, и вынуть флэш-накопитель USB, держа его ровно.

#### **Форматирование флэшнакопителя USB**

#### **ВНИМАНИЕ!**

- Перед записью на флэш-накопитель USB в первый раз его необходимо отформатировать в цифровом пианино.
- Перед форматированием флэш-накопителя USB удостоверьтесь, что на нем нет никаких ценных данных.
- На данном пианино выполняется «быстрое форматирование». Если с флэш-накопителя USB нужно полностью удалить все данные, отформатируйте его в компьютере или какомлибо другом устройстве.

#### **<Совместимые флэш-накопители USB>**

Данное цифровое пианино совместимо с флэшнакопителями USB, отформатированными в файловую систему FAT32. Если накопитель отформатирован в другую файловую систему, его требуется переформатировать в файловую систему FAT32 с помощью функции форматирования «Windows», причем не применяя вариант быстрого форматирования.

- **1.** Вставить флэш-накопитель USB, который нужно форматировать, в порт для флэшнакопителя USB цифрового пианино.
- **2.** Нажать на кнопку «**FUNCTION**» и, не отпуская ее, нажать на клавишу клавиатуры, соответствующую режиму «Флэш-накопитель USB».
	- Мигают лампы L и R.

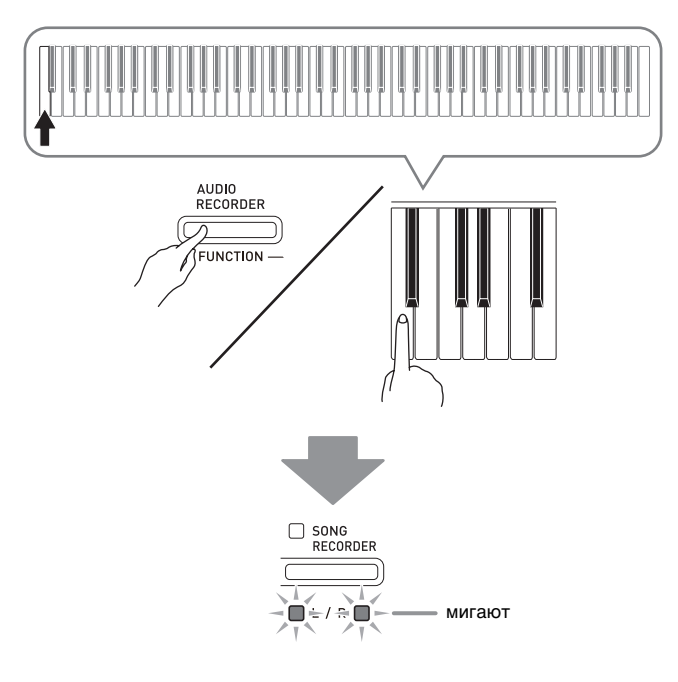

- **3.** Нажать на кнопку «**FUNCTION**» и, не отпуская ее, нажать на клавишу клавиатуры, обеспечивающую форматирование.
	- Загорается лампа «**SONG RECORDER**».

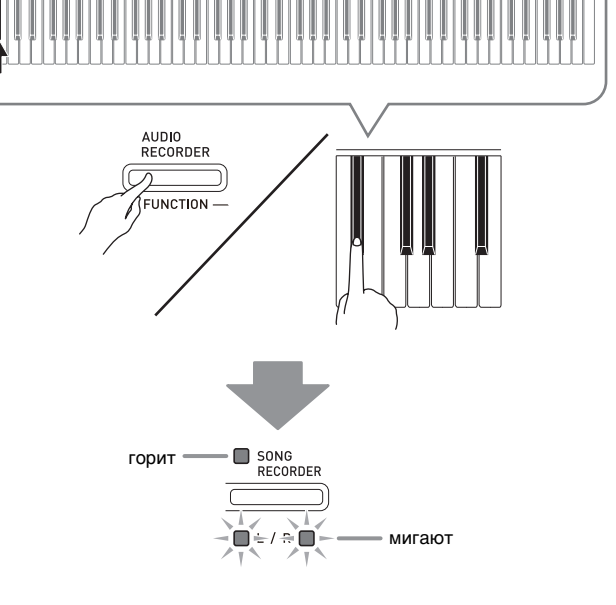

• Для отмены форматирования нажать на кнопку «**FUNCTION**» и, не отпуская ее, нажать на клавишу режима «Флэш-накопитель USB».

#### **4.** Нажать на кнопку «**SONG ▶/■**».

- Форматирование начинается.
- По завершении форматирования лампы L и R горят, а цифровое пианино выходит из режима форматирования.

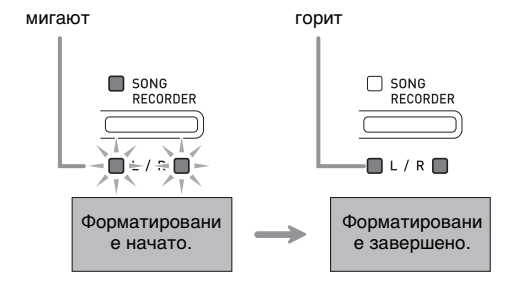

#### **ПРИМЕЧАНИЕ**

• Форматирование флэш-накопителя USB большой емкости может занять несколько минут.

#### **Сохранение записанной композиции во флэшнакопителе USB**

Сохранение материала, записанного на цифровом пианино, во флэш-накопителе USB в виде MIDIфайла (формат 0 SMF) выполняется в следующем порядке.

- **1.** Вставить флэш-накопитель USB в порт для флэш-накопителя USB цифрового пианино.
- **2.** Нажать на кнопку «**FUNCTION**» и, не отпуская ее, нажать на клавишу клавиатуры, соответствующую режиму «Флэш-накопитель USB».
	- Мигают лампы L и R.

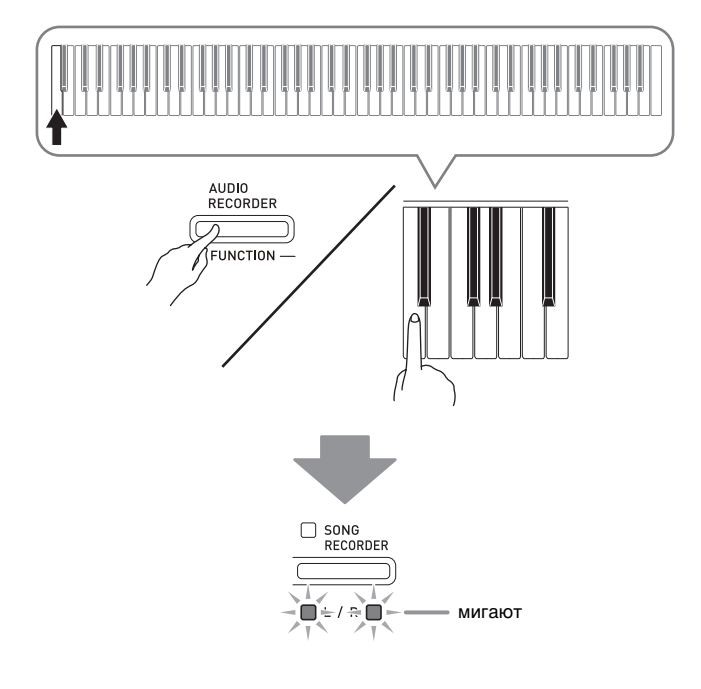

- **3.** Нажать на кнопку «**FUNCTION**» и, не отпуская ее, нажать на клавишу клавиатуры, обеспечивающую сохранение.
	- Загорается лампа кнопки «**GRAND PIANO**» («**CONCERT**»).

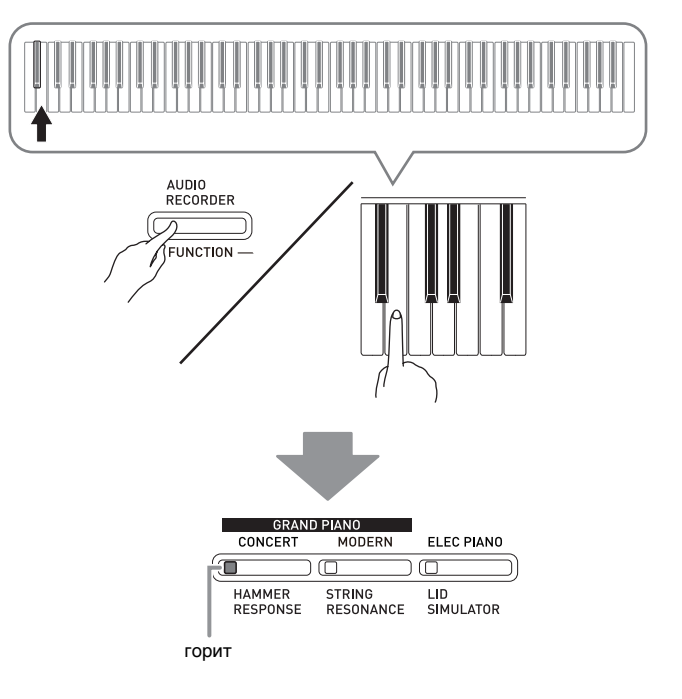

- Для выхода из процесса сохранения нажать на кнопку «**FUNCTION**» и, не отпуская ее, нажать на клавишу режима «Флэш-накопитель USB».
- **4.** Нажать на кнопку «**FUNCTION**» и, не отпуская ее, с помощью клавиш клавиатуры «SONG SELECT» выбрать номер композиции (61—70).

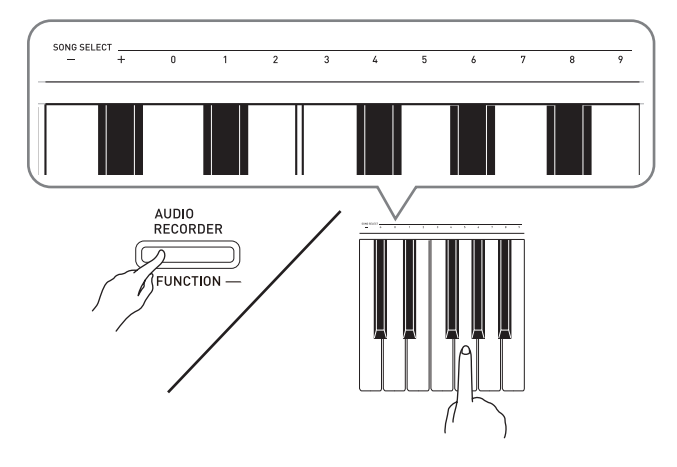

• Если номер композиции указан правильно, звучит короткий сигнал, если неправильно — длинный.

#### $\overline{\mathbf{5}}$ . Нажать на кнопку «**SONG ▶/■**».

- Начинается сохранение данных.
- По завершении сохранения лампы L и R гаснут, что свидетельствует о выходе из режима «Флэшнакопитель USB».

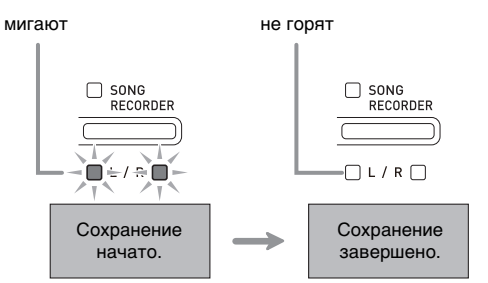

#### ■ **Место сохранения данных (файлов) во флэш-накопителе USB**

В результате вышеописанных действий данные из пианино сохраняются во флэш-накопителе USB в папке «MUSICLIB».

- Папка «MUSICLIB» создается автоматически при форматировании флэш-накопителя USB в пианино (стр. R-28).
- Отметим, что данное цифровое пианино загружает и удаляет только файлы, находящиеся в папке «MUSICLIB».
- В папке «MUSICLIB» имеются полнанки «61»  $-$ «70». Данные сохраняются в подпапке, название которой соответствует номеру композиции, указываемому при выполнении вышеописанного действия 4.

#### **Загрузка композиций из флэш-накопителя USB в память цифрового пианино**

Цифровое пианино позволяет в нижеописанном порядке загружать пользовательские композиции (стр. R-36) из флэш-накопителя USB в фонотеку цифрового пианино (композиции № 61—70). После этого пользовательские композиции можно воспроизводить, а также использовать для исполнения на уроках.

- **1.** На компьютере скопировать нужный файл в одну из подпапок (с названием в виде числа (61—70)) папки «MUSICLIB» во флэш-накопителе USB.
	- Названия подпапок соответствуют номерам пользовательских композиций цифрового пианино  $(61 - 70)$ .
- **2.** Вставить флэш-накопитель USB в порт для флэш-накопителя USB цифрового пианино.
- **3.** Нажать на кнопку «**FUNCTION**» и, не отпуская ее, нажать на клавишу клавиатуры, соответствующую режиму «Флэш-накопитель USB».
	- Мигают лампы L и R.

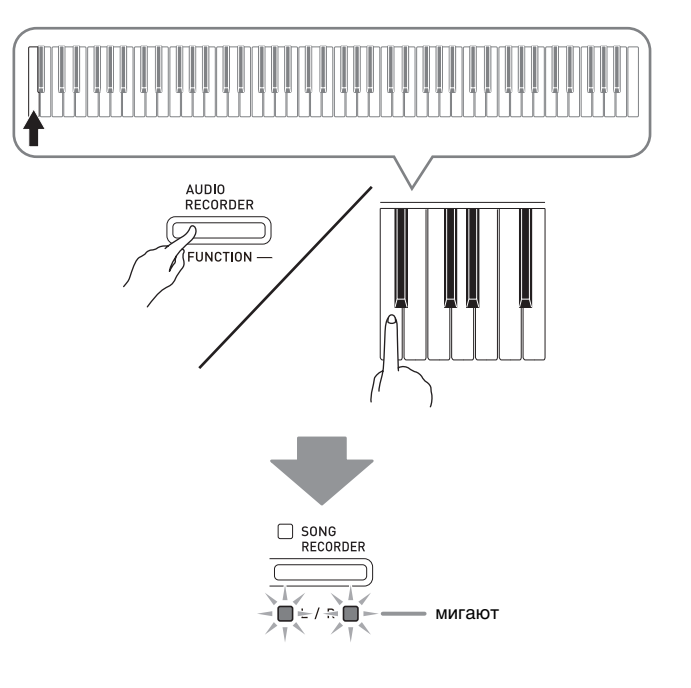

- **4.** Нажать на кнопку «**FUNCTION**» и, не отпуская ее, нажать на клавишу клавиатуры, обеспечивающую загрузку.
	- Загорается лампа кнопки «**GRAND PIANO**» («**MODERN**»).

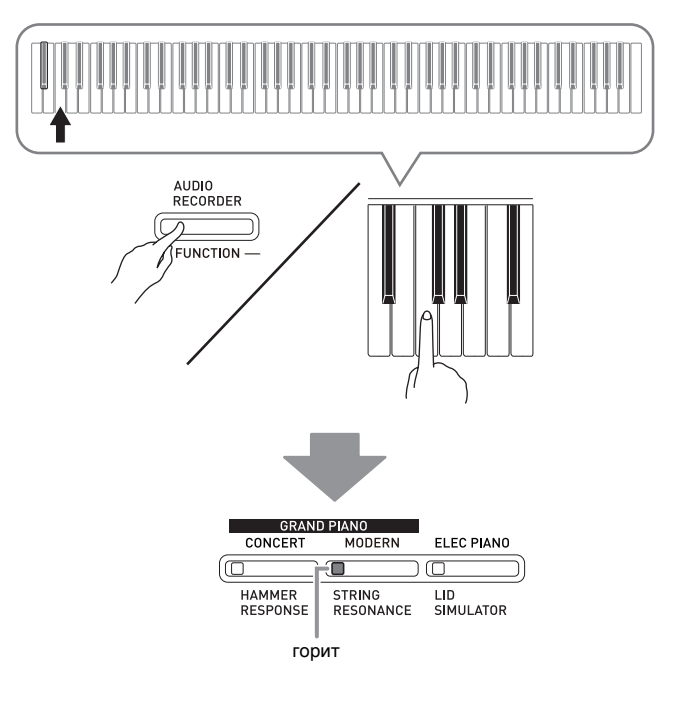

• Для отмены загрузки нажать на кнопку «**FUNCTION**» и, не отпуская ее, нажать на клавишу режима «Флэш-накопитель USB». **5.** Нажать на кнопку «**FUNCTION**» и, не отпуская ее, с помощью клавиш клавиатуры «SONG SELECT» выбрать номер композиции (61—70).

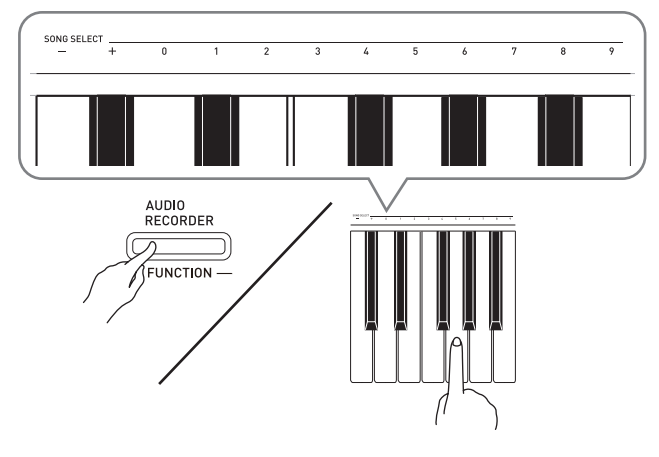

- Если номер композиции указан правильно, звучит короткий сигнал, если неправильно — длинный.
- В случае выбора номера композиции 00 в память для композиций цифрового пианино загружаются все 10 файлов с 61 по 70.

#### $6.$  Нажать на кнопку «**SONG ▶/■**».

- Начинается загрузка данных в область пользовательских композиций фонотеки.
- По завершении загрузки лампы L и R гаснут, что свидетельствует о выходе из режима «Флэшнакопитель USB».

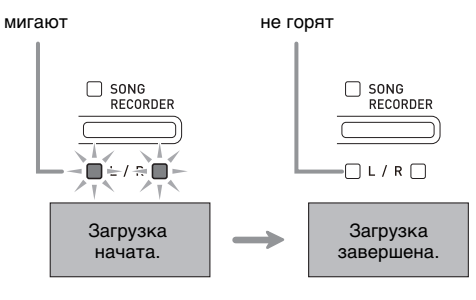

#### **Удаление данных из флэшнакопителя USB**

В нижеописанном порядке можно удалять пользовательские композиции из папки «MUSICLIB» во флэш-накопителе USB.

- **1.** Вставить флэш-накопитель USB в порт для флэш-накопителя USB цифрового пианино.
- **2.** Нажать на кнопку «**FUNCTION**» и, не отпуская ее, нажать на клавишу клавиатуры, соответствующую режиму «Флэш-накопитель USB».
	- Мигают лампы L и R.

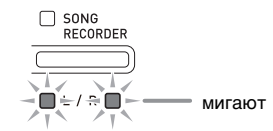

- **3.** Нажать на кнопку «**FUNCTION**» и, не отпуская ее, нажать на клавишу клавиатуры, обеспечивающую удаление.
	- Загорается лампа «**ELEC PIANO**».

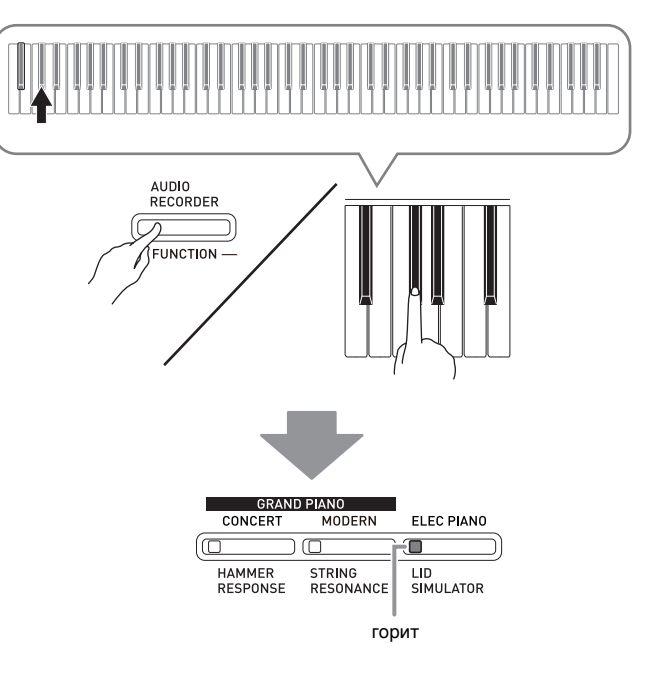

• Для выхода из процесса удаления нажать на кнопку «**FUNCTION**» и, не отпуская ее, нажать на клавишу режима «Флэш-накопитель USB».

**4.** Нажать на кнопку «**FUNCTION**» и, не отпуская ее, с помощью клавиш клавиатуры «SONG SELECT» выбрать номер композиции (61—70).

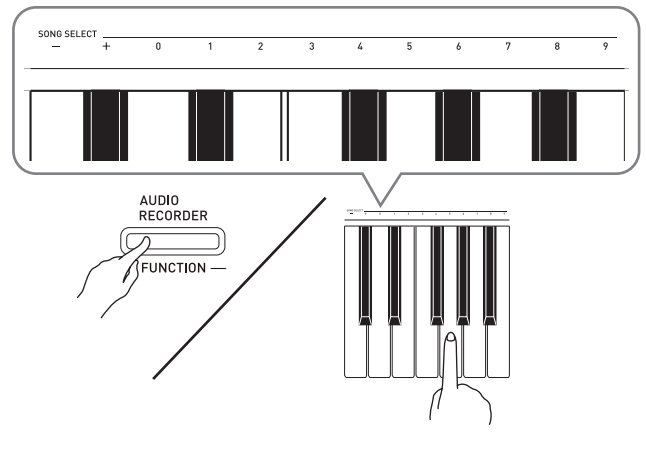

• Если номер композиции указан правильно, звучит короткий сигнал, если неправильно — длинный.

#### $\overline{\mathbf{5}}$ . Нажать на кнопку «**SONG ▶/**■».

- Начинается удаление выбранной композиции.
- По завершении удаления лампы L и R гаснут, что свидетельствует о выходе из режима «Флэшнакопитель USB».

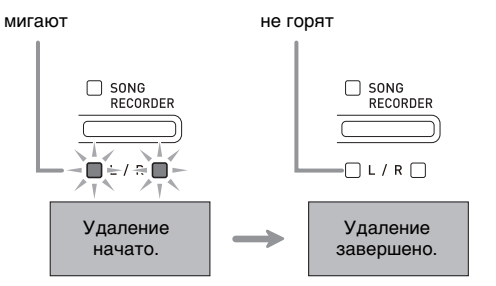

#### **Простое воспроизведение композиции из флэшнакопителя USB**

Цифровое пианино позволяет в нижеописанном порядке воспроизводить пользовательские композиции (стр. R-36) из флэш-накопителя USB без загрузки в фонотеку цифрового пианино (композиции № 61—70).

- **1.** На компьютере скопировать данные для воспроизведения на цифровом пианино в папку «MUSICLIB» во флэш-накопителе USB.
	- В папке «MUSICLIB» можно выбрать для воспроизведения любую из первых 99 композиций, отсортированных по названиям файлов.
- **2.** Вставить флэш-накопитель USB в порт для флэш-накопителя USB цифрового пианино.
- **3.** Нажать на кнопку «**FUNCTION**» и, не отпуская ее, нажать на клавишу клавиатуры, соответствующую режиму «Флэш-накопитель USB».
	- Мигают лампы L и R.
- **4.** Нажать на кнопку «**SONG** ▶/■».
	- Начинается воспроизведение композиции.
	- Для остановки воспроизведения еще раз нажать на кнопку «**SONG**  $\blacktriangleright$ / $\blacksquare$ ».
- **5.** Для смены композиции нажать на кнопку «**FUNCTION**» и, не отпуская ее, с помощью клавиш клавиатуры «SONG SELECT» «плюс» (+) и «минус» (–) выбрать композицию для прослушивания.
	- Нажатие на клавишу «плюс» (+) или «минус» (-) обеспечивает пролистывание названий файлов с композициями.
	- Можно ввести конкретный двузначный номер композиции с помощью клавиш ввода чисел (0—9). Пример: для выбора композиции 08 ввести 0 и 8.
- **6.** Для выхода из режима воспроизведения композиции из флэш-накопителя USB нажать на кнопку «**FUNCTION**» и, не отпуская ее, нажать на клавишу режима «Флэш-накопитель USB».

#### **Индикация ошибок**

Ниже приводится описание вариантов индикации с помощью ламп, которая указывает на тип ошибки, возникающей вследствие сбоя при переносе данных или по какой-либо иной причине.

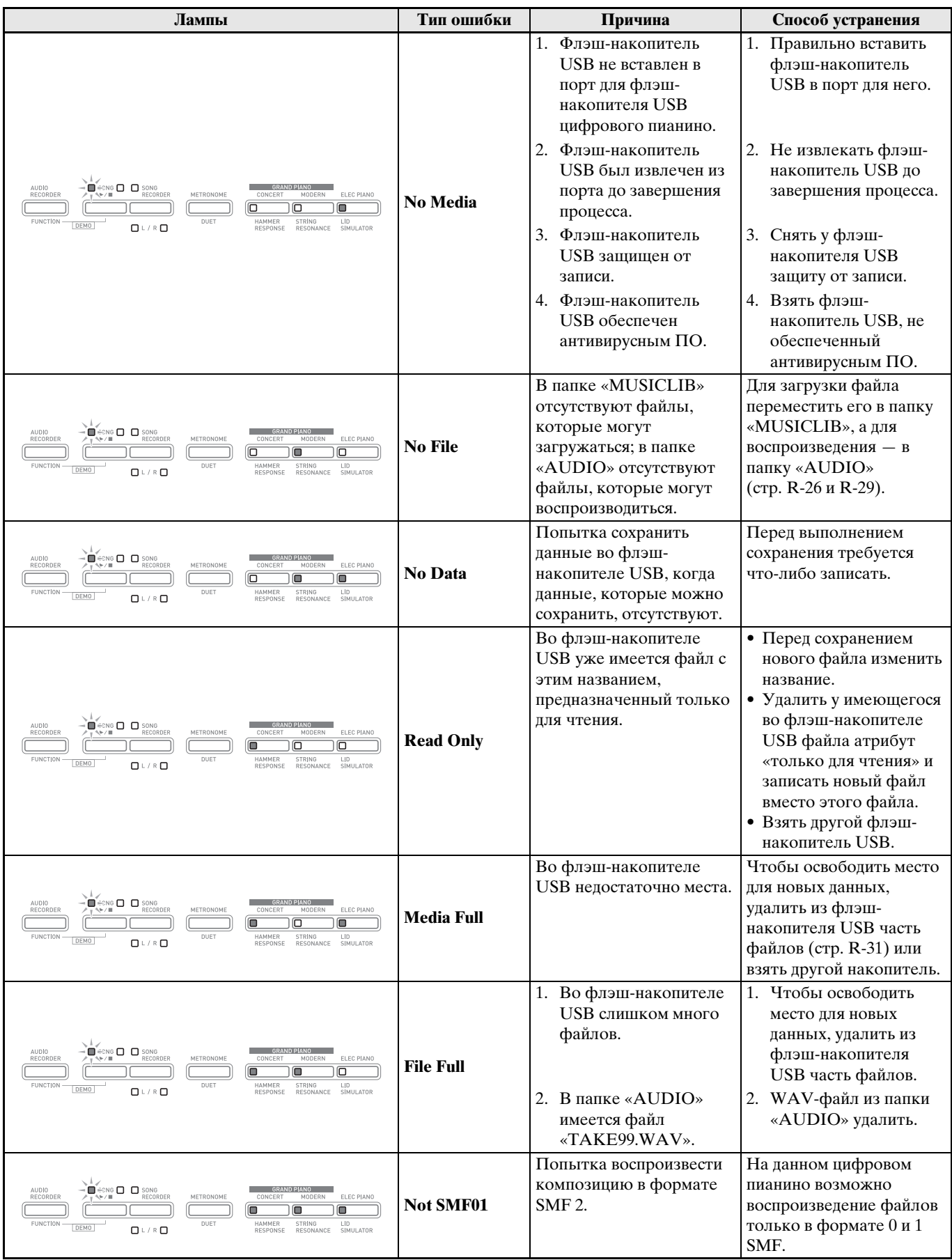

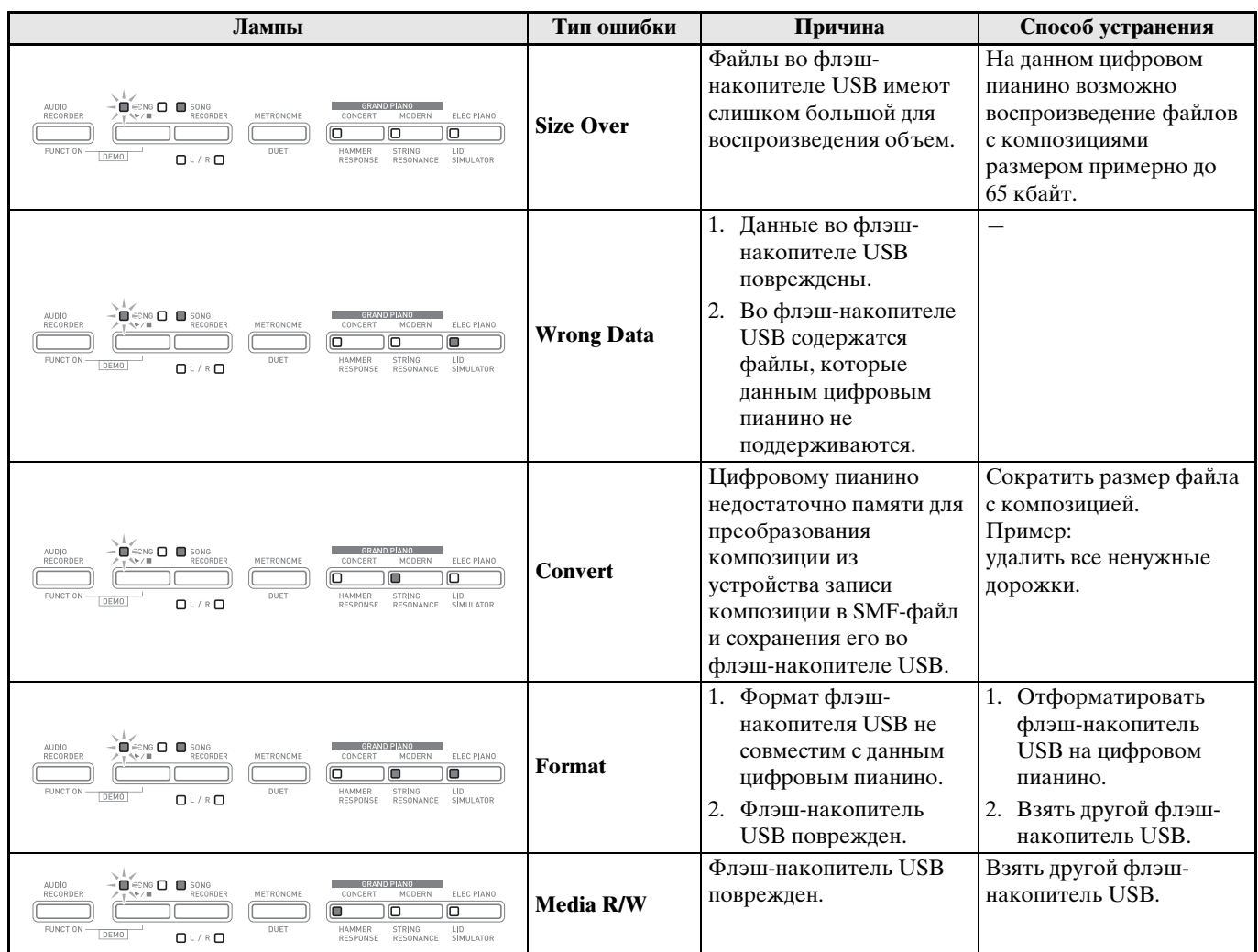

# **Подключение к компьютеру**

Подключение цифрового пианино к компьютеру позволяет выполнять обмен MIDI-данными между ними. Из цифрового пианино в установленное на компьютере музыкальное ПО (из числа имеющегося в продаже) можно передавать данные, создающиеся при игре на цифровом пианино, а из компьютера в цифровое пианино — MIDI-данные для воспроизведения.

#### **Минимальные требования к компьютерной системе**

Ниже приведены минимальные требования к компьютерной системе для передачи и приема MIDI-данных. Перед подключением цифрового пианино к компьютеру проверьте, соответствует ли компьютер этим требованиям.

#### **• Операционная система**

Windows® XP (SP2 и новее) \*<sup>1</sup> Windows Vista® \*2 Windows $*$  7 $*$ 3 Mac OS<sup>®</sup> X (10.3.9, 10.4.11, 10.5.X, 10.6.X, 10.7.X) \*1. Windows XP Home Edition Windows XP Professional (32-битная) \*2. Windows Vista (32-битная) \*3. Windows 7 (32-, 64-битная)

#### $\bullet$  **Порт USB**

#### **ВНИМАНИЕ!**

• К компьютеру, который не соответствует вышеуказанным требованиям, инструмент не подключайте. Такое подключение может привести к нарушениям в работе компьютера.

#### **Подключение цифрового пианино к компьютеру**

#### **ВНИМАНИЕ!**

- В точности соблюдайте нижеописанный порядок действий. Неправильное подключение может привести к невозможности передачи и приема данных.
- **1.** Выключить цифровое пианино и включить компьютер.
	- Музыкальное ПО на компьютере пока не открывайте!

**2.** После запуска компьютера подключить его к цифровому пианино через имеющийся в продаже кабель USB.

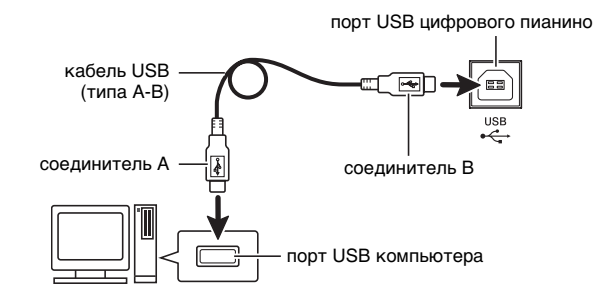

- **3.** Включить цифровое пианино.
	- При первом подключении цифрового пианино к компьютеру в компьютер автоматически устанавливается программный драйвер, необходимый для передачи и приема данных.
- **4.** Включить на компьютере музыкальное ПО (имеющееся в продаже).
- **5.** В музыкальном ПО выполнить соответствующую настройку и выбрать одно из следующих MIDI-устройств:

CASIO USB-MIDI (в ОС «Windows Vista», «Windows 7», «Mac OS X»);

аудиоустройство USB (в ОС «Windows XP»).

• Информацию о том, как выбрать MIDIустройство, см. в пользовательской документации к музыкальному ПО.

#### **ВНИМАНИЕ!**

• Перед включением музыкального ПО на компьютере не забудьте включить цифровое пианино.

#### **Д** ПРИМЕЧАНИЕ

- После успешного подключения отсоединять кабель USB при выключении компьютера и (или) цифрового пианино не требуется.
- Подробные сведения о технических характеристиках и подключении, касающиеся передачи и приема MIDI-данных цифровым пианино, см. в новейшей информации поддержки на сайте по адресу:

**http://world.casio.com/.**

#### **Работа с MIDI**

#### **Что такое «MIDI»?**

Сокращение MIDI означает «Musical Instrument Digital Interface» (цифровой интерфейс музыкальных инструментов) и является названием международного стандарта для цифровых сигналов и соединителей, позволяющего осуществлять обмен музыкальной информацией между музыкальными инструментами и компьютерами различных изготовителей.

#### **П** ПРИМЕЧАНИЕ

• Для получения подробной информации о внедрении MIDI посетите сайт «CASIO» по адресу: http://world.casio.com/.

См. «Канал передачи данных» и «Встроенный источник звука» на стр. R-25.

#### **Перенос композиций с помощью компьютера**

Перенос данных из памяти записывающего устройства в компьютер на хранение и загрузка композиции в область памяти для пользовательских композиций (№ 61—70 в фонотеке) выполняются в порядке, описанном в этом разделе.

#### **ВНИМАНИЕ!**

- Выключение цифрового пианино во время сохранения или загрузки данных может привести к удалению данных из памяти цифрового пианино (встроенных композиций и т. д.). Будьте осторожны, чтобы во время сохранения и загрузки случайно не выключить инструмент. Если произошло удаление данных, то после очередного включения цифрового пианино подготовка системы к работе займет больше времени, чем обычно (стр. R-4).
- **1.** Выполнить действия 1—3 из раздела «Подключение цифрового пианино к компьютеру» (стр. R-35).

**2.** Переключить цифровое пианино из режима «USB-устройство» в режим сохранения.

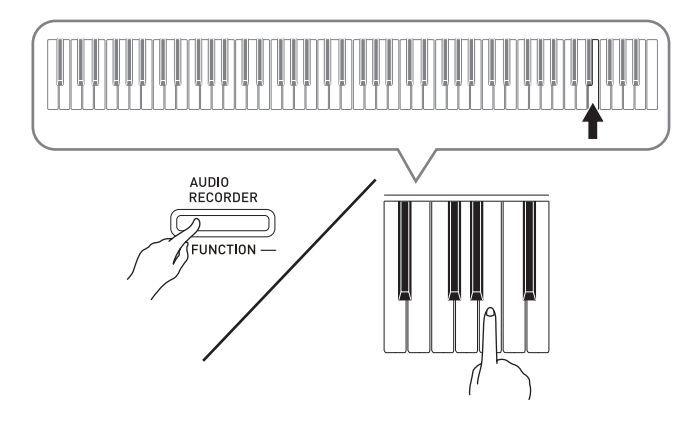

- Нажать на кнопку «**FUNCTION**» и, не отпуская ее, нажать на клавишу клавиатуры, соответствующую режиму «USB-устройство».
- После переключения режима мигают лампы кнопок «**GRAND PIANO**» («**CONCERT**», «**MODERN**») и «**ELEC PIANO**», а остальные лампы не горят.
- Дополнительную информацию см. в графе "Режим «USB-устройство»" (стр. R-24).
- **3.** На компьютере выполнить действие, необходимое для отображения устройств хранения, которыми он располагает.

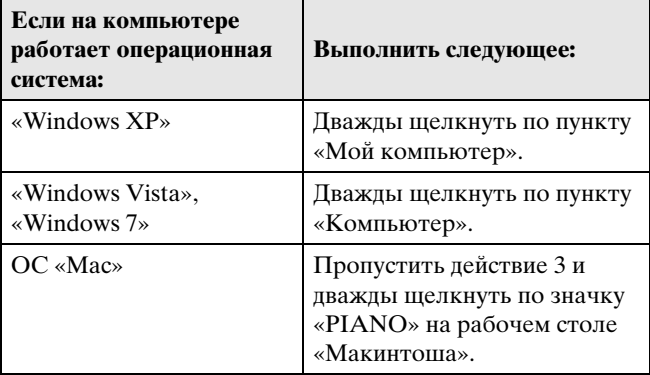

• В пункте «Устройства хранения данных со съемным носителем» появляется запоминающее устройство цифрового пианино, обозначенное как «PIANO».

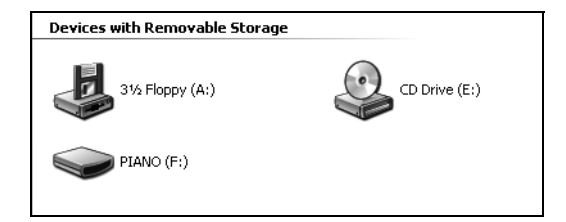

- **4.** Дважды щелкнуть по пункту «PIANO».
	- В пункте «PIANO» имеются папки «MUSICLIB» и «RECORDER».
	- Для переноса пользовательской композиции из компьютера в цифровое пианино открыть папку «MUSICLIB» и поместить композиции в одну из подпапок с номером от 61 до 70. Номер подпапки соответствует номеру фонотеки: подпапка 61 соответствует фонотеке 61 и так далее.
	- Файлы в папке «RECORDER» представляют собой композиции, записанные с помощью устройства записи цифрового пианино. Файлы из папки «RECORDER» можно переместить в другое место на компьютере, а файлы с записанными композициями можно вернуть в цифровое пианино, поместив их в папку «RECORDER»

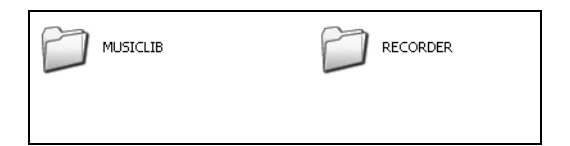

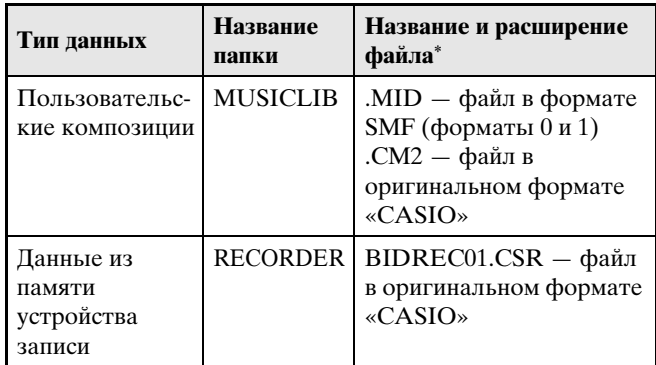

\* Перед помещением файла на хранение и перед его загрузкой прежде всего надо проверить, совпадает ли расширение файла с указанным в этом столбце.

В случае композиции, записанной с помощью устройства записи цифрового пианино, изменить название ее файла на одно из названий и расширений, указанных в этом столбце.

#### **ВНИМАНИЕ!**

- По умолчанию в ОС «Windows XP», «Windows Vista» и «Windows 7» расширения файлов скрыты. Для их отображения требуется выполнить на компьютере одну из следующих последовательностей действий.
- Как показать расширения файлов в «Windows XP»
- 1. Открыть нужную папку.
- 2. В меню «Сервис» щелкнуть по пункту «Свойства папки».
- 3. Щелкнуть по вкладке «Вид». В перечне «Дополнительные параметры» убрать флажок у пункта «Скрывать расширения для зарегистрированных типов файлов».
- 4. Щелкнуть по кнопке «OK».
- Как показать расширения файлов в «Windows Vista» и «Windows 7»
- 1. Чтобы открыть окно «Свойства папки», щелкнуть по кнопке «Пуск», а затем по пунктам: «Панель управления», «Оформление и персонализация», «Свойства папки».
- 2. Щелкнуть по вкладке «Вид». В перечне «Дополнительные параметры» убрать флажок у пункта «Скрывать расширения для зарегистрированных типов файлов».
- 3. Щелкнуть по кнопке «OK».

#### ■ **Как загрузить композицию в область памяти для пользовательских композиций (фонотека 61—70)**

- 1. Открыть папку «MUSICLIB».
- 2. Скопировать файл с композицией (.MID или .CM2) в подпапку с названием в виде числа (61— 70), соответствующего номеру той области фонотеки, в которую нужно загрузить композицию.
	- Если в папке «MUSICLIB» имеются два файла: с расширениями .MID и .CM2, в область памяти для пользовательских композиций загрузится только файл с расширением .MID.

#### ■ **Как переносить данные, находящиеся в памяти устройства записи, из цифрового пианино в компьютер и обратно**

Чтобы перенести в компьютер данные, находящиеся в памяти устройства записи цифрового пианино, надо скопировать в компьютер содержимое папки «RECORDER».

Чтобы данные, которые находились в устройстве записи, а затем были сохранены в компьютере, вернуть в память устройства записи, их надо скопировать обратно в папку «RECORDER» (и заменить содержимое папки «RECORDER»).

#### **5.** По завершении копирования файла вернуть инструмент из режима «USBустройство» в режим MIDI.

- В случае компьютера «Макинтош» данные «выбросить» (перетащить в мусорную корзину).
- Нажать на кнопку «**FUNCTION**» и, не отпуская ее, нажать на соответствующую клавишу клавиатуры. Дополнительную информацию см. в графе "Режим «USB-устройство»" (стр. R-24).
- При возвращении инструмента из режима «USBустройство» в режим MIDI происходит загрузка содержимого папки «MUSICLIB» в область памяти для пользовательских композиций, а содержимого папки «RECORDER» — в память устройства записи.

#### **ВНИМАНИЕ!**

Включение обеих ламп кнопки «**SONG**  $\blacktriangleright$ **/**  $\blacksquare$ », а также ламп кнопок «**GRAND PIANO**» («**CONCERT**», «**MODERN**») и «**ELEC PIANO**» при одновременном отключении остальных ламп указывает на ошибку при преобразовании.

#### **Авторские права**

**Права создателей и правообладателей музыкальных произведений, изображений, компьютерных программ, баз данных, иных данных защищены законами об авторском праве. Воспроизведение таких результатов труда разрешается только в целях личного и некоммерческого использования. Воспроизведение (включая преобразование формата данных), модификация, передача воспроизведенных результатов труда, распространение их по сети, всякое иное использование в любых других целях без разрешения правообладателя подвергает вас риску предъявления требований о возмещении ущерба и уголовного преследования в связи с нарушением авторского права и личных прав автора. Воспроизведение и иное использование результатов труда, охраняемых авторским правом, осуществляйте только в соответствии с применяемыми законами об авторском праве.**

#### **Сборка стойки**

Перед сборкой стойки убедитесь в наличии всех нижеперечисленных частей.

• Инструменты для сборки в комплект стойки не входят. Отвертку с крупной крестовой головкой для сборки вы должны обеспечить самостоятельно.

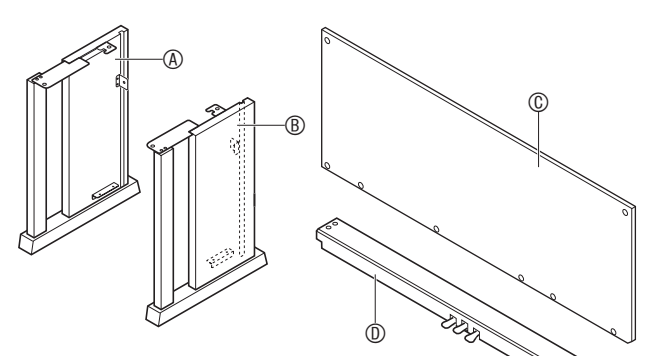

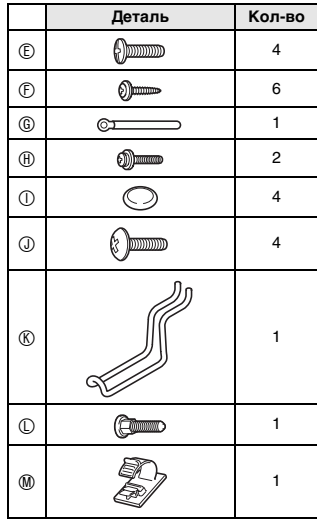

#### **ВНИМАНИЕ!**

- Не применяйте винты, не входящие в комплект стойки. Это создает риск повреждения стойки, а также цифрового пианино.
- Винты находятся в полиэтиленовом пакете внутри упаковки.
- В случае отсутствия или повреждения какойлибо детали свяжитесь с местным поставщиком услуг «CASIO».

#### **ПРЕДУПРЕЖДЕНИЕ**

- Сборку стойки необходимо выполнять как минимум вдвоем.
- Собирать стойку необходимо на ровной поверхности.
- До полного завершения сборки не снимать ленту, фиксирующую крышку инструмента. Наличие ленты предотвращает открывание и закрывание крышки во время сборки и риск травмирования рук и пальцев.
- При сборке следить за тем, чтобы не защемить пальцы деталями.
- **1.** Отстегнуть ремешок **0**, которым шнур педали прикреплен к тыльной стороне поперечины <sup>®</sup>, и вытянуть шнур из поперечины.

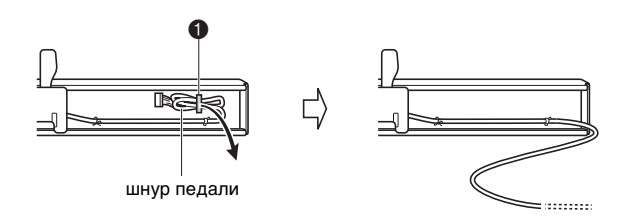

- $2.$  Боковые панели  $\circledast$  и  $\circledast$  прикрепить к поперечине <sup>®</sup>. Боковые панели зафиксировать четырьмя винтами E.
	- При установке частей  $\bullet$  сдвинуть кронштейны  $\bullet$  в щели на обоих концах поперечины D. Если кронштейны 3 вставлены в щели поперечины D не до упора, винты E не войдут в отверстия под винт кронштейнов  $\bullet$ , что может стать причиной срыва резьбы винтов.
	- Головки винтов накрыть колпачками  $\mathbb O$ .

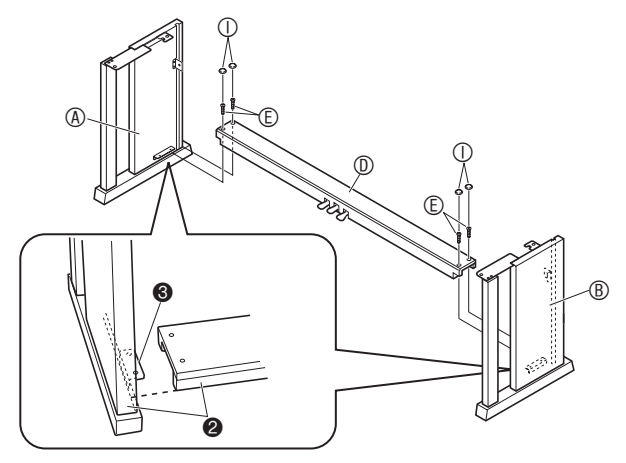

#### **3.** Тыльную панель © вставить в пазы <sup>•</sup> боковых панелей.

• Перед тем как вставлять тыльную панель ©, удостоверьтесь, что отверстия под винт вдоль нижнего края панели, между которыми расстояние больше, находятся слева (если смотреть на стойку спереди), а те, между которыми меньше, — справа.

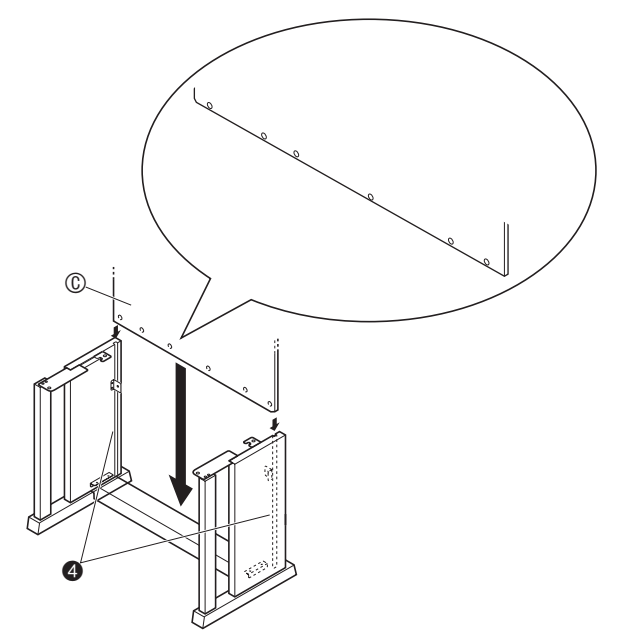

- 4. Двумя винтами **H** прикрепить верхние левый и правый углы тыльной панели © к кронштейнам  $\bullet$  на боковых панелях  $\circledast$  и B.
	- Перед тем как вставить винт  $\mathbf{\oplus}$  в точке  $\mathbf{\Theta}$ , вдеть его в пристежку G.

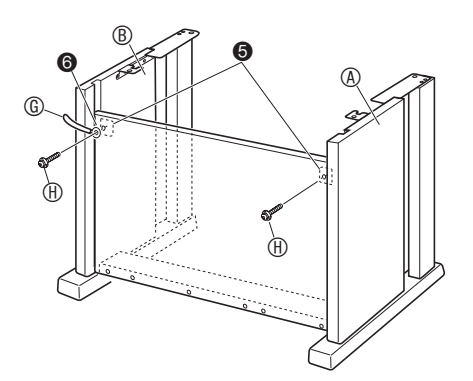

**5.** Закрепить нижнюю часть тыльной панели © шестью винтами  $\mathbb{F}$ .

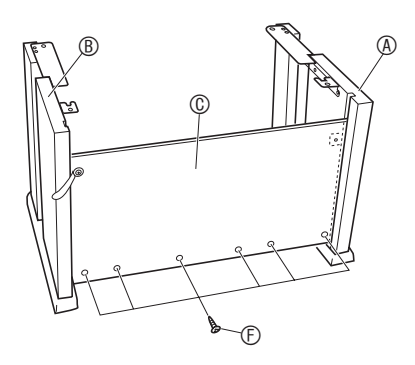

**6.** Поворотом регулировочного винта высоты <sup>•</sup> обеспечить поперечине <sup>®</sup> опору таким образом, чтобы при нажатии на педали она не прогибалась.

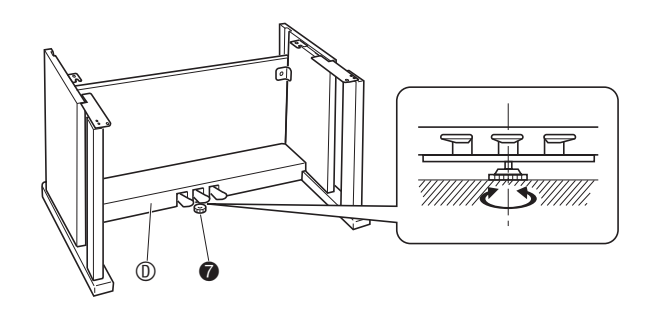

#### **ВНИМАНИЕ!**

• Нажатие на педали без регулировки положения регулировочного винта высоты • может привести к повреждению поперечины <sup>®</sup>. Перед тем как начинать играть с педалями, необходимо отрегулировать положение регулировочного винта высоты  $\bullet$ .

**7.** Поместить пианино на стойку.

#### **ВНИМАНИЕ!**

• Во избежание защемления пальцев между пианино и стойкой беритесь за него не у краев, а ближе к середине — в местах, отмеченных на иллюстрации звездочками  $(\star)$ .

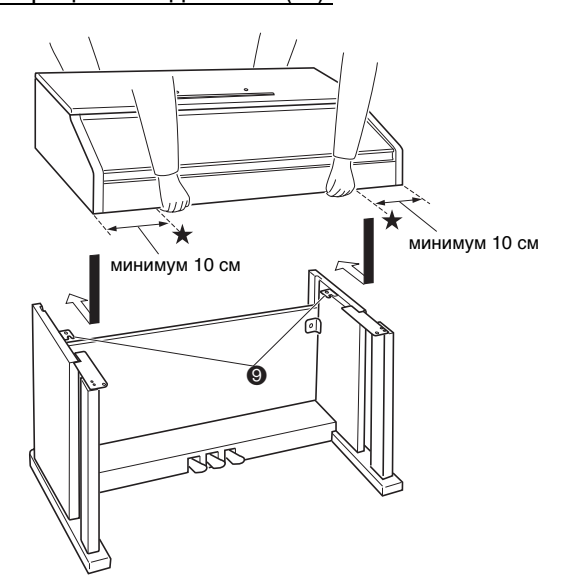

• При этом винты 8 на нижней стороне пианино должны зацепиться за вырезы в кронштейнах на стойке 9.

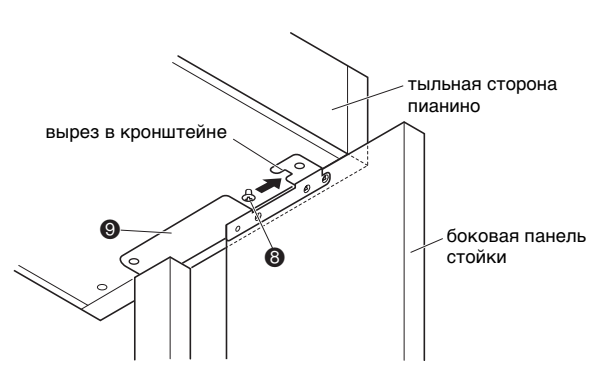

 $8.$  Двумя винтами  $\odot$  зафиксировать заднюю часть пианино на стойке. Затем двумя винтами **© зафиксировать переднюю** часть пианино.

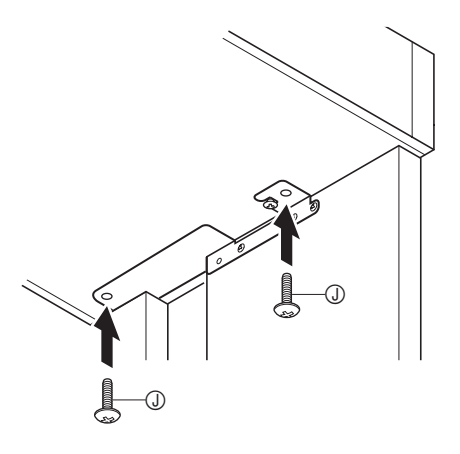

#### **ВНИМАНИЕ!**

- Винты @ предотвращают падение пианино со стойки. Не играйте на пианино, если оно не закреплено винтами  $\oslash$ .
- $\Theta$ . Прикрепить прижим шнура адаптера  $\circledast$ рядом с разъемом питания (гнездо «**DC 24V**»).

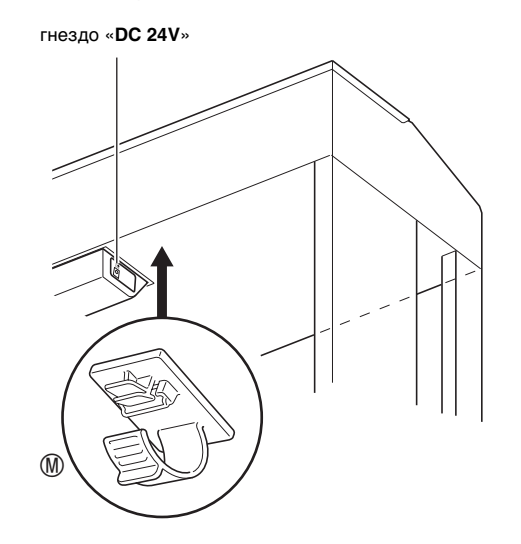

#### **Как подсоединить шнуры**

**1.** Разъем адаптера переменного тока из комплекта цифрового пианино вставить в его разъем питания (гнездо «**DC 24V**»).

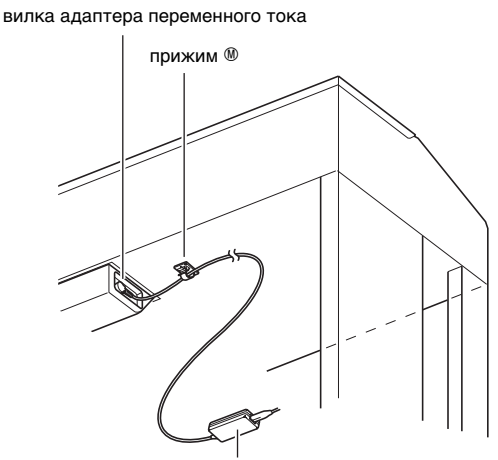

прилагаемый адаптер переменного тока

#### \* **Пользование прижимом** M

#### **• Как замкнуть прижим**

Как показано на иллюстрации, нажав на прижим в области (a), вставить его край в щель и защелкнуть.

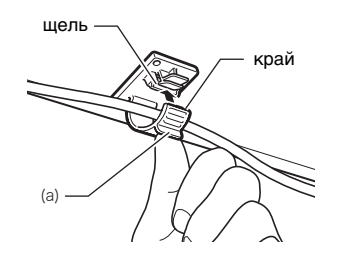

#### **• Как разомкнуть прижим**

Как показано на иллюстрации, нажать на прижим в области (b) в направлении, указанном стрелкой.

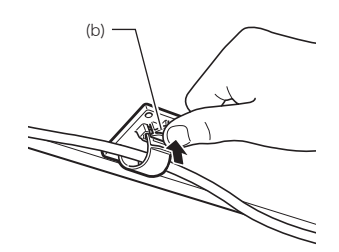

- **2.** Сориентировав разъем шнура педали, как показано на иллюстрации, вставить его в разъем для подключения педали на нижней стороне пианино.
	- Закрепить шнур педали пристежкой G.

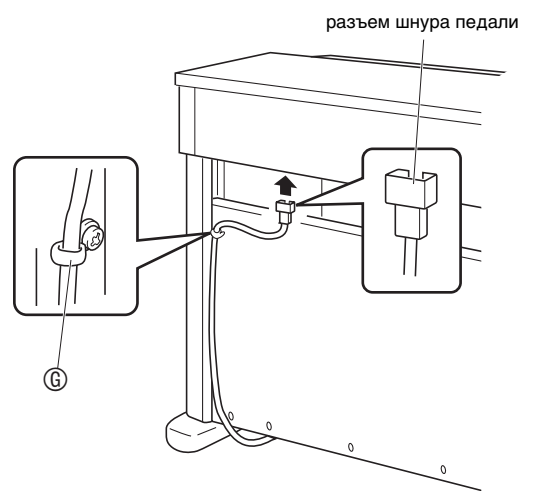

**3.** Сетевой шнур адаптера переменного тока из комплекта цифрового пианино вставить в бытовую розетку, как показано на нижеприведенной иллюстрации.

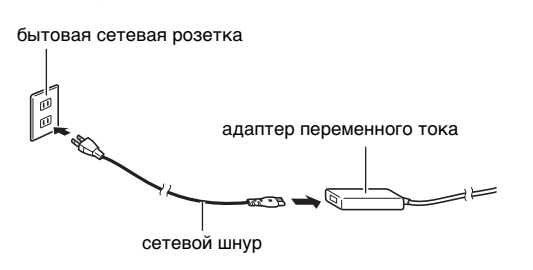

#### **Как установить пюпитр и укрепить крючок для наушников**

**1.** Пюпитр вставить штырьками в отверстия на верхней стороне пианино.

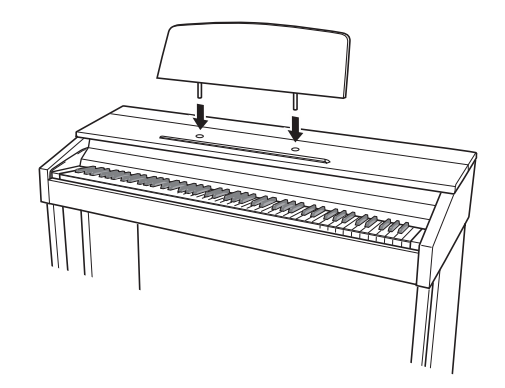

- **2.** Укрепить крючок для наушников.
	- **2-1.** Крючок для наушников **® вставить в два** отверстия на нижней стороне пианино.
	- **2-2.** Зафиксировать крючок для наушников винтами **Ф**.

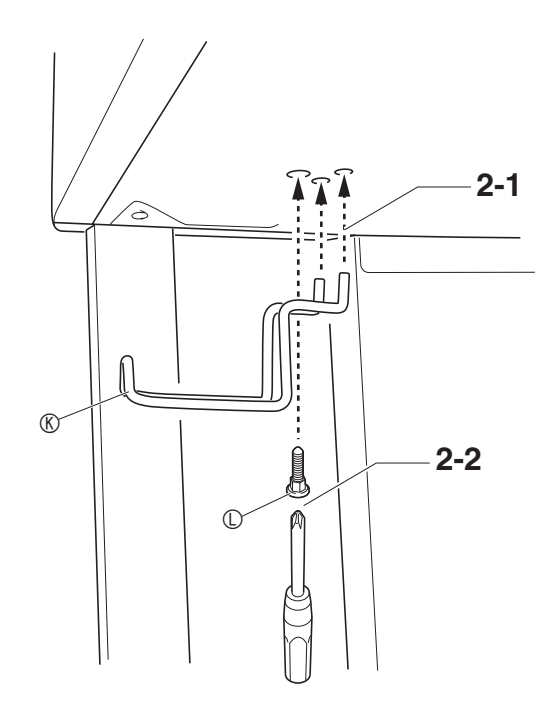

#### **Открывание и закрывание крышки пианино**

#### **ВНИМАНИЕ!**

- Открывайте и закрывайте крышку только обеими руками и будьте осторожны, чтобы не прищемить пальцы.
- Не открывайте крышку слишком широко. Это создает риск повреждения крышки и цифрового пианино.
- Открывая или закрывая крышку, стойте перед цифровым пианино ближе к правому краю.

#### **Как открывать крышку**

**1.** Поднять крышку, как показано на иллюстрации.

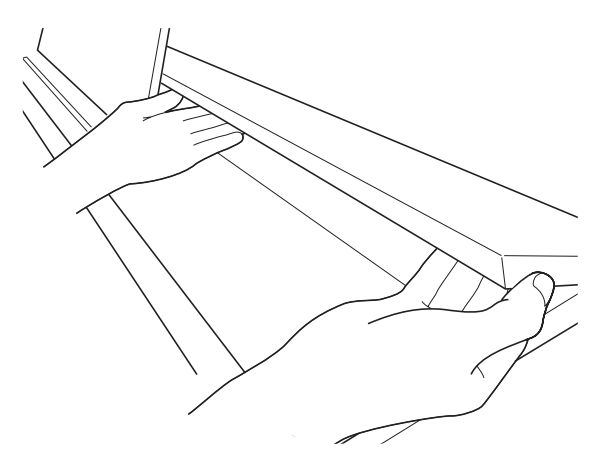

• Крышка оснащена опорным кронштейном, обозначенным на иллюстрации звездочкой  $(\star)$ , который прикреплен к ее внутренней поверхности. Проверяйте, полностью ли опорный кронштейн раскрылся.

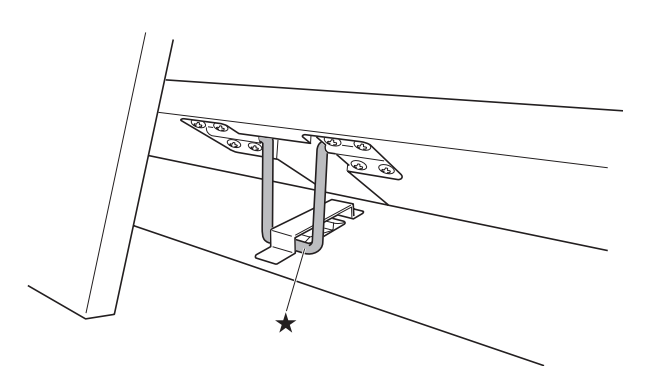

#### **Как закрывать крышку**

- **1.** Слегка приподнять крышку.
- **2.** Нажимая пальцами левой руки на опорный кронштейн (\*), медленно осторожно опустить крышку.

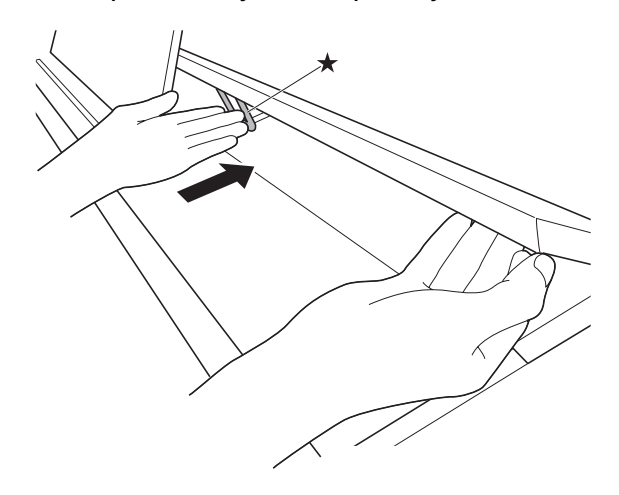

• Опорный кронштейн предназначен для предотвращения захлопывания крышки. Если опорный кронштейн заело, еще раз нажать на него () и медленно осторожно опустить крышку.

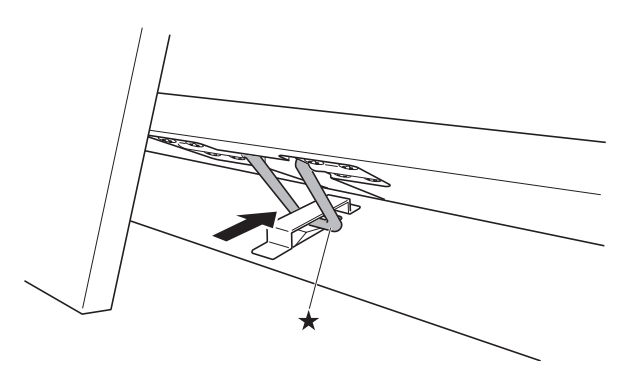

Данное цифровое пианино работает от обычной бытовой электросети. На время неиспользования цифрового пианино обязательно его выключайте.

#### **Пользование адаптером переменного тока**

Подключайте изделие к сети только через адаптер переменного тока (стандарт JEITA, с унифицированной поляризованной вилкой) из комплекта цифрового пианино. Подключение через адаптер переменного тока другого типа может вызвать повреждение цифрового пианино. **Предписанный адаптер переменного тока — AD-E24250LW**

• Адаптер переменного тока подключайте через сетевой шнур из комплекта изделия.

#### ■ **Об адаптере переменного тока из комплекта цифрового пианино**

Во избежание повреждения адаптере переменного тока и сетевого шнура соблюдать следующие важные меры предосторожности.

- Не тянуть за шнур с чрезмерной силой.
- Не тянуть за шнур несколько раз подряд.
- Не допускать закручивания шнура у штепселя и у штекера.
- Перед переноской цифрового пианино обязательно вынимать адаптер переменного тока из сетевой розетки.
- Сетевой шнур сматывать и связывать, не наматывая на адаптер переменного тока.

#### **ВНИМАНИЕ!**

- Не подключать адаптер переменного тока из комплекта данного цифрового пианино ни к какому иному устройству. Это может привести к повреждению.
- Перед подключением и отключением адаптера переменного тока удостоверяйтесь, что цифровое пианино выключено.
- После очень длительной работы адаптер переменного тока нагревается. Это нормальное явление, не свидетельствующее о неисправности.
- При использовании адаптера переменного тока его поверхность с маркировкой должна быть обращена книзу. Когда поверхность с маркировкой обращена кверху, адаптер предрасположен к испусканию электромагнитных волн.

#### **Сетевая розетка Подключение наушников**

#### **Лицевая сторона**

гнездо «**PHONES**»

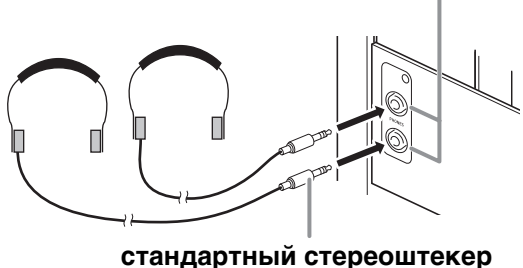

Наушники из числа имеющихся в продаже подключаются к гнезду «**PHONES**». После подключения наушников к какому-либо из гнезд «**PHONES**» звук на динамики не подается, что позволяет заниматься на инструменте даже ночью, никому не мешая. Для предохранения слуха не выставляйте громкость при пользовании наушниками на очень высокий уровень.

#### **П** ПРИМЕЧАНИЕ

- Наушники должны вставляться в гнезда «**PHONES**» до упора. В противном случае не исключено, что звук будет поступать только из одного наушника.
- Если штекер наушников не соответствует гнездам «**PHONES**», подключайте наушники через соответствующий переходник из числа имеющихся в продаже.
- Если наушники требуют подключения через переходник, при их отсоединении не оставляйте его в гнезде. В противном случае звука из динамиков при игре на инструменте не будет.

#### **Подключение аудиоаппаратуры, усилителя**

Для повышения громкости и качества звука к цифровому пианино можно подключить аудиоаппаратуру или усилитель, чтобы при игре выводить звук через динамики внешнего устройства.

#### **ВНИМАНИЕ!**

- Для оптимизации звука из наушников (при подключенных наушниках) и из встроенных динамиков (при неподключенных наушниках) цифровое пианино автоматически регулирует уровень звукового сигнала. Это влияет также на качество сигнала из гнезд цифрового пианино «**LINE OUT R**» и «**L/MONO**».
- Перед подключением устройства к цифровому пианино регулятором «**VOLUME**» убавьте громкость. После подключения можно выставить громкость на нужный уровень.
- Перед подключением к цифровому пианино какого-либо устройства обязательно прочитывайте пользовательскую документацию к нему.

к любому из гнезд «**LINE OUT**» цифрового пианино

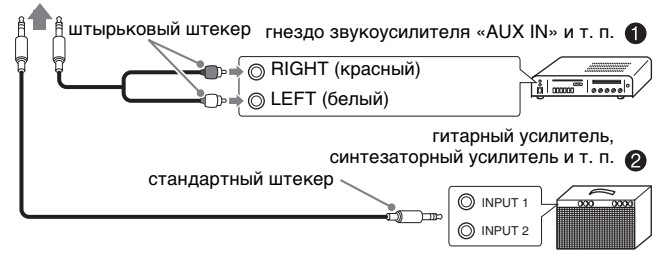

#### Подключение к аудиоаппаратуре <sup>•</sup>

Внешнее звуковое устройство подключается к гнездам «**LINE OUT**» цифрового пианино с помощью шнуров из числа имеющихся в продаже, как показано на илл. <sup>0</sup>. Через гнездо «LINE OUT **R**» выводится звук правого канала, а через гнездо «**LINE OUT L/MONO**» — левого. Соединительные шнуры для подключения аудиоаппаратуры, подобные показанным на иллюстрации, приобретайте самостоятельно. Обычно при такой схеме соединения коммутатор входов звукового устройства нужно выставлять на выход (например, «AUX IN»), к которому подключено цифровое пианино. Уровень громкости регулируется регулятором «**VOLUME**» пианино.

#### **Подключение усилителя для музыкального инструмента** 2

Усилитель подключается к гнездам «**LINE OUT**» цифрового пианино с помощью шнуров из числа имеющихся в продаже, как показано на илл.  $\bullet$ . Через гнездо «**LINE OUT R**» выводится звук правого канала, а через гнездо «**LINE OUT L/ MONO**» — левого. При подключении усилителя только к гнезду «**LINE OUT L/MONO**» на этот выход выводится смешанный звук обоих каналов. Соединительный шнур для подключения усилителя, подобный показанным на иллюстрации, приобретайте самостоятельно. Уровень громкости регулируется регулятором «**VOLUME**» пианино.

#### **ВНИМАНИЕ!**

• При использовании гнезд «**LINE OUT**» подключайте также наушники через гнезда «**PHONES**». Это обеспечивает переключение на соответствующее качество звука из гнезд «LINE OUT».

#### **Принадлежности из комплекта изделия и продаваемые отдельно**

Пользуйтесь только принадлежностями, предписанными для использования с данным цифровым пианино.

Использование принадлежностей, не разрешенных к применению, создает риск возгорания, поражения электрическим током, травмы.

#### **ПРИМЕЧАНИЕ**

• Информацию о принадлежностях к изделию, которые продаются отдельно, можно получить из каталога продукции «CASIO», имеющегося в магазине, и на сайте «CASIO» по адресу: **http://world.casio.com/.**

#### **Поиск и устранение неисправностей**

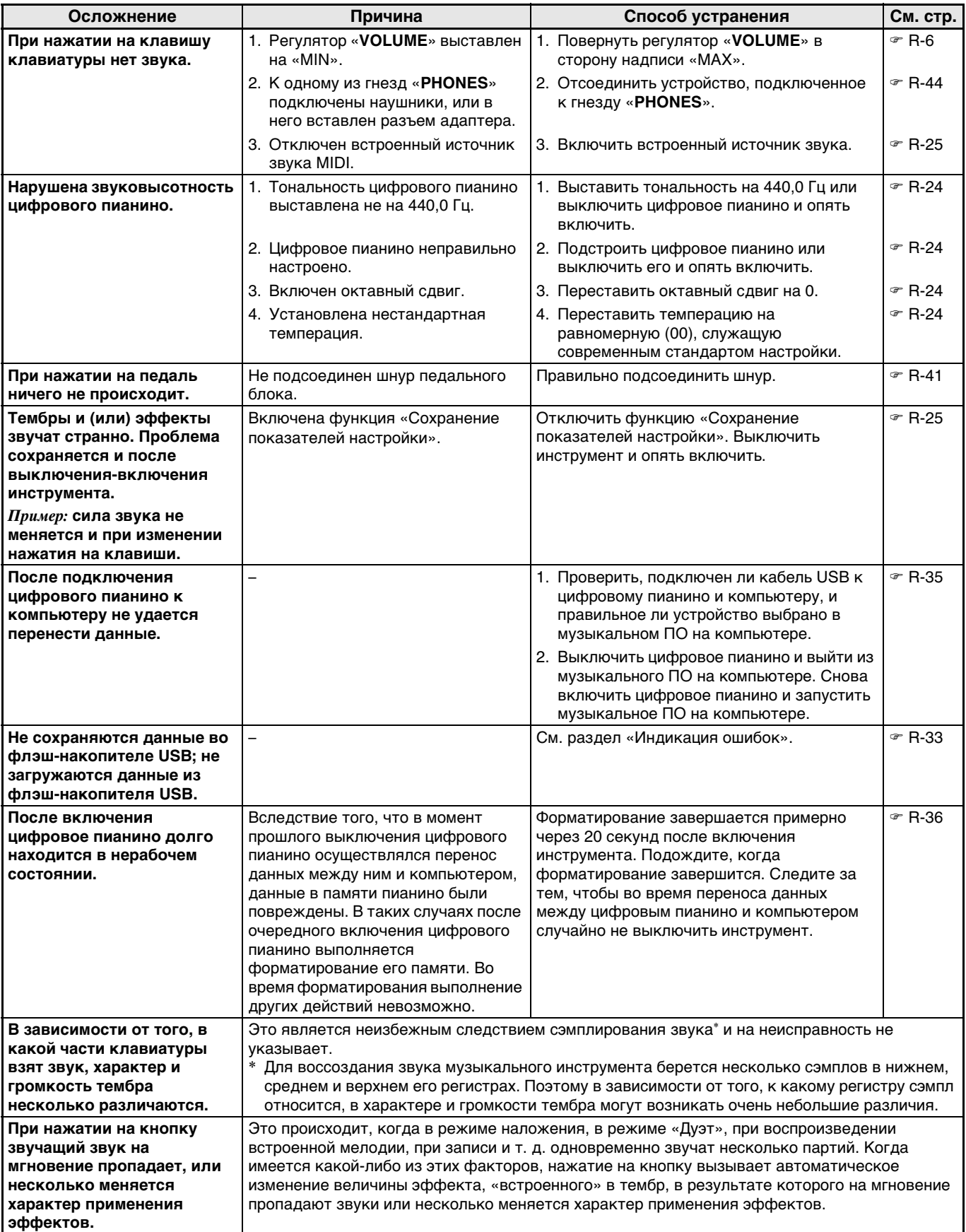

#### **Технические характеристики изделия**

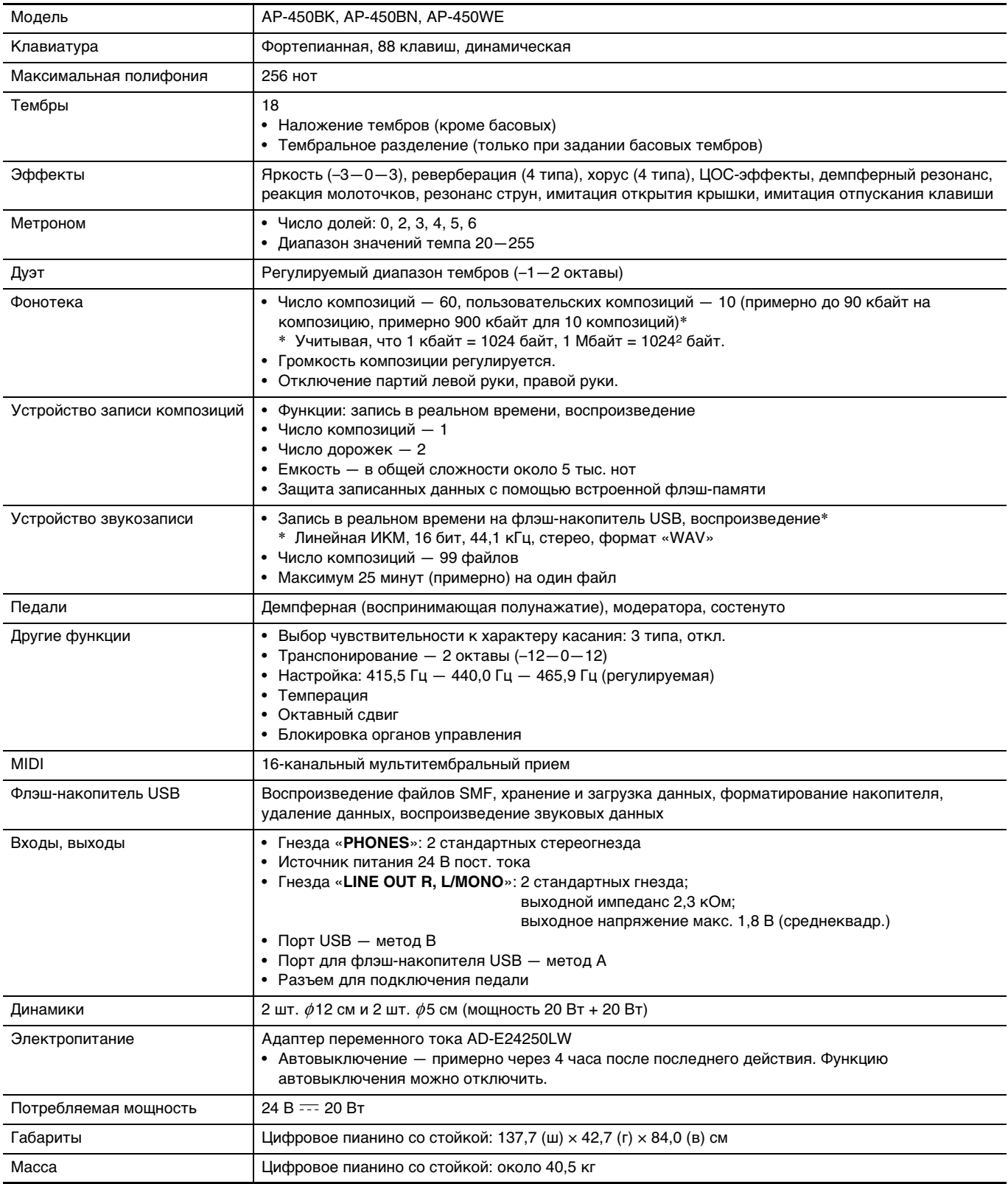

• Технические характеристики и дизайн могут быть изменены без предупреждения.

C

#### **Правила безопасности**

Обязательно прочитайте и соблюдайте следующие правила безопасности.

#### ■ **Размещение инструмента**

Избегайте устанавливать изделие в следующих местах:

- в местах, подверженных воздействию прямых солнечных лучей и высокой влажности;
- в местах, подверженных воздействию очень высоких и очень низких температур;
- вблизи радиоприемника, телевизора, видеомагнитофона, тюнера. Перечисленные устройства не вызывают нарушений в работе изделия, но само изделие может создавать помехи приему аудиовидеосигналов.

#### ■ **Уход за инструментом**

- Не протирать изделие бензином, спиртом, разбавителями и им подобными чистящими средствами.
- Протирать изделие мягкой тканью, сухой или смоченной в слабом водном растворе умеренного нейтрального моющего средства. Перед протиранием избыток влаги в ткани отжимать.

#### ■ **Принадлежности из комплекта изделия и продаваемые отдельно**

Пользуйтесь только принадлежностями, предписанными для использования с данным изделием. Использование принадлежностей, не разрешенных к применению, создает риск возгорания, поражения электрическим током, травмы.

#### ■ **Линии спая**

На наружной поверхности изделия могут быть заметны линии. Это линии спая, образующиеся в процессе формования пластмассы. Трещинами и царапинами они не являются.

#### ■ **Музыкальный этикет**

При эксплуатации изделия всегда помните об окружающих. Особенно внимательными будьте при игре ночью и устанавливайте такой уровень громкости, чтобы никого не беспокоить. Ночью можно также закрывать окно и надевать наушники.

- Воспроизведение содержания данной инструкции, как частично, так и полностью, запрещается. Любое использование содержания данной инструкции, помимо личного пользования, без согласия «CASIO» запрещено законами об авторском праве.
- КОМПАНИЯ «CASIO» НИ ПРИ КАКИХ ОБСТОЯТЕЛЬСТВАХ НЕ НЕСЕТ ОТВЕТСТВЕННОСТИ НИ ЗА КАКОЙ УЩЕРБ (ВКЛЮЧАЯ, В ЧАСТНОСТИ, УБЫТКИ В СВЯЗИ С УПУЩЕННОЙ ВЫГОДОЙ, ПЕРЕРЫВОМ В ДЕЯТЕЛЬНОСТИ, ПОТЕРЕЙ ИНФОРМАЦИИ), ВОЗНИКАЮЩИЙ В РЕЗУЛЬТАТЕ ИСПОЛЬЗОВАНИЯ ИЛИ НЕВОЗМОЖНОСТИ ИСПОЛЬЗОВАНИЯ ДАННОЙ ИНСТРУКЦИИ ИЛИ ИЗДЕЛИЯ, ДАЖЕ ЕСЛИ КОМПАНИЯ «CASIO» БЫЛА УВЕДОМЛЕНА О ВОЗМОЖНОСТИ ТАКОГО УЩЕРБА.
- Содержание данной инструкции может быть изменено без предупреждения.

#### ■ **Правила обращения с адаптером переменного тока**

- Сетевая розетка должна быть легкодоступна, чтобы при возникновении неисправности и при любой иной необходимости адаптер можно было вынуть из розетки.
- Адаптер переменного тока предназначен для эксплуатации только в помещении. Не пользоваться адаптером там, где на него могут попасть брызги или воздействовать влага. Не ставить на адаптер ваз и иных емкостей с жидкостью.
- Хранить адаптер в сухом месте.
- Пользоваться адаптером в открытом, хорошо проветриваемом месте.
- Не накрывать адаптер газетой, скатертью, занавеской, любыми иными подобными предметами.
- Если вы планируете долго не включать цифровое пианино, отсоедините адаптер от сетевой розетки.
- Не пытаться чинить адаптер и переделывать его.
- Рабочие условия адаптера переменного тока: температура —  $0-40^{\circ}$ С;
- влажность (относительная) 10—90%. • Выходная полярность  $\leftarrow \leftarrow \rightarrow$ .

#### **Правила обращения с адаптером переменного тока**

#### **Модель AD-E24250LW**

- 1. Прочитайте настоящие указания.
- 2. Настоящие указания храните под рукой.
- 3. Учтите все предупреждения.
- 4. Соблюдайте все указания.
- 5. Не пользуйтесь изделием около воды.
- 6. Протирайте только сухой тканью.
- 7. Не устанавливайте изделие у радиаторов, обогревателей, печей, любых иных источников тепла (в т. ч. усилителей).
- 8. Пользуйтесь только приспособлениями и принадлежностями, указанными изготовителем.
- 9. Любое обслуживание осуществляйте силами квалифицированного обслуживающего персонала. Обслуживание требуется в следующих случаях: повреждение изделия, повреждение сетевого шнура или разъема, попадание в изделие жидкости, попадание в изделие постороннего предмета, попадание изделия под дождь или во влажную среду, нарушение нормальной работы изделия, падение изделия.
- 10. Не допускайте попадания на изделие брызг и капель. Не ставьте на изделие предметы с жидкостью.
- 11. Не допускайте, чтобы электрическая нагрузка превышала номинальную.
- 12. Перед подключением к источнику питания удостоверяйтесь, что вокруг сухо.
- 13. Проверяйте, правильно ли изделие ориентировано.
- 14. На время грозы, а также если вы планируете долго не включать цифровое пианино, отсоединяйте изделие от сети.
- 15. Не допускайте перекрытия вентиляционных отверстий изделия. Устанавливайте изделие в соответствии с указаниями изготовителя.
- 16. Следите за тем, чтобы сетевой шнур находился там, где на него не будут наступать, и где он не будет сильно загибаться, особенно в местах у разъемов и розеток, а также там, где он выходит из изделия.
- 17. Адаптер переменного тока должен подключаться к сетевой розетке, расположенной как можно ближе, чтобы в случае крайней необходимости его можно было немедленно отсоединить.

Нижеприведенный символ предупреждает о таком опасном уровне напряжения в корпусе изделия при отсутствии изоляции, который может оказаться достаточным для поражения электрическим током.

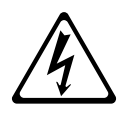

Нижеприведенный символ указывает на то, что в документации к изделию имеются важные указания, касающиеся его эксплуатации и обслуживания.

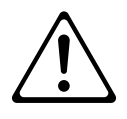

# **Приложение**

#### **Перечень тембров**

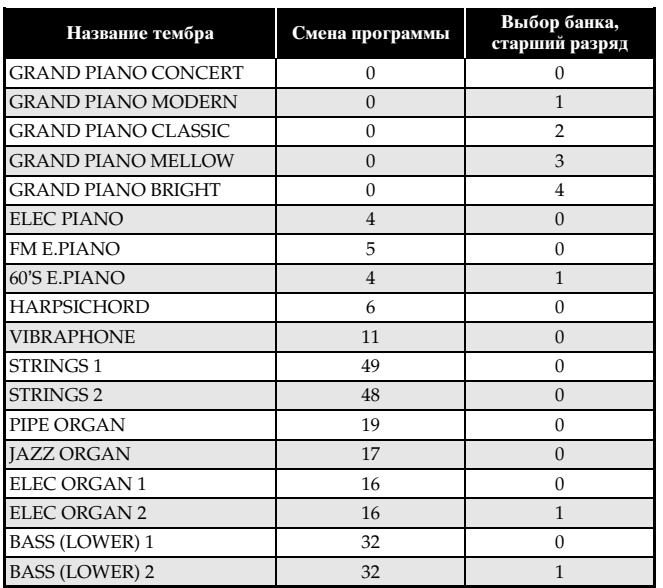

#### **Список композиций**

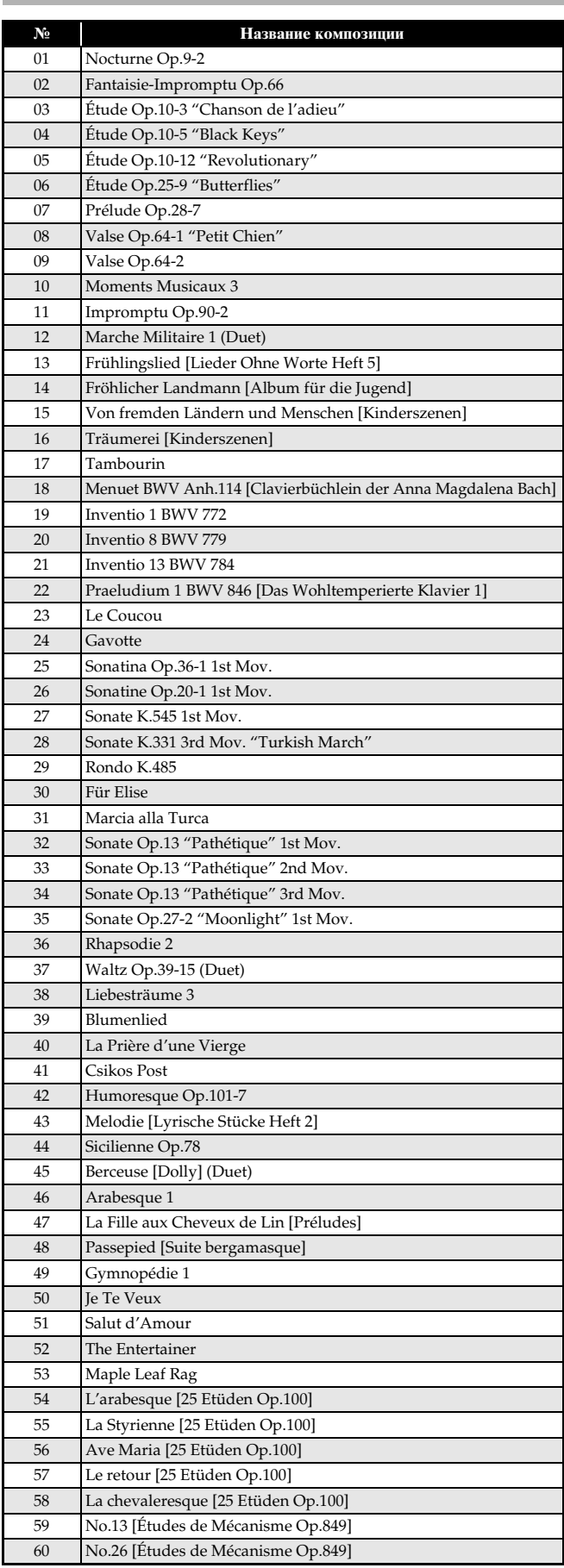

Model AP-450

# **Model AP-450 Version : 1.0 MIDI Implementation Chart MIDI Implementation Chart**

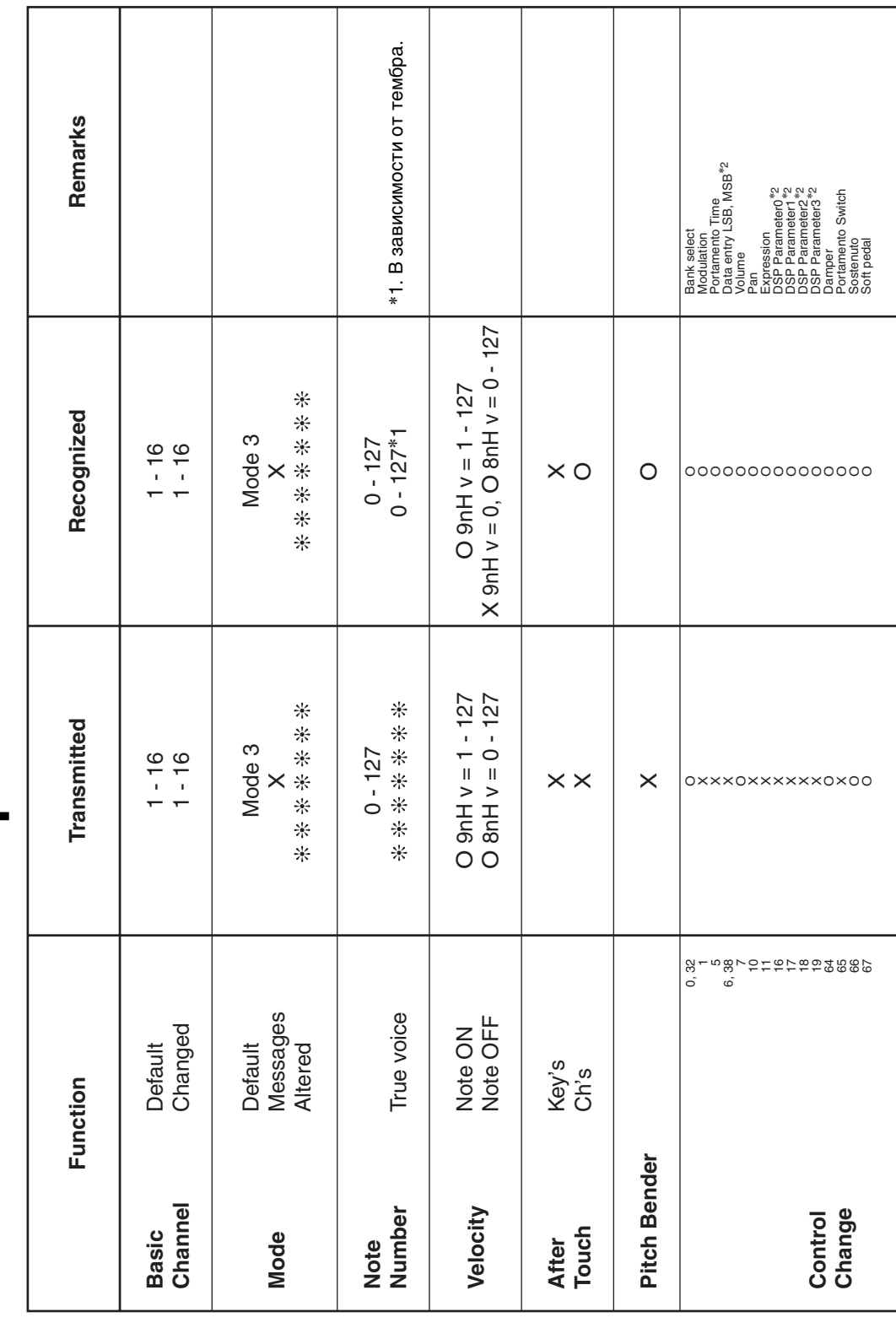

Version: 1.0

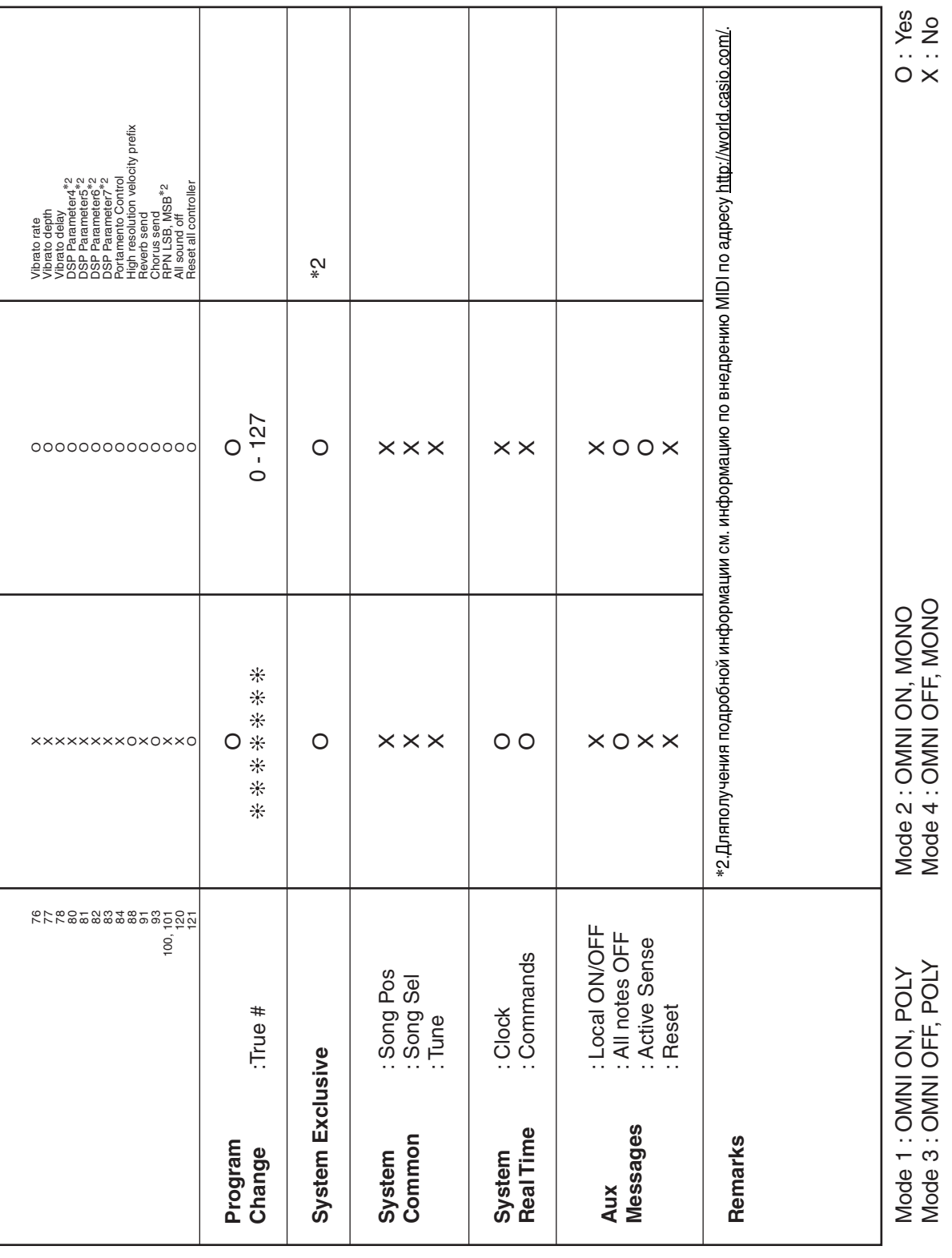

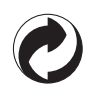

Данный знак утилизации означает, что упаковка соответствует экологическому законодательству Германии.

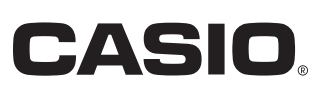

C MA1212-C Printed in China

**THE REPORT OF A REPORT OF A REPORT OF A REPORT OF A REPORT OF A** AP450-RU-1C

© 2012 CASIO COMPUTER CO., LTD.

**CASIO COMPUTER CO., LTD.** 6-2, Hon-machi 1-chome Shibuya-ku, Tokyo 151-8543, Japan